Die approbierte Originalversion dieser Diplom-/ Masterarbeit ist in der Hauptbibliothek der Tech-nischen Universität Wien aufgestellt und zugänglich.

http://www.ub.tuwien.ac.at

TU<sub>UB</sub>

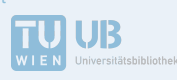

approved original version of this diploma or master thesis is available at the main library of the Vienna University of Technology.

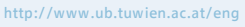

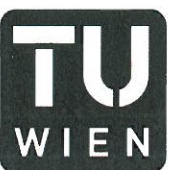

**TECHNISCHE UNIVERSITÄT WIEN** Vienna | Austria

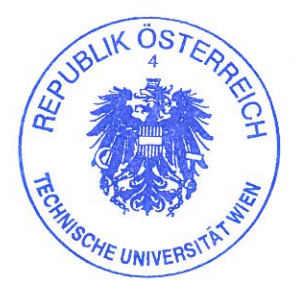

0 3. Nov. 2016

## **DIPLOMARBEIT**

# Maximale Dichte unter minimaler Sichtbarkeit

# ein sanftes Nachverdichtungstool für Wien

ausgeführt zum Zwecke der Erlangung des akademischen Grades einer Diplom-Ingenieurin unter der Leitung von

Priv.-Doz. Dipl.-Ing. Dr. Gabriel Wurzer

E259

Institut für Architekturwissenschaften

eingereicht an der Technischen Universität Wien Fakultät für Architektur und Raumplanung von

> **Maria Kirschenmann** 1027135

Wochennon

eigenhändige Unterschrift

Wien, am 2, 11. 2016

### Abstract

As opposed to areas of urban sprawl and their consequent increase of individual traffic the compacted city is considered as desirable. It also contributes to the reduction of  $CO<sub>2</sub>$  emissions and enables short distances.

The goal of a densification is to create additional space in existing structures. In times of population growth housing can for example be thereby offered in infrastructurally well-connected urban areas. Such interventions can cause controversy when intraurban open spaces are reduced and already built-up quarters get even more densified.

According to forecasts Vienna's population will have increased by approximately 400,000 residents in 2030 and as stated in the city's urban development plan of 2025 120,000 flats are to be built until then. Hence densifications could be considered as one of the possible solutions and tested for its feasibility.

The developed "soft" densification-tool should serve the architect as planning aid in early design stage. In order to set up the plot to be tested, the geodata provided by the city of Vienna are used. The architect's building proposals are loaded into the model in the form of black plan images. For each design idea and the defined construction class a maximum volume adjusted to the visibility from the outside is generated. These visibility values are calculated using an isovist-analysis. The new buildings should become part of the environment which is why there is also an option to disguise them implemented in the tool. In addition, other visibility analyses to check the volume are built-in.

Prior to the tool, criteria for the choice of a suitable building site have to be defined. These are crucial to whether a densification makes sense or not and should serve as foundation for the planner's site analysis.

Following this, the individual components of this proposed densification-tool are set and examined using a prototype. Vienna's legal conditions serve as the basis. On a real Viennese plot the tool is ultimately tested to determine various optimization requirements and to document them for future works.

 $\overline{2}$ 

#### Kurzfassung

Die verdichtete Stadt gilt im Gegensatz zu zersiedelten Gebieten und dem damit einhergehenden Anstieg des Individualverkehrs als wünschenswert. Sie leistet dadurch einen Beitrag zur Reduzierung der CO<sub>2</sub>-Emissionen und zur Ermöglichung kurzer Wege.

Ziel einer Nachverdichtung ist die Schaffung von zusätzlichem Raum in bereits bestehenden Strukturen. In Zeiten des Bevölkerungswachstums kann dadurch beispielsweise Wohnraum in infrastrukturell gut angebundenen Stadtgebieten angeboten werden. Solche Eingriffe sind besonders dann umstritten, wenn innerstädtische Freiflächen reduziert und in die bereits verbauten Quartiere weitere Baukörper platziert werden.

Da die Bevölkerung Wiens Prognosen zufolge bis 2030 einen Zuwachs von ca. 400.000 Einwohnern erleben wird und laut Stadtentwicklungsplan 2025 120.000 Wohnungen entstehen sollen, können auch Nachverdichtungen als einer der möglichen Lösungsansätze betrachtet und auf ihre Machbarkeit geprüft werden.

Das hier entwickelte "sanfte" Nachverdichtungstool soll dem Architekten/der Architektin in der frühen Entwurfsphase als Planungshilfe dienen. Von der Stadt Wien zur Verfügung stehende Geodaten werden für den Aufbau des zu testenden Grundstücks verwendet. Der Import von Bebauungsvorschlägen des Planers/der Planerin erfolgt anhand eines Schwarzplanbilds. Für die jeweilige Entwurfsidee wird entsprechend der vorgesehenen Bauklasse ein Maximalvolumen generiert, das der Sichtbarkeit von außen, die mithilfe einer Isovist-Analyse berechnet wird, angepasst ist. Die neuen Baukörper sollen somit Teil ihrer Umgebung werden, weswegen auch die Möglichkeit besteht diese anhand des Tools zu tarnen. Darüber hinaus werden noch weitere Sichtbarkeitsanalysen zur Überprüfung des Volumens eingebaut.

Zuvor werden Kriterien erarbeitet, die für die Wahl eines für eine Nachverdichtung in Frage kommenden Bauplatzes entscheidend sind. Diese Richtlinien sollen dem/der Planer/in als Grundvoraussetzung bei der Standortanalyse helfen.

Anschließend werden die einzelnen Komponenten des hier vorgeschlagenen Nachverdichtungstools festgelegt und anhand eines Prototyps geprüft. Die gesetzlichen Rahmenbedingungen Wiens dienen hierfür als Grundlage. An einem realen Wiener Grundstück wird das Tool schlussendlich getestet, um diversen Optimierungsbedarf festzustellen und für zukünftige Arbeiten zu dokumentieren.

## Inhaltsverzeichnis

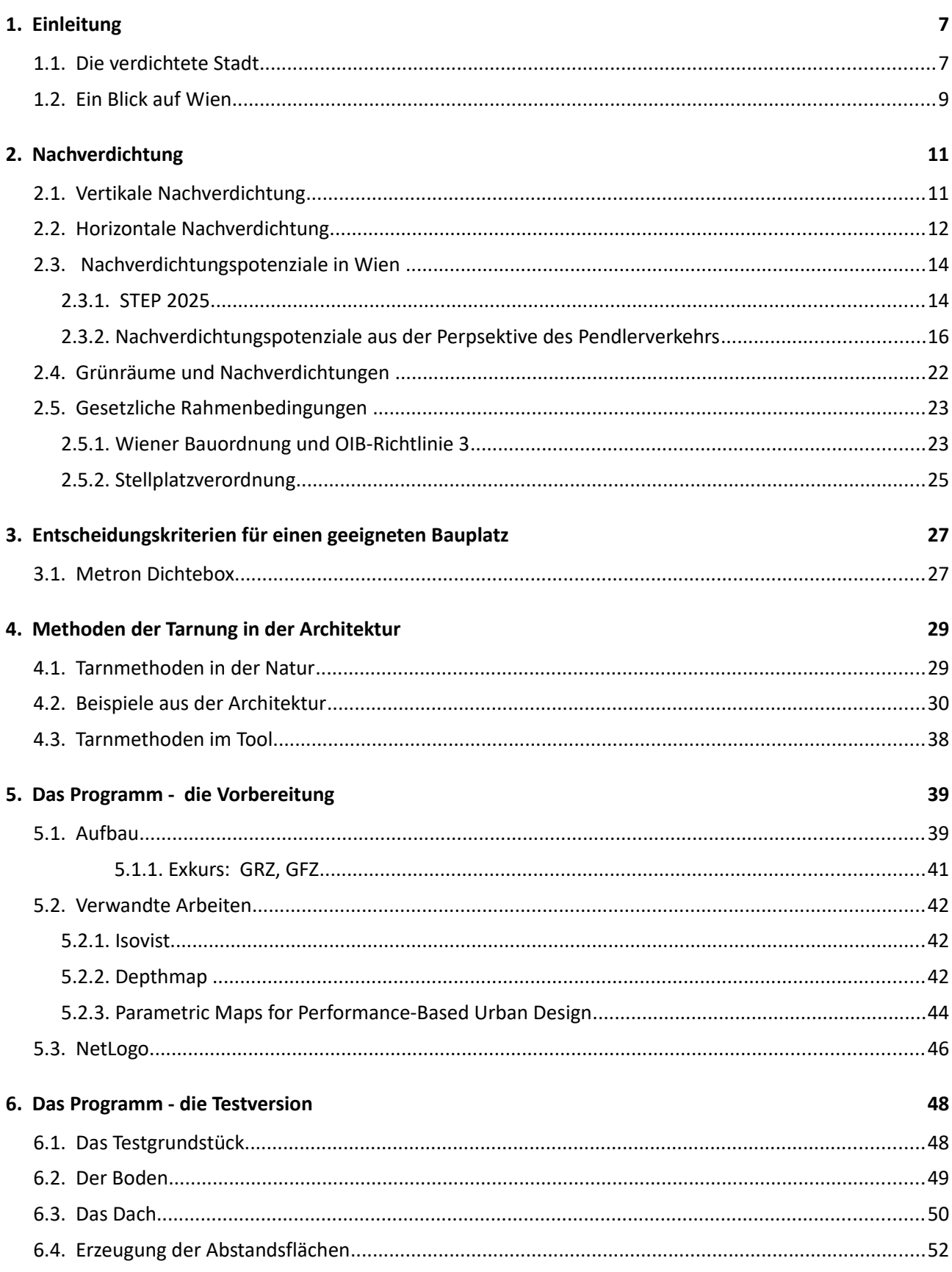

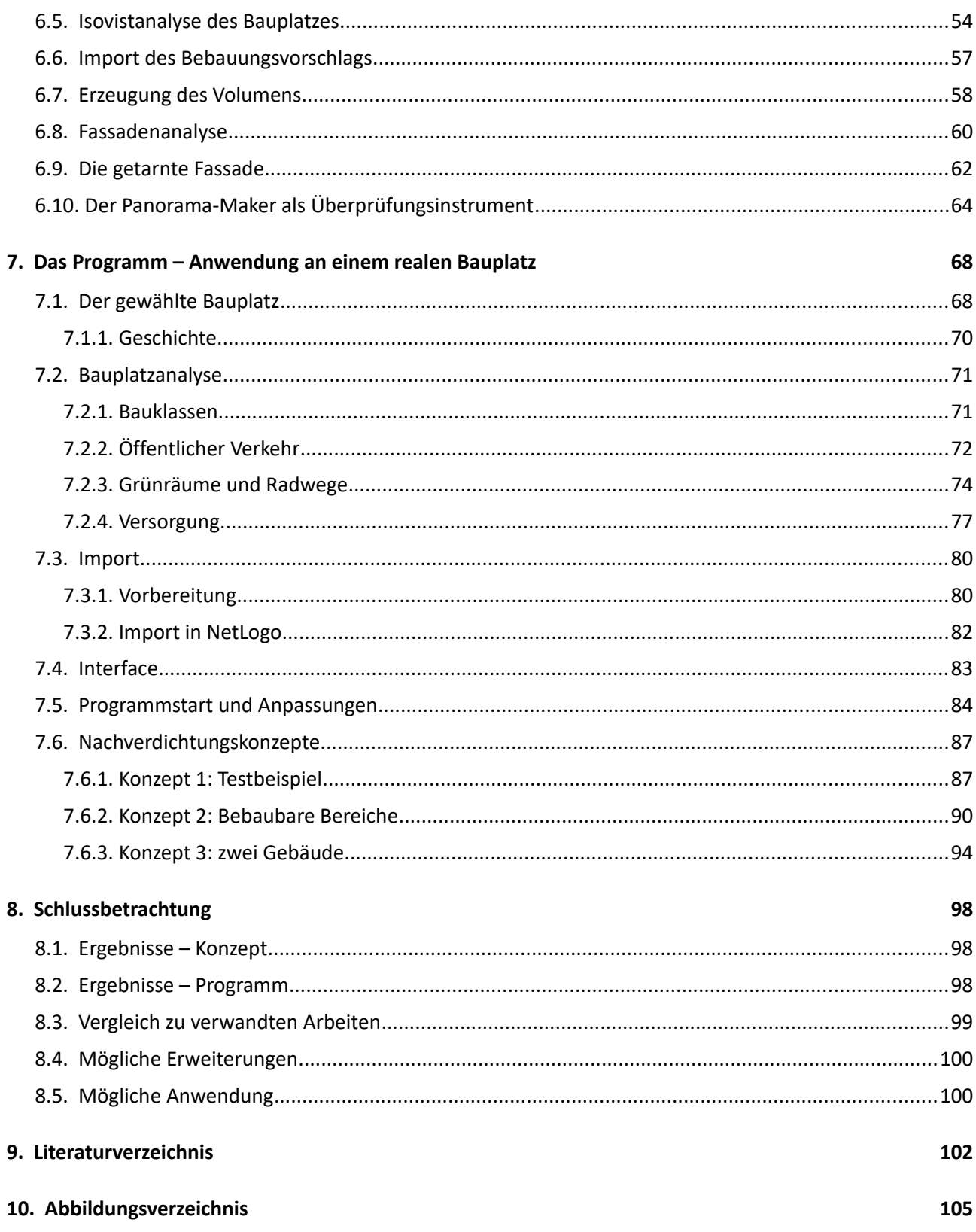

## **1. Einleitung**

## 1.1. Die verdichtete Stadt

Zu Zeiten der Industrialisierung wurde die zunehmende Verdichtung noch als negative Konsequenz dieser gesehen. Konzepte wie jenes der Gartenstadt von Theodor Fritsch (siehe Abb. 1 und Abb. 2) waren eine der Antworten auf die damaligen Zustände.

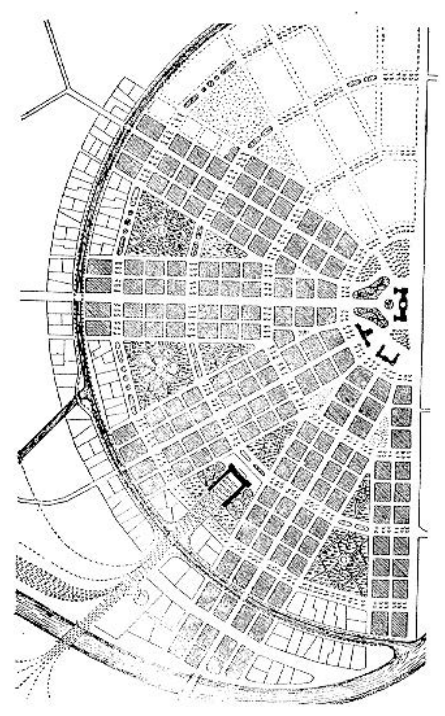

Sig. 9: Sligelformia Geipringenden Baldringen oder Borf- und<br>Befolgen.

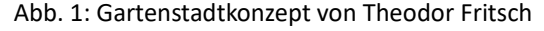

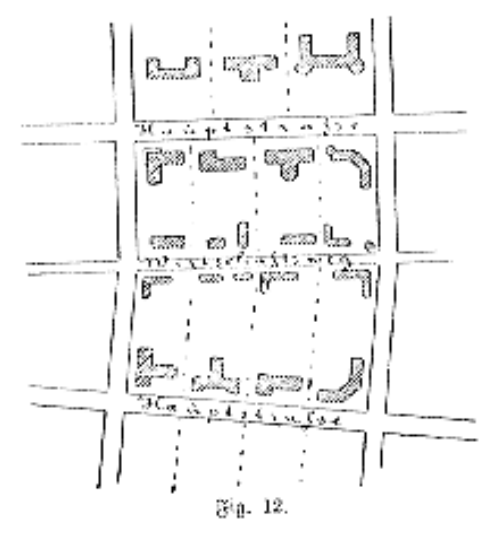

Abb. 2: Bebauung von Gartenstadtblocks nach Theodor Fritsch

*" "In der Großstadt, so rezipiert Fritsch den Dichtediskurs, dränge sich "die Miets-Bevölkerung in unheimlicher Dichtheit* zusammen", viele "gesundheitliche und auch sittliche *Schäden" seien "lediglich auf die unvernünftige Engigkeit und Gedrängtheit des Zusammenwohnens" zurück zu führen." "* [Rosskam; 2011; S. 249]

Im Zuge der Jahre wandelte sich jedoch dieser Eindruck. 1930 betonte Walter Gropius in seinem Beitrag zum dritten Congrès Internationaux d'Architecture Moderne (CIAM) die Wirtschaftlickeit mehrgeschoßiger Wohnbauten und erklärte das Schaffen "kurzer Wege" zu einem wichtigen Ziel der Stadtplanung. Lange hielt sich jedoch, mit Ausnahme der Altbaugebiete, in Deutschland eine Geschoßflächenzahl-Obergrenze von 1,0.

Mit dem zunehmenden Verkehr gewann dieser in der Dichtedebatte der 1960er Jahre an Bedeutung.

*"Die sozialen, hygienischen und gesundheitspflegerischen Argumente für die "aufgelockerte Stadt" traten langsam in den Hintergrund, abgelöst wurden sie durch die Forderung nach der Funktionsfähigkeit des fließenden und ruhenden Verkehrs."* [Rosskam; 2011; S. 289]

So fand Gerhard Boeddinghaus heraus, dass geringere Dichten eine Zunahme des Verkehrs hervorruften und gleichzeitig öffentliche Verkehrsmittel dadurch unwirtschaftlicher wurden. Auch kürzere Wege seien durch eine dichtere Stadt möglich. Dies wurde auch in den 1970er Jahren von Karl Hohenadl bestätigt, der die Erschließungskosten pro Wohnung in Bezug auf die Einwohnerdichte untersuchte und feststellte, dass höhere Dichten geringere Kosten ergaben.

In den 1980er Jahren wurde die "kompakte Stadt" zum neuen Leitbild.

*"In diesem Rahmen wird eine "Stadt der kurzen Wege" gefordert, wobei den Faktoren "Dichte", Nähe und funktionaler Mischung "große ökologische Potenziale" attestiert werden..."* [Rosskam; 2011; S. 315-316]

Heutzutage gilt nach wie vor, dass die verdichtete im Vergleich zur zersiedelten Stadt weniger CO<sub>2</sub>-Emissionen verursacht. Das Image der früher als zu dicht erachteten Viertel hat sich gewandelt.

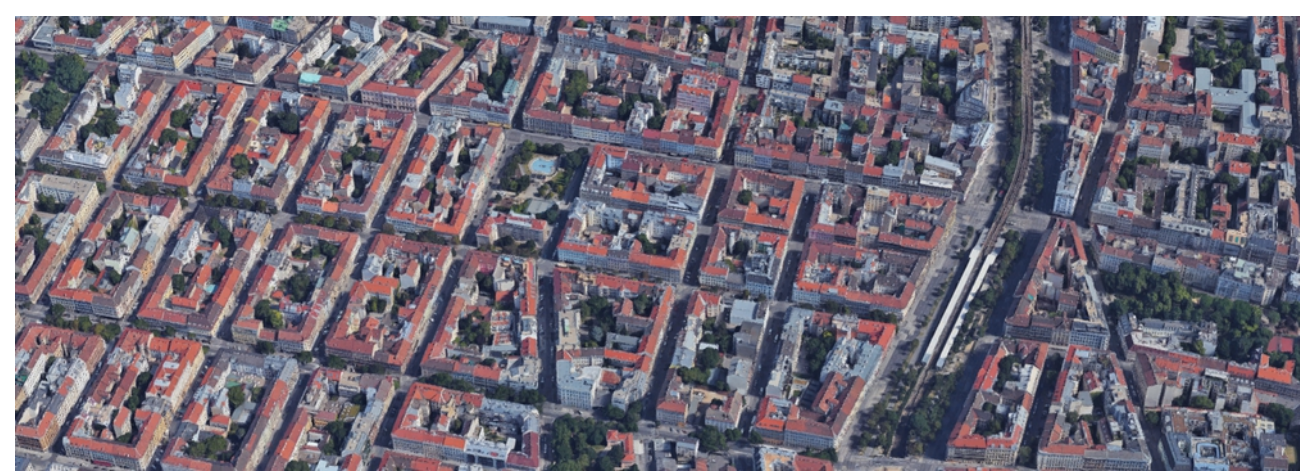

Abb. 3: Gründerzeitviertel heute: Thaliastraße, 16.Bezirk, Wien

*"Stadterweiterungsgebiete des 19.Jahrhunderts, die sogenannten Gründerzeitstädte, ursprünglich Produkte aus Expansionsdruck, Rationalisierung und Profitmaximierung, heute weitgehend als lebenswerte, urbane Wohngebiete der europäischen Kernstädte, die als erhaltens- und sogar nachahmenswert erachtet werden."* [Dense Cities; 2012; S. 226]

Nachverdichtungen könnten die Möglichkeit bieten, in bereits infrastrukturell gut versorgten Gebieten zusätzlichen Wohnraum zu schaffen. Zu vermeiden sind allerdings die Abschaffung von für die Erholung und Freizeitaktivitäten der EinwohnerInnen wichtigen Grünräumen wie auch die Verschattung von vorhandenen Gebäuden, die zu einer schlechteren natürlichen Belichtung der Wohn- und Arbeitsräume des Bestands führt. Es gilt also vorsichtig abzuwägen, wo solche Eingriffe Sinn machen und einen Mehrwert schaffen.

### 1.2. Ein Blick auf Wien

*"Seit dem Jahr 2007 leben mehr als die Hälfte der Weltbevölkerung in Städten und bis zum Jahr 2050 werden es mehr als 70 Prozent sein."* [Dense Cities; 2012; S.4]

Auch Wiens Bevölkerung nimmt weiter zu (siehe Abb. 4). Laut Thomas Madreiter, Planungsdirektor der Stadt, wird die Anzahl der EinwohnerInnen den Prognosen nach bis 2030 2 Millionen erreichen. Ein Zuwachs von ca. 400.000 EinwohnerInnen wird erwartet. Thomas Knoll zufolge wird *"in der Region Wien in den nächsten 25 Jahren Lebensraum für fast 450.000 zusätzliche Einwohnerinnen und Einwohner benötigt"* [Dicht!; 2014; S.17]. Dadurch wird auch die Nachfrage nach zusätzlichem Wohnraum ansteigen. Im Stadtentwicklungsplan 2025 wird die Errichtung von 120.000 Wohnungen vorgesehen.

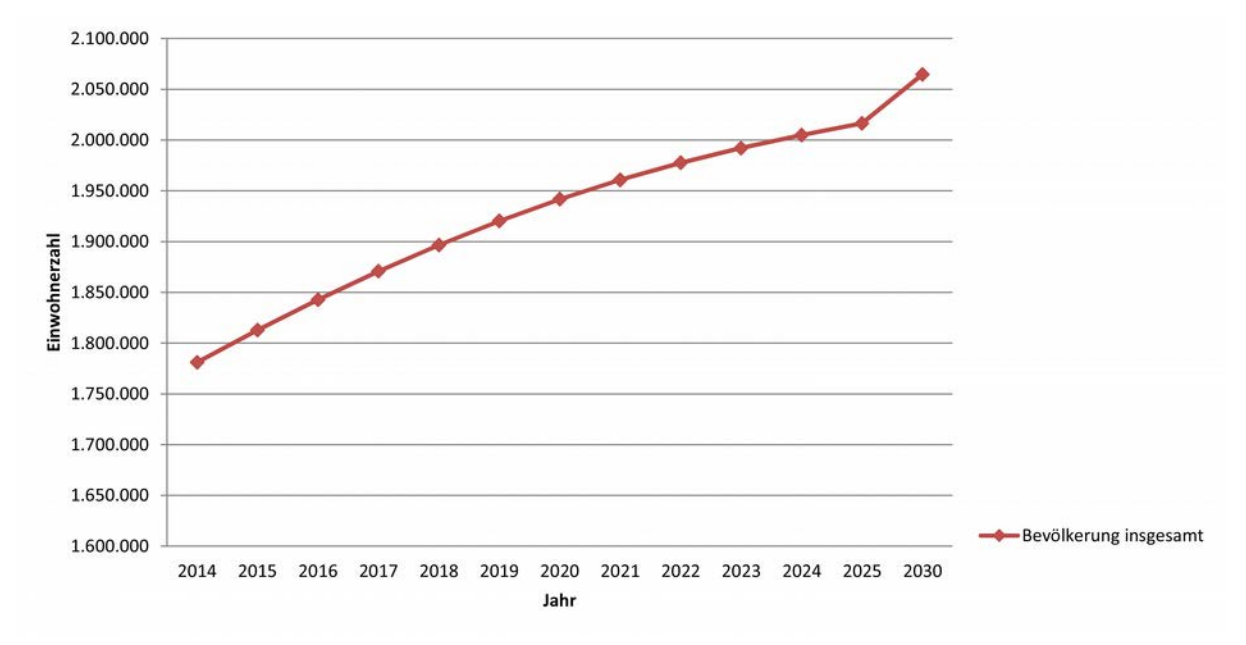

Abb. 4: Bevölkerungsprognose für Wien - Daten: Statistik Austria

Wie an Abb. 5 erkennbar, ist im Verlauf der Jahre auch die Anzahl der Hauptwohnsitzmeldungen in Wien gestiegen. Zwar gibt es hierzu keine statistischen Prognosen, dennoch kann basierend auf dem zukünftigen Bevölkerungszuwachs davon ausgegangen werden, dass auch diese Anzahl steigen wird.

Nachverdichtungen werden nicht im Stande sein alle hinzukommenden BewohnerInnen aufzunehmen, aber können als eine mögliche Lösungsvariante unter vielen betrachtet werden.

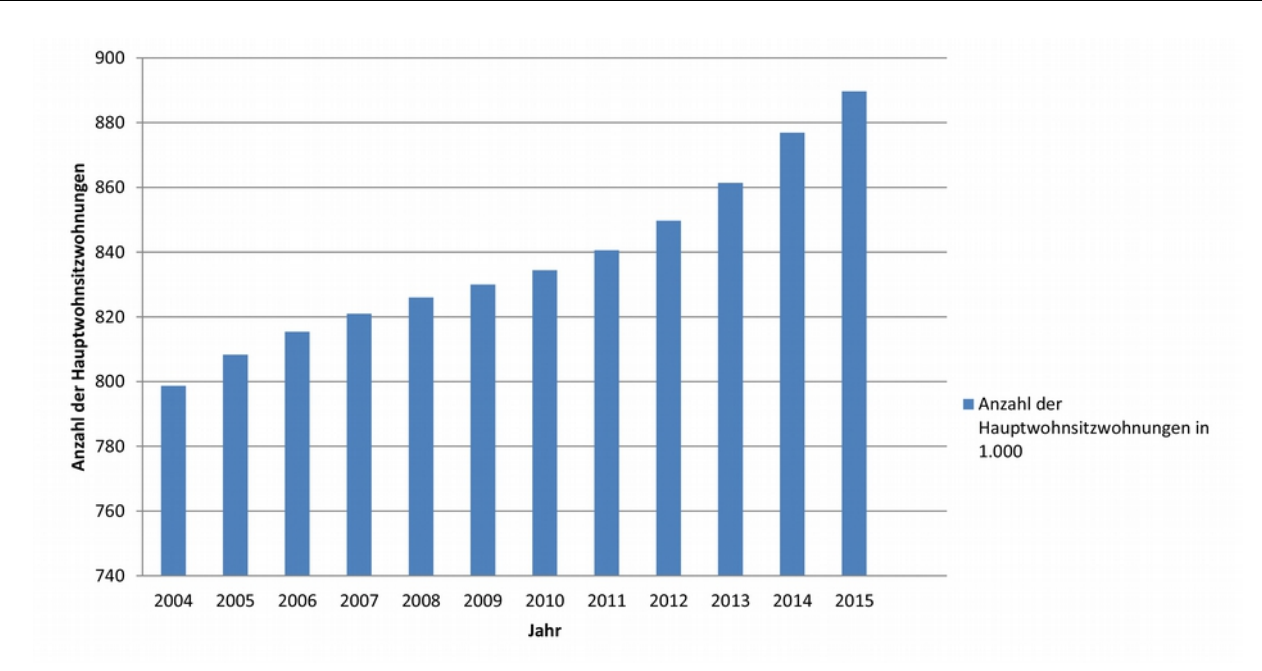

Abb. 5: Anzahl der Hauptwohnsitzwohnungen in 1.000 in Wien - Daten: Statistik Austria

## **2. Nachverdichtung**

Unter einer Nachverdichtung versteht man das Schaffen von zusätzlichem Raum in bereits bestehenden Strukturen und dadurch auch die Steigerung der Dichte in diesem Quartier. Petra Lea Müller unterscheidet in ihrem Buch *"Urbane Ressourcen"* zwischen horizontaler und vertikaler Nachverdichtung.

## 2.1. Vertikale Nachverdichtung

Die vertikale Variante tritt in Form von Aufstockungen oder Dachgeschoßaufbauten (siehe Abb. 6) auf. Vorteile dieser Option werden im Buch "Urbane Ressourcen" beschrieben:

- Es werden keine zusätzlichen Flächen versiegelt.
- Wege und Straßen bestehen bereits.
- Infrastrukturelle Versorgungseinrichtungen wie Gas, Wasser, Fernwärme, Strom, Abwasser und Kabel können besser genutzt werden.

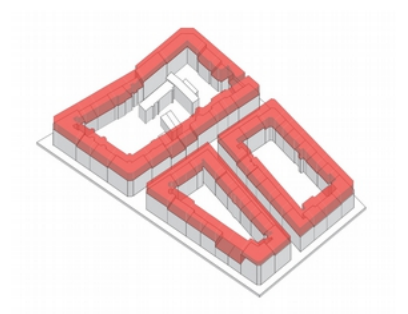

Abb. 6: Darstellung einer Aufstockung aus Projekt "Gründerzeitstadt 2.1"

• Auch die Erschließung über Treppenhäuser kann übernommen werden.

Als Herausforderung bei der vertikalen Nachverdichtung wird die zu beachtende Statik angeführt. Es gilt vorher abzuklären, ob die bestehenden Mauern zusätzliche Lasten aufnehmen können. Zwar nicht im Buch angeführt, aber dennoch zu bedenken sei die teils massive Wirkung von Aufstockungen und die damit schwer zu vereinbarenden Prinzipien der sanften Denkmalpflege (siehe Abb. 7). Zu beachten sei auch die durch die zusätzliche Höhe erzeugte Verschattung.

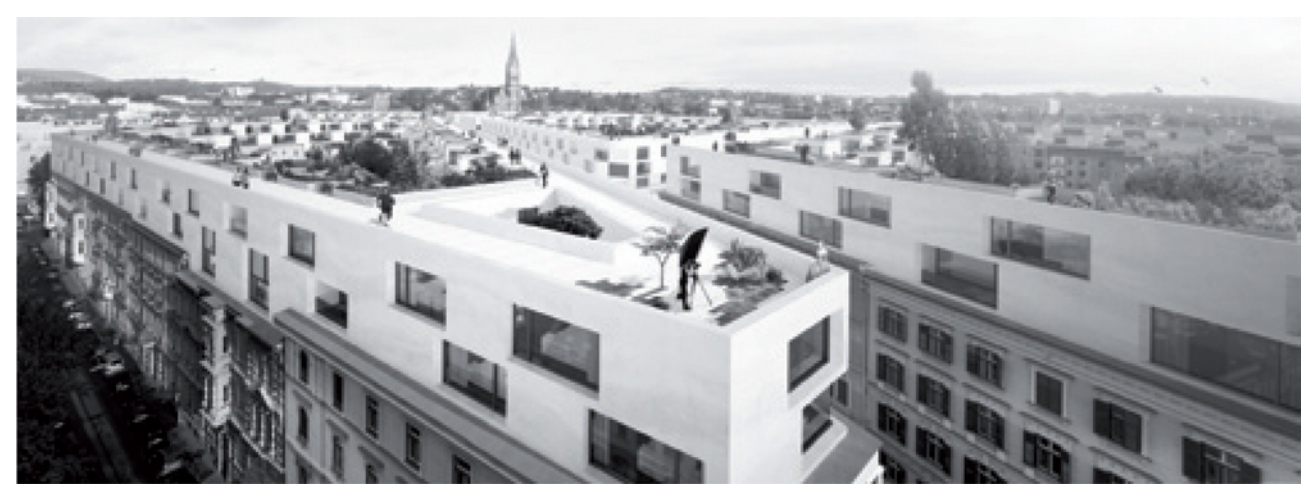

Abb. 7: Rendering der vorgeschlagenen Aufstockung aus "Gründerzeitstadt 2.1"

## 2.2. Horizontale Nachverdichtung

Die horizontale Nachverdichtung, die das Hauptaugenmerk des entwickelten Tools ist, wird in *"Urbane Ressourcen"* in 4 Bereiche gegliedert:

- in städtische Blockinnenbereiche (siehe Abb.8 und Abb.9)
- in das Abstandsgrün von Siedlungen aus den 1950er- bis 1970er-Jahren
- in innerstädtische Gewerbeflächen oder Flächen sonstiger Nutzung
- in militärische Konversionsflächen

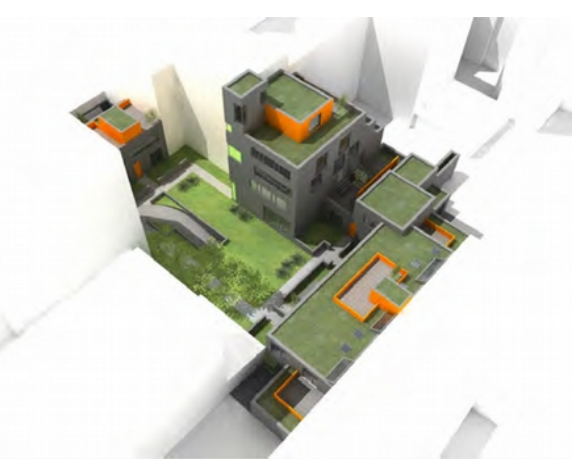

Abbildung 8: Rendering der "Wohnbebauung Q 21" von Ute Piroeth in Köln

Interessant sind vor allem die ersten beiden Fälle. Innenhöfe, die heutzutage nur zur Müllablage oder zum Parken verwendet werden und durch ihre Größe noch für eine Nachverdichtung geeignet wären, könnten durch so eine Veränderung erneuert werden. Die Eingriffe seien hier eher in kleinteiligem Ausmaß, 8 bis 20

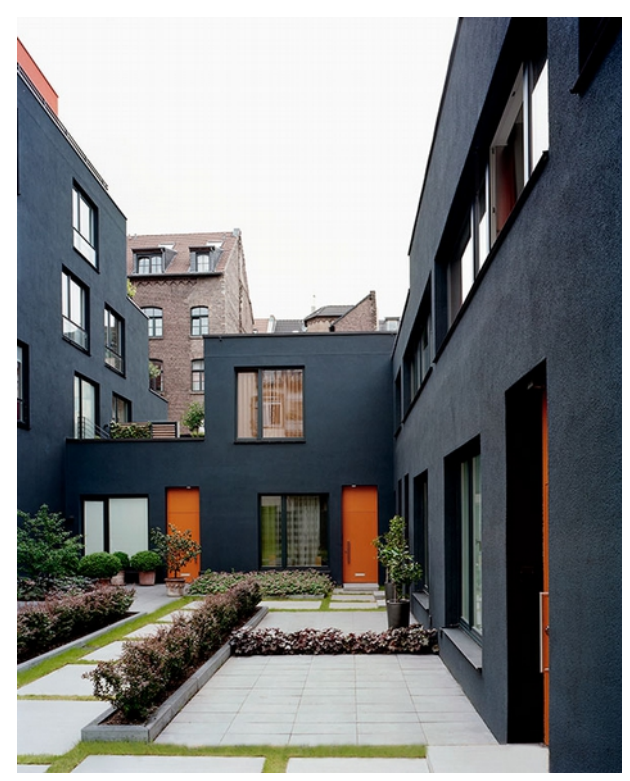

Abbildung 9: Foto des in Köln realisierten Projekts "Wohnbebauung Q 21" von Ute Piroeth

Wohneinheiten, möglich. Helmut Pointner vom Architekturbüro *"Wien 1"* formuliert zu diesem Thema treffend:

*"Es geht vielmehr um die Potenziale einer horizontalen Verdichtung unter bestimmten Voraussetzungen in moderater, verträglicher Form sowie unter Bedacht auf eine Verbesserung der Gesamtsituation einer Blockbebauung (Durchwegung des Baublocks, Verbindung in den öffentlichen Raum, Begrünungen, Nutzungsmischungen)."* [Dicht!; 2014; S.98]

Auch das Abstandsgrün von Siedlungen aus 1950er- bis 1970er-Jahren sei für Nachverdichtungen geeignet. Die Freiflächen, die damals noch Ausdruck des Leitbilds *"der gegliederten und aufgelockerten Stadt"* waren, werden heutzutage als "wenig differenziert" und

*"nicht nutzbar"* betrachtet. *"Ein nicht zu unterschätzender Vorteil für die erfolgreiche Nachverdichtung der Siedlungen ist der Umstand, dass diese auch heute noch überwiegend in Hand eines Grundeigentümers sind (Wohnungsgesellschaft, Genossenschaft, Werkssiedlungen) und seltener in der Hand von Einzeleigentümern."* [Urbane Ressourcen; 2015; S.70]

Folgende Vorteile werden für diese Art von Nachverdichtung angeführt:

- Im Vergleich zu Neubauprojekten wird eine geringere Fläche versiegelt. Gleichzeitig können Gewerbe- oder Lagerflächen durch eine Entsiegelung und Begrünung aufgewertet werden.
- Auch hier kann die vorhandene Infrastruktur genutzt werden.
- Die Möglichkeit Wohnflächen in attraktiver Innenstadtlage zu planen. Dadurch erfährt beispielsweise ein *"zuvor benachteiligtes Quartier … eine Stärkung und Mischung der sozialen Struktur"* [Urbane Ressourcen; 2015; S.69].
- Innerstädtische Brach- oder Gewerbeflächen können so entfernt und diese Stadtteile dadurch aufgewertet werden.
- *" Die innerstädtische Verdichtung mit Stadthäusern bietet jungen Familien eine attraktive Alternative zum Bauen im Grünen."* [Urbane Ressourcen; 2015; S.69]

Herausforderungen beziehen sich hierbei vor allem auf die Bewilligung des Bebauungsplans. Die Anrainer müssen, um etwaige Bedenken vorzubeugen, rechtzeitig informiert werden. Auch die Beteiligung dieser ist zu beachten.

*" Die Grundrissentwicklung auf schwierigen, weil verwinkelten oder engen Hinterhofflächen erfordert eine besondere Aufmerksamkeit und eine intensive Auseinandersetzung mit den Themen Abstandsflächen, Belichtung und Erschließung. … Der Nachweis der notwendigen Stellplätze führt unter Umständen zu erhöhtem baulichen Aufwand, beispielsweise für unterirdische Stellplätze oder für Doppelparker und Stapelgaragen."* [Urbane Ressourcen; 2015; S.70]

## 2.3. Nachverdichtungspotenziale in Wien

## 2.3.1. STEP 2025

Der Stadtentwicklungsplan 2025 dient als wichtige Orientierung für die zukünftige Entwicklung Wiens. Wie bereits zu Beginn erwähnt wird es zu einem Bevölkerungsanstieg in der Hauptstadt kommen und infolgedessen zu einer erhöhten Nachfrage nach Wohnraum. Gleich zu Beginn des Kapitels "Wien baut auf" werden im Stadtentwicklungsplan wichtige Ziele aufgezählt, die unter anderem mit Hilfe von Nachverdichtungen erreicht werden könnten:

### *"Innenwachstum vor Außenwachstum*

*Wohnraumentwicklung im bereits bebauten Stadtgebiet und mehr Qualität in bestehenden Strukturen Wachstum entlang vorhandener Infrastrukturen Kompakte Bauformen halten Siedlungswachstum in Grenzen Städtebau für eine smarte Stadt der Ressourcenschonung und der kurzen Wege"* 

[STEP 2025; 2014; S.34]

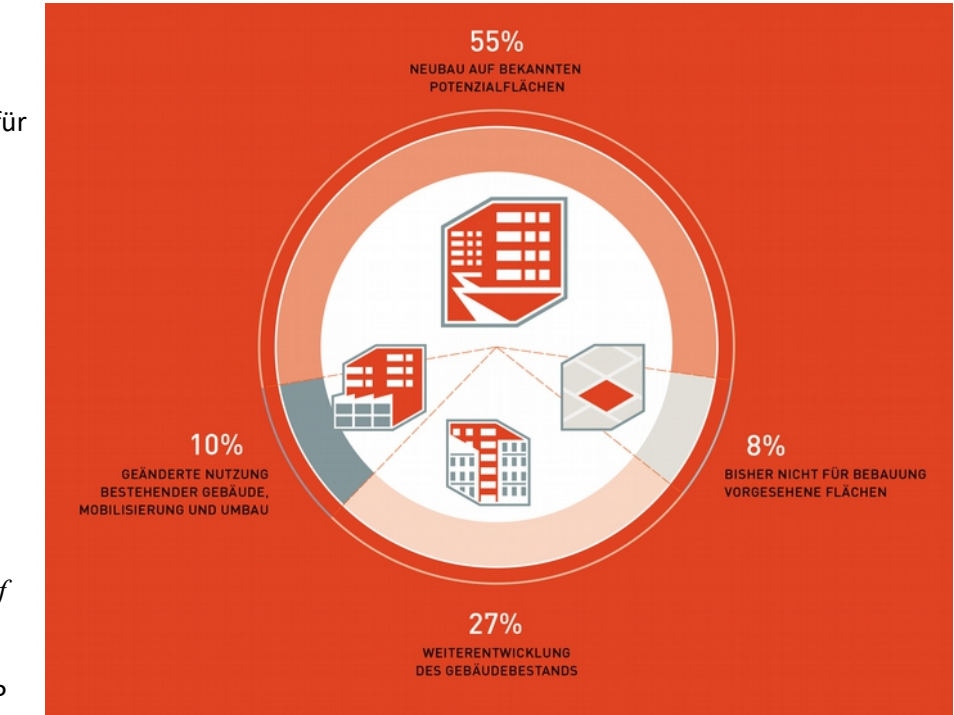

Um die wachsende Bevölkerung aufnehmen zu können soll bis 2025 Raum für bis zu 120.000 Wohnungen geschaffen werden. Dabei werden, wie in Abb.10 erkennbar, 27% auf die *"Weiterentwicklung des Gebäudebestands" (hierzu könnten unter anderem Nachverdichtungen zählen) entfallen und weitere 8% auf "bisher nicht für Bebauung vorgesehene Flächen"* [STEP

2025; 2014; S.37]. 55% werden <sup>Abb.</sup> 10: Aufteilung der 120.000 Wohnungen - STEP 2025 mit Neubauprojekten auf

sogenannten *"Potenzialflächen"* und die restlichen 10% durch Umnutzung des Bestands und Umbau erreicht.

Neben den aus der Gründerzeit stammenden Stadtteilen liegt ein Fokus auch auf Siedlungen der 1950er- bis 1970er-Jahre (siehe Abb.11). Diese sollen in Zukunft eine Veränderung und Weiterentwicklung erfahren. Hierfür wurde der *"Aktionsplan 50/60/70"* [STEP 2025; 2014; S.44] entwickelt, *"indem städtebauliche Entwicklungschancen, Wachstumspotenziale und die notwendigen Prozesse und Prozessqualitäten für die Umsetzung von Qualitätsverbesserungen beschrieben werden"* [STEP 2025; 2014; S.44]. Die Vorgehensweise fußt auf dem Konzept der "sanften Stadterneuerung".

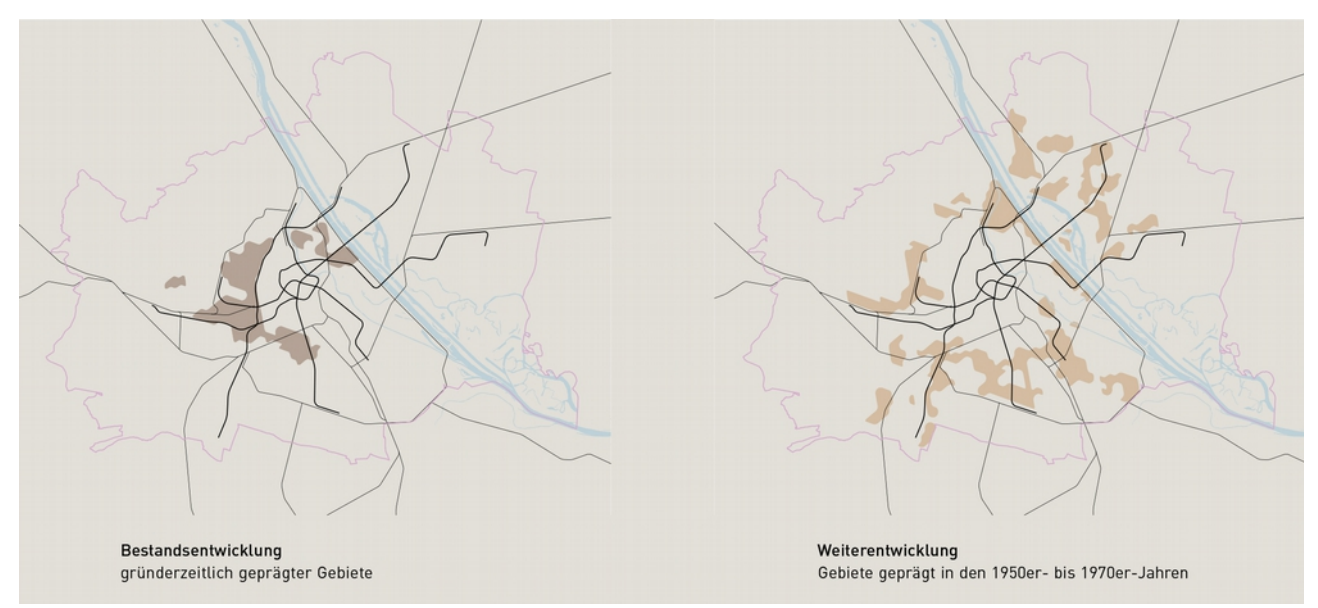

Abb. 11: Gebiete mit Entwicklungspotenzial - STEP 2025

Stadterweiterung soll nur dort passieren, wo es ein ausreichendes Angebot an öffentlichen Verkehrsmitteln gibt oder dieses parallel dazu ausgebaut wird. Die Nutzung des ÖVs, Radfahren und Zu-Fuß-Gehen sollen durch entsprechende Mobilitätskonzepte gefördert und dadurch gleichzeitig der Gebrauch des Pkws reduziert werden.

*"Im Sinne einer "Stadt der kurzen Wege" sollen die neuen Stadtquartiere auch gut mit zentralen öffentlichen und privaten Versorgungseinrichtungen ausgestattet werden."* [STEP 2025; 2014; S.51]

Auch die Monofunktionalität im urbanen Kontext soll vermieden werden.

*"…Nutzungsmischung − also die Kombination von Wohnen mit anderen Nutzungen −, qualitätsvolle Dichte und Ressourcenschonung werden zum zentralen Kriterium für Bauvorhaben und Projekte."* [STEP 2025; 2014; S.54]

*" Insbesondere wird in den nächsten Jahren an Qualitätsverbesserungen und Nachverdichtungen an Standorten gearbeitet, die zwar mit hochrangigen öffentlichen Verkehrsmitteln erschlossen sind, bis dato aber geringe Dichten und funktionale Defizite aufweisen."* [STEP 2025; 2014; S.65]

Darüber hinaus werden Mindestnettogeschoßflächenzahlen (NGFZ) angegeben, die als Orientierung für zukünftig geplante Stadterweiterungen dienen sollen. So wird für Bauvorhaben in Entwicklungsgebieten entlang von ÖV-Linien eine NGFZ von mindestens 1,5 (siehe Abb.13) vorgesehen, während im Bereich von ÖV-Stationen eine NGFZ von mindestens 2,5 (siehe Abb.12) gefordert wird.

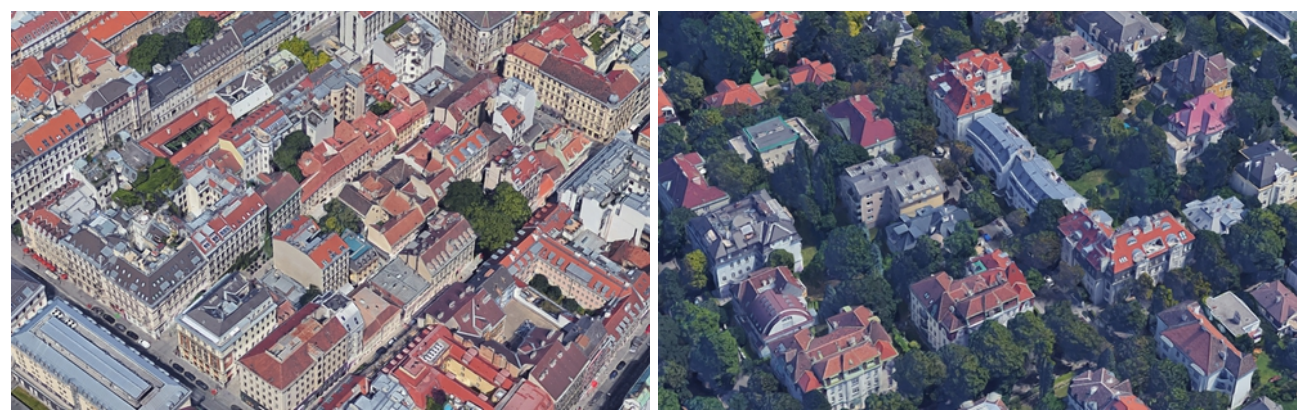

Abb. 12: NGFZ = ca. 2,5; Spittelberg (1070 Wien)

Abb. 13: NGFZ = ca. 1,5; Hietzinger Cottageviertel (1130 Wien)

*"Für die kompakte Stadt der kurzen Wege braucht es eine möglichst kleinteilige Verteilung von Zentren, wo gewachsene Ortskerne genauso ihren Platz haben wie die City. Die Stärkung und Weiterentwicklung etablierter Zentren wird daher in den nächsten Jahren ebenso im Fokus stehen…"*. [STEP 2025; 2014; S.64]

Rückblickend lässt sich feststellen, dass Nachverdichtungen durchaus als Teil der Innenentwicklung interessant sein könnten. Siedlungen der 1950er-1970er wie auch vereinzelte Gründerzeitblöcke bieten sich als mögliche Bauplätze für solche Eingriffe an. Helmut Pointner [Dicht!; 2014] definiert hierzu erforderliche Mindestdimension eines solchen Blocks. So liegen die üblichen Außenabmessungen von Wiener Gründerzeitblöcken zwischen 60 und 90 m. Um für Nachverdichtungen in Frage zu kommen, müssten diese von außen mindestens 120 m im Quadrat entsprechen. Zwar seien diese Dimensionen in Wien seltener vorzufinden, aber dennoch vorhanden. Darüber hinaus kristallisiert sich die Nähe zu ÖV-Stationen als eine wichtige Voraussetzung heraus, da somit kurze Wege gefördert werden.

## 2.3.2. Nachverdichtungspotenziale aus der Perpsektive des Pendlerverkehrs

Eine mögliche Antwort auf die Frage, wo Nachverdichtungseingriffe in Wien Sinn machen, liefert die Dissertation von Gerda Hartl mit dem Titel *"CO2 Reduktionspotential im innerstädtischen* 

*Berufspendlerverkehr Wiens des Jahres 2001 unter Beachtung empirischer Wirkungszusammenhänge von Raum und Verkehr"* [Hartl; 2015]. Ausgehend vom in Österreich ratifizierten Kyoto-Protokoll, dessen Ziel einer Treibhausgasreduktion im Zeitraum (2008 bis 2010) um 21% verfehlt wurde, analysiert die Autorin den innerstädtischen Berufspendlerverkehr Wiens. Grund dafür ist die Tatsache, dass der Wirtschaftssektor "Verkehr" für 35% der Treibhausgasemissionen (Stand 2009) der Hauptstadt verantwortlich war und im selben Jahr 99% davon dem Straßenverkehr entstammten. Die Untersuchung der Berufsbinnenpendler Wiens stellte sich als wichtig heraus, da im Jahr 2001 42% der insgesamt 557.000 Pendler mit dem Pkw unterwegs waren. In den Bezirken 10-11, 13, 17, 19 und 21-23 stellte Hartl im Zielverkehr des Jahres 2001 die höchsten Anteile an Pkw-Pendlern fest. Quellseitig nahm die Anzahl der Pkw-Pendler vor allem in den Bezirken 21- 23 und 11 zu. Verstärkt habe sich der Pendlerverkehr des Jahres 2001 im Vergleich zum Jahr 1971 von den Innen- zu den Außenbezirken und zwischen den Außenbezirken selbst, was die Autorin den dort fehlenden Kurzparkzonen beimisst.

Interessant ist hierbei auch ihre Analyse bezüglich der durchschnittlichen Distanzen der Bezirke untereinander. So stellte sie fest, dass die Bezirke 21, 22, 23 und 11 am weitesten von allen anderen entfernt sind, was auch der erhöhten Anzahl an quellseitigen Pkw-Nutzern entsprechen würde. Darüber hinaus befinden sich in diesen Stadtteilen große Flächen locker verbauter Siedlungsgebiete, die laut Hartl mit ihren Einfamilienhäusern einen höheren Motorisierungsgrad hervorrufen und somit einer Reduktion des innerstädtischen Pkw-Verkehrs nicht förderlich sind. Einen wichtigen Zusammenhang fand die Autorin auch im Bezug zu den ausgelösten Pkw-Personenkilometer, die als Maß für die CO2-Emissionen herangezogen wurden, pro Pendler nach Zählbezirken. Und zwar *"lässt sich vermuten, dass die pro wohnhaftem Pendler zurückgelegten Pkw-Personenkilometer mit der Lage zur Gesamtstadt, der Entfernung der nächstgelegenen hochrangigen ÖV-Station, der Bebauungsstruktur sowie dem Bevölkerungsüberschuss, dh. der Monofunktionalität der Nutzung zu tun haben."* [Hartl; 2015; S.87]

Quellseitig befinden sich die Zählbezirke mit dem höchsten absoluten und relativen Pkw-Verkehrsaufwand in den Randlagen der Hauptstadt. Vor allem die Bezirke 10, 11, 21, 22, 23 wie auch 14-19 sind hierbei ausschlaggebend. Zielseitig sind auch hier wieder der 22., 23. und 21. Bezirk führend. Aber auch in zentral gelegenen Stadtteilen befinden sich Zählbezirke mit den höchsten Mengen an Pkw-Personenkilometern.

Die Dichte der wohnhaften Pendler (hierbei wird die Wahl des Verkehrsmittels außer Acht gelassen, es handelt sich folglich um alle Pendler) korreliert mit der Bevölkerungsdichte, weswegen diese auch zur Analyse herangezogen werden kann. Anschaulicher ist jedoch die Darstellung der Einwohner und Beschäftigten pro Hektar bebauter Fläche (siehe Abb. 14). Vor allem der erste Bezirk und seine Nachbarbezirke weisen hohe Dichtewerte auf. Laut Hartl lässt sich erkennen, dass höhere Dichten ein Indiz

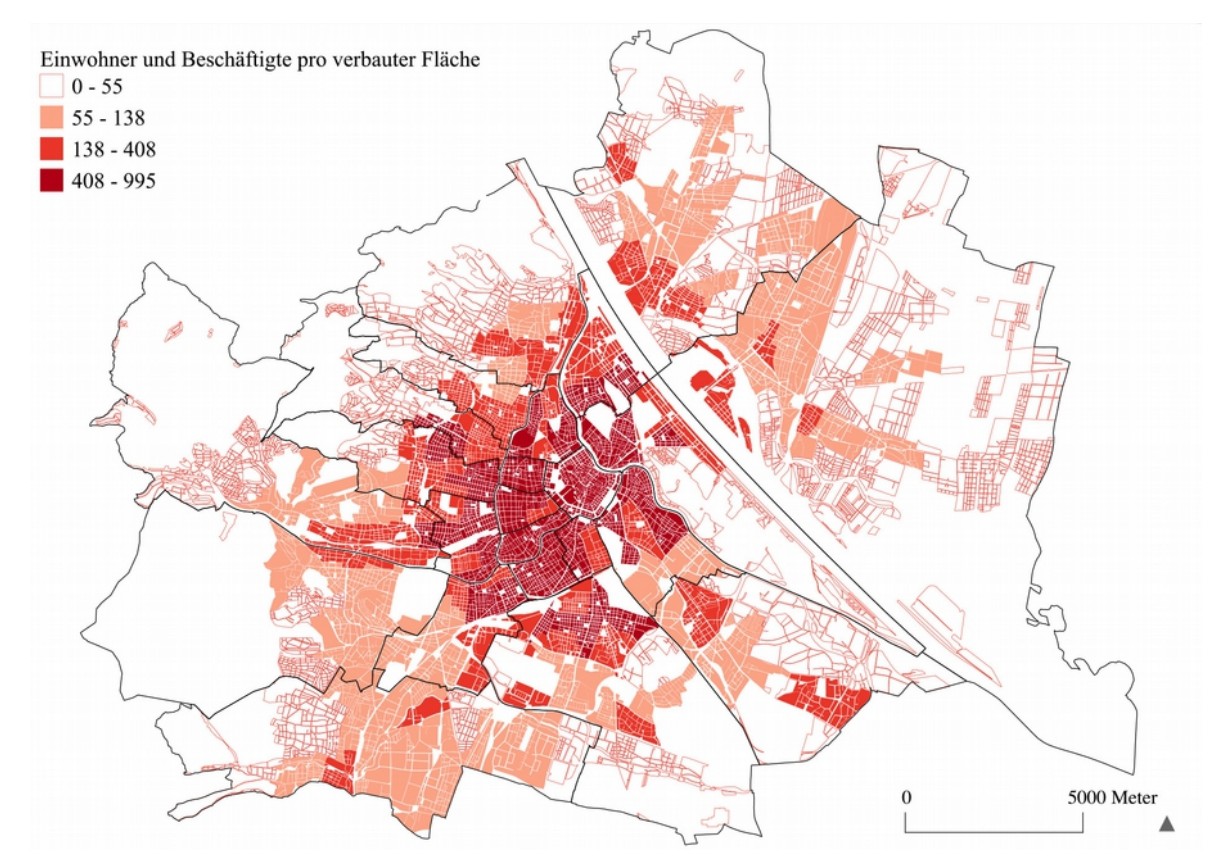

Abb. 14: "Summe der Einwohner und Beschäftigten pro Hektar bebauter Fläche in Wien nach Zählbezirken, 2001" - Gerda Hartl

für bessere Erreichbarkeit der Zählbezirke sind. So wirken lockere Bebauungsstrukturen wie Kleingartensiedlungen einer besseren Erreichbarkeit entgegen, da sie die Distanzen vergrößern und in ihrer Nutzung recht monofunktional ausgerichtet sind.

*"Hohe Dichte ist eine wesentliche Bedingung der Ausnützung zentraler Standorte sowie der Versorgung mit Gütern des täglichen Bedarfs, Dienstleistungen, sozialen Infrastrukturen und Öffentlichem Verkehr im unmittelbaren Nahbereich."* [Hartl; 2015; S.117]

*"Die Nutzungsmischung ("Mischgebiete") ist, gemeinsam mit hoher Dichte, ein wesentliches Kriterium einer Stadt der kurzen Wege, da verschiedene Bedürfnisse der Bewohner oder der Beschäftigen auf kleinem Raum abgedeckt werden können."* [Hartl; 2015; S.120]

Auch hierzu hat die Autorin eine Karte gefertigt, die einen lokalen Überschuss an Beschäftigten oder Einwohnern aufzeigt und somit auf die Monofunktionalität der hierzu unter Betracht gezogenen Zählbezirke deutet (siehe Abb.15).

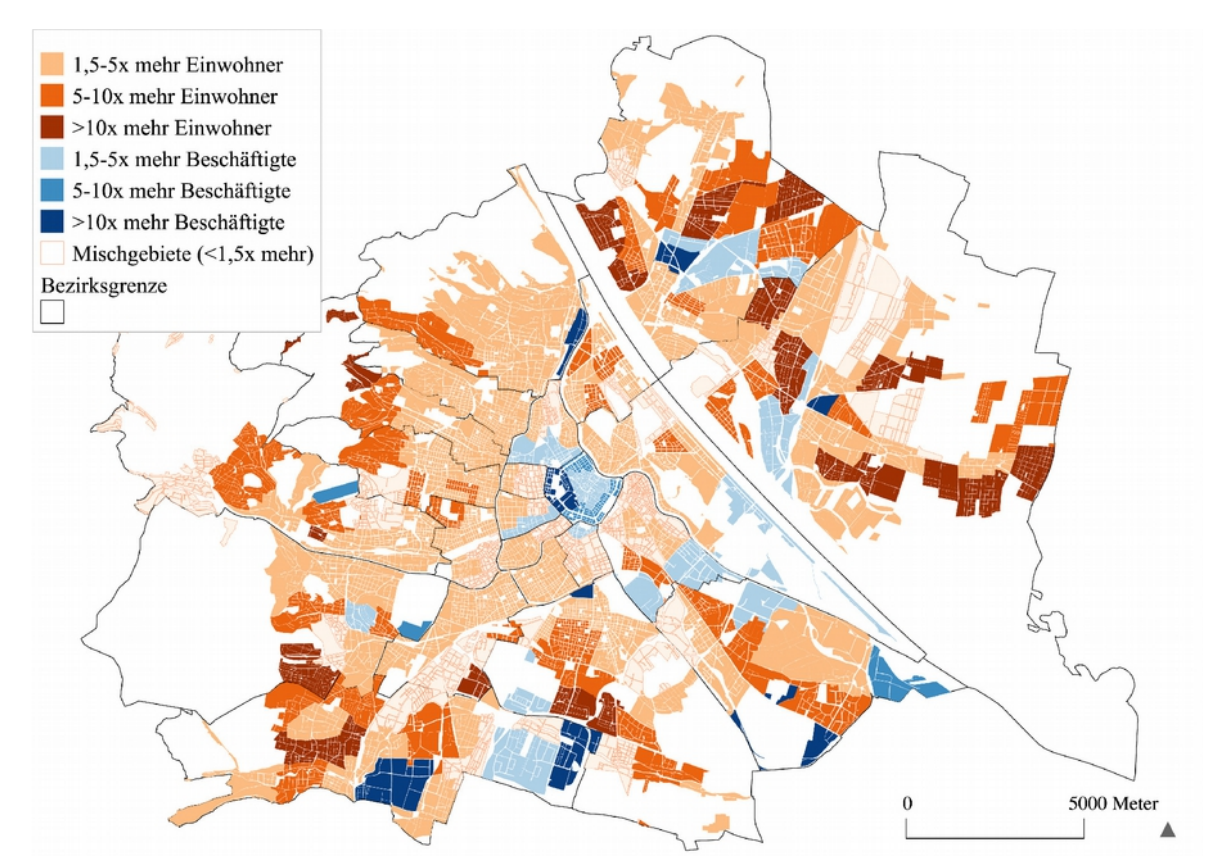

Abb. 15: "Monofunktionalität der Nutzung nach Zählbezirken, 2001" - Gerda Hartl

Die Erreichbarkeit öffentlicher Verkehrsmittel wurde von Hartl ebenfalls genauer analysiert und liefert interessante Ergebnisse. Stand des hierfür verwendeten ÖV-Plans ist das Jahr 2009 ohne Berücksichtigung der Verlängerung der U2 von Schottenring nach Aspern, da sich die Analysen auf das Jahr 2001 beziehen und diese zu dem Zeitpunkt noch nicht vorhanden war. Unter "regionale Stationen des öffentlichen *Verkehrs"* fasst die Autorin Haltestellen der S-Bahnen, U-Bahnen und Regionalbahnen zusammen, während sie unter "lokale Stationen des Öffentlichen Verkehrs" jene der Straßenbahnen und A-Busse einordnet.

*"Es zeigt sich also ein intensives Zusammenwirken von Dichtemaßen und der Erreichbarkeit Öffentlicher Verkehrsmittel: Je schlechter die Erreichbarkeit ist, desto geringer sind im Normalfall die Bevölkerungs-, Quellpendler-, Beschäftigten- und Zielpendlerdichten, als auch umgekehrt."* [Hartl; 2015; S.127]

Die Erreichbarkeit der Zählbezirke mit öffentlichen Verkehrsmitteln (Stand ist 2001) wird an Hand einer Karte gut sichtbar (siehe Abb.16).

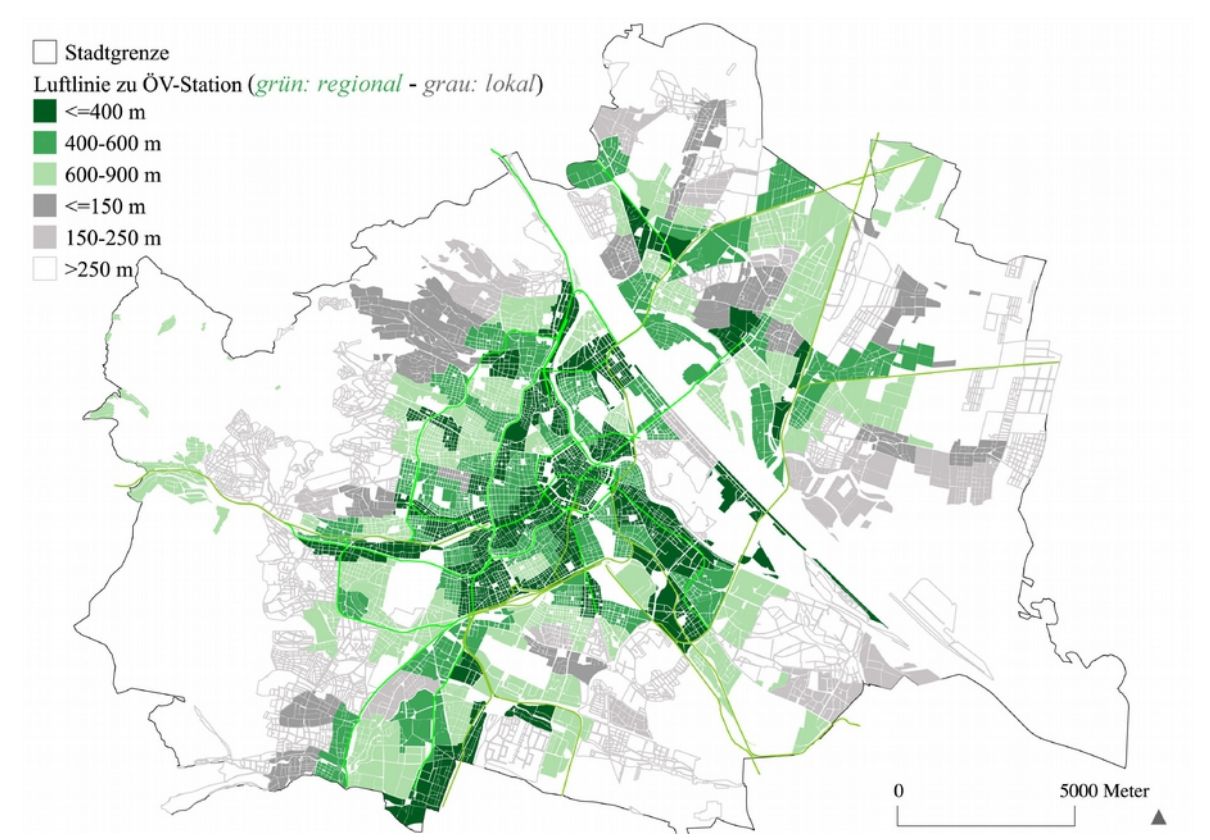

Abb. 16: "Erreichbarkeit der Zählbezirke mit Öffentlichen Verkehrsmitteln" - Gerda Hartl

In den Bezirken 10-11, 13-14, 17-19 und 21-23 fahren die Pendler bevorzugt mit dem Pkw zur Arbeit. Für weniger Treibhausgasemissionen sorgen die Pendler der Bezirke 1-9, 15 und 20. Hier werden die öffentlichen Verkehrsmittel bevorzugt verwendet.

Für die Situation Wiens liefert Hartl Verbesserungsvorschläge in Form von 4 Szenarien. Die ersten beiden schlagen einen Umstieg der Pkw-Pendler auf öffentliche Verkehrsmittel vor. Dabei werden zwei Bedingungen für einen Wechsel festgelegt:

- Die Luftlinienentfernung der nächstgelegenen regionalen ÖV-Haltestelle soll weniger als 600 m betragen.
- Die Luftlinienentfernung der nächstgelegenen lokalen ÖV-Haltestelle muss weniger als 250 m betragen.

Ist eine Voraussetzung erfüllt, so ist im betrachteten Zählbezirk ein Umstieg auf öffentliche Verkehrsmittel möglich. Die daraus resultierende Karte (Stand ist 2001) zeigt anhand von Radien entsprechender Größe welche Gebiete Wiens nicht ausreichend versorgt sind, um einen Wechsel zu gewährleisten (siehe Abb. 17).

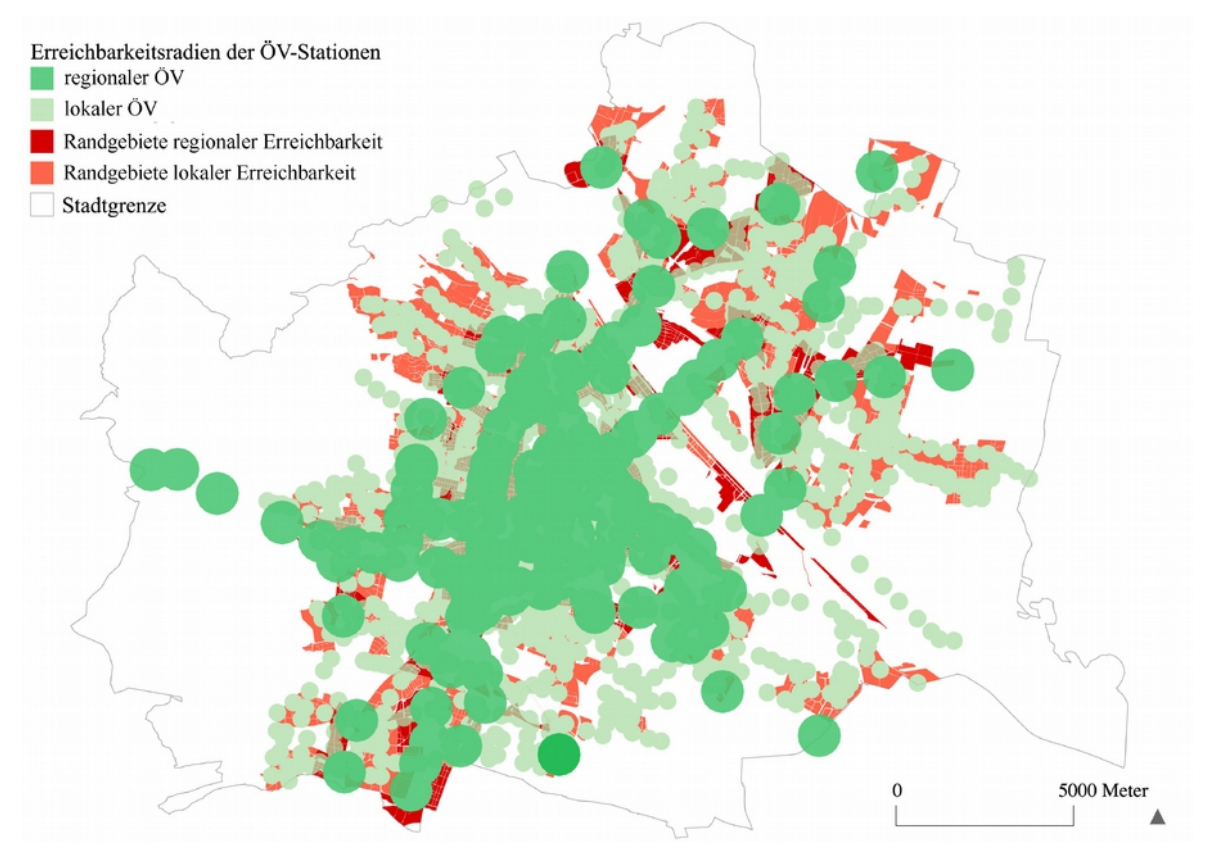

Abb. 17: "Abdeckung der Zählbezirke Wiens durch regionalen und lokalen ÖV" - Gerda Hartl

In Szenario 3 und 4 werden einerseits ein Rückbau und andererseits eine Verdichtung bestimmter Gebiete vorgeschlagen, die somit zu einer Verringerung der Pkw-Nutzung führen sollen. Für den Rückbau von Wohnraum setzt Hartl folgende Kriterien voraus:

- *Regionaler ÖV > 600 Meter*
- • *Lokaler ÖV > 250 Meter (bzw. verbindet nicht zu regionalem ÖV)*
- *Quellpendlerdichte (DPLQ) < 33 Pendler pro Hektar*
- *Pkw-Quell-Personenkilometer (PkwkmPLQ) > 9.100*
- *Pkw-Verkehrsmittelwahl (MSPLQ) > 0,53*

[Hartl; 2015; S.152]

Bei den betroffenen Stadtteilen handelt es sich vor allem um Kleingartensiedlungen für ganzjähriges Wohnen. Auch Arbeitsräume werden unter ähnlichen Bedingungen zum Rückbau vorgeschlagen. Reine Industrieareale wie das E-Werk in Simmering sind davon betroffen.

Hartls Verdichtungsvorschläge beziehen sich auf Gebiete mit regionalen ÖV-Stationen in weniger als 600 m Entfernung, einer Gesamtdichte von unter 55 Bewohnern und Beschäftigte pro Hektar oder einer Gesamtdichte zwischen 55 und 138 Bewohnern und Beschäftigten pro Hektar. Auf der Karte sind diese betroffenen Stadtteile gekennzeichnet (siehe Abb.18). Auch hier handelt es sich häufig um großflächige Einfamilienhaussiedlungen wie der Schrebergartensiedlung Bruckhaufen. Eine Verdichtung wäre aber ohne den Rückbau der bestehenden Bebauungsstruktur nur schwer bis gar nicht realisierbar.

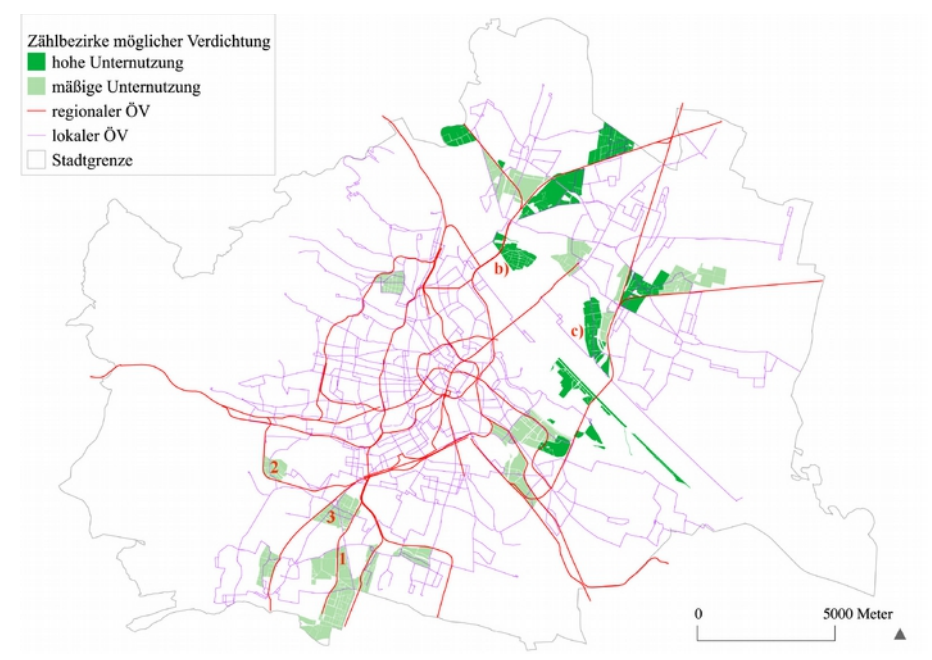

Abb. 18: "Zählbezirke erstrebenswerter Verdichtung (Szenario 4 )" - Gerda Hartl

Rückblickend ist die angegebene Entfernung zu den ÖV-Stationen als wichtiges Entscheidungskriterium festzuhalten. Derzeit Pendlerverkehr verursachende Bezirke fallen für eine Nachverdichtung ebenfalls weg. Empfohlen werden basierend auf den Erkenntnissen Hartls die Bezirke 2-9, 15 und 20 für solche Eingriffe. Schließlich sollen die Nachverdichtungen nicht zu einer Verstärkung des Pkw-Verkehrs beitragen. Auch die Betonung der Nutzungsmischung wird für Nachverdichtungen vermerkt.

## 2.4. Grünräume und Nachverdichtungen

Durch Nachverdichtungseingriffe sollen keineswegs wichtige Grünräume abgeschafft werden. Thomas Knoll [Dicht!; 2014] zufolge sollten übergeordnete Grün- bzw. Freiräume in nicht mehr als 10 Minuten fußläufig erreichbar sein. Wenn man davon ausgeht, dass ein Mensch mit einer Geschwindigkeit von 5 km/h unterwegs ist, so ergibt dies eine maximale Distanz von 833 m. Das angenommene Schritttempo beruht auf einer Studie der TU Chemnitz [tu-chemnitz.de], in der aus 20 deutschen Städten die jeweiligen

durchschnittlichen Gehgeschwindigkeiten ermittelt wurden. Jedenfalls sollte der nächstgelegene Grünraum nicht weiter als 800 m entfernt liegen. Dies wird als Voraussetzung für ein zu verdichtendes Grundstück aufgenommen.

Befinden sich auf dem Bauplatz selbst von den Anrainern/Anrainerinnen verwendete Grünräume, so sollten diese nicht sofort abgeschafft werden. Es gilt folglich vor Ort zu untersuchen welche Bereiche erhaltenswert sind und wie das Nachverdichtungskonzept darauf reagieren soll.

## 2.5. Gesetzliche Rahmenbedingungen

Die gesetzlichen Rahmenbedingungen stellen einen wichtigen Ausgangspunkt dar, da diese im Tool auch Beachtung finden sollten. Von besonderem Interesse sind hier die Abstandsflächen, der Lichteinfall als auch die Bauklassen.

2.5.1. Wiener Bauordnung und OIB-Richtlinie 3

Die Bestimmungen in Teil 8 – *"Bauliche Ausnützbarkeit der Bauplätze"* der Wiener Bauuprdnung [Wien-BO; 2013] werden analysiert.

In § 75 Abs. 2 werden die Bauklassen mit folgenden Gebäudehöhen definiert:

 *"in Bauklasse I mindestens 2,5 m, höchstens 9 m, in Bauklasse II mindestens 2,5 m, höchstens 12 m, in Bauklasse III mindestens 9 m, höchstens 16 m, in Bauklasse IV mindestens 12 m, höchstens 21 m, in Bauklasse V mindestens 16 m, höchstens 26 m"* 

Abs. 4 *"Sind für gegenüberliegende Grundflächen verschiedene Bauklassen festgesetzt, ist für die Bemessung der Gebäudehöhe die Regelung für die niedrigere Bauklasse anzuwenden."*

Die Gebäudehöhe ist laut § 81 Abs. 1 wie folgt definiert:

 "*Bei Gebäuden an der Baulinie, Straßenfluchtlinie oder Verkehrsfluchtlinie gilt bis zu einer Gebäudetiefe von 15 m als Gebäudehöhe der lotrechte Abstand von der festgesetzten Höhenlage der Verkehrsfläche bis zur obersten Schnittlinie der zulässigen Außenwandfläche der Straßenfront ohne* *Berücksichtigung vorspringender Gebäudeteile wie Gesimse, Erker und dergleichen mit der Oberfläche des Daches; …"*

Über www.wien.gv.at zeigt das erhältliche "Baukörpermodell" die Volumina der Gebäude Wiens. Dabei werden Dachformen weggelassen und lediglich die Gebäudehöhen und diverse miteinzubeziehende Aufbauten berücksichtigt. Das ist für das Tool ausreichend.

Bezüglich der erforderlichen Abstandsflächen wird in §79 Abs. 3 folgendes festgelegt:

 *"In der offenen Bauweise muß der Abstand der Gebäude von Nachbargrenzen in den Bauklassen I und II mindestens 6 m, in der Bauklasse III mindestens 12 m, in der Bauklasse IV mindestens 14 m, in der Bauklasse V mindestens 16 m und in der Bauklasse VI mindestens 20 m betragen. Die Fläche, die zwischen den Nachbargrenzen und den gedachten Abstandslinien liegt, wird als Abstandsfläche bezeichnet."*

Der gesetzliche Lichteinfall wird in der Bauordnung des Öfteren erwähnt, allerdings nicht näher ausgeführt. Hierfür wird die OIB Richtlinie 3 herangezogen:

 *"Es muss für die … notwendigen Lichteintrittsflächen ein zur Belichtung ausreichender freier Lichteinfall gewährleistet sein. Dies gilt für die notwendigen Lichteintrittsflächen als erfüllt, wenn ein freier Lichteinfallswinkel von 45 Grad zur Horizontalen, gemessen von der Fassadenflucht bzw. von der Ebene der Dachhaut, eingehalten wird. Dieser freie Lichteinfall darf dabei seitlich um nicht mehr als 30 Grad verschwenkt werden."* [OIB-RL; 2015; S.7]

Das Einlesen der vorhandenen Bauklassen des Bestands des für die Nachverdichtung gewählten Bauplatzes stellt einen unnötigen Aufwand dar. Wichtig sind die Abstandsflächen, die berücksichtigt werden müssen, um die natürliche Belichtung trotz Neubauten zu gewährleisten und auch einen gewissen Schutz vor Einblicken zu bewahren. Der gesetzliche Lichteinfall ist hier hilfreicher, da die Bauklassen nicht berücksichtigt werden müssen, sondern lediglich die einzuhaltenden 45 Grad. Auch das Verschwenken wird außer Acht gelassen.

Die Abstandsflächen werden nun so ermittelt, dass von den Dachkanten, die im Baukörpermodell den Gebäudehöhen entsprechen, eine 45 Grad Linie mit dem Gelände verschnitten wird und von diesem Schnittpunkt aus die Fläche bis zur Fassade des betreffenden Volumens miteinbezogen wird. Die Ecken

werden im Anschluss ausgefüllt. Dadurch erhält man eine Abstandsfläche, die sowohl eine natürliche Belichtung als auch ein Mindestmaß an Privatheit gewährleistet.

Auch auf die Wichtigkeit der äußeren Gestaltung wird in der Wiener Bauordnung [Wien-BO; 2013] in §85 hingewiesen:

 *"Abs. 1: Das Äußere der Bauwerke muss nach Bauform, Maßstäblichkeit, Baustoff und Farbe so beschaffen sein, dass es die einheitliche Gestaltung des örtlichen Stadtbildes nicht stört."*

Besondere Bestimmungen gibt es hier für Gebäude, die in Schutzzonen errichtet werden, was bei einer Nachverdichtung der Fall sein könnte:

 *"Abs. 5: Bei Errichtung eines neuen Gebäudes in einer Schutzzone ist das Gebäude … auf zeitgemäße Weise in das Stadtbild einzuordnen, oder es sind hinsichtlich des Baustils, der Bauform, der Gebäudehöhe, der Dachform, des Maßstabes, des Rhythmus, der Proportion, der technologischen Gestaltung beziehungsweise der Farbgebung die benachbarten Gebäude in derselben oder gegenüberliegenden Häuserzeile zu berücksichtigen."*

Auch das ist ein Ziel des hier entwickelten Nachverdichtungstools. Die Eingriffe sollen sich möglichst der Umgebung anpassen. Hierzu werden in Kapitel 4 *"Methoden der Tarnung in der Architektur"* unterschiedliche Tarnungsmethoden in der Architektur vorgestellt.

#### 2.5.2. Stellplatzverordnung

Mit einer Nachverdichtung geht auch eine Forderung für die Schaffung zusätzlicher Stellplätze einher. Die gesetzliche Grundlage hierfür stellt das Wiener Garagengesetz 2008 dar. In Teil 5 – *"Verpflichtung zur Schaffung von Stellplätzen"* werden folgende Anforderungen gestellt:

 *"§ 48. (1) Bei Neu- und Zubauten sowie Änderungen der Raumwidmung oder Raumeinteilung entsteht eine Stellplatzverpflichtung nach Maßgabe der folgenden Bestimmungen; diese ist entweder als Naturalleistung (Pflichtstellplätze) grundsätzlich auf dem Bauplatz oder Baulos oder durch Entrichtung der Ausgleichsabgabe an die Stadt Wien zu erfüllen."*

 *"§ 50. (1) Für jede Wohnung ist ein Stellplatz zu schaffen. Bei Gebäuden für Beherbergungsstätten ist für je 5 Zimmereinheiten oder Appartements ein Stellplatz oder für je 30 Zimmereinheiten oder Appartements ein Busstellplatz zu schaffen. Bei Heimen, bei welchen Wohneinheiten bestehen oder vorgesehen sind, ist für je 10 Wohneinheiten ein Stellplatz zu schaffen."*

 *"§ 50. (10) Für 10% der … zu schaffenden Stellplätze können Abstellplätze für Fahrräder oder Abstellplätze für einspurige Kraftfahrzeuge geschaffen werden, wobei für einen Stellplatz sechs Abstellplätze für Fahrräder bzw. drei Abstellplätze für einspurige Kraftfahrzeuge zu schaffen sind."*

Unter bestimmten Voraussetzungen kann die Anzahl der geforderten Stellplätze verändert werden:

 *"§ 48. (3) Bei Festsetzung oder Abänderung eines Stellplatzregulativs hat der Gemeinderat auf folgende Gegebenheiten und Ziele Bedacht zu nehmen:*

- *1. Erreichbarkeit des betreffenden Gebietes mit öffentlichen Verkehrsmitteln;*
- *3. Berücksichtigung vorhandener Abstellmöglichkeiten für Kraftfahrzeuge;*
- *4. Herbeiführung, Erreichung beziehungsweise Erhaltung einer mit den Zielen und Festsetzungen des Flächenwidmungsplanes und des Bebauungsplanes entsprechenden Verwendung von öffentlichen Verkehrsflächen des Gebietes, insbesondere für soziale, stadtökologische und gesundheitliche Zwecke;*
- *5. Herbeiführung, Erreichung beziehungsweise Erhaltung der Verwendung öffentlicher Verkehrsflächen für stadtverträgliche Verkehrsarten, insbesondere für den Fußgängerund Fahrradverkehr und den öffentlichen Nahverkehr;*
- *7. angemessene Berücksichtigung der naturräumlichen Gegebenheiten."*

Diese Punkte sind nicht nur bei der Wahl des Bauplatzes, sondern auch im Nachverdichtungskonzept zu berücksichtigen. Wenn Wohnbauten vorgesehen sind, müssen dementsprechend auch Abstellmöglichkeiten für Pkws und Fahrräder mitberücksichtigt werden. Die Nähe zu ÖV-Stationen könnte die Anzahl der benötigten Parkplätze reduzieren, weswegen auch hier nochmal die Erreichbarkeit dieser für die Wahl eines geeigneten Bauplatzes erwähnt sei. Alternative Verkehrskonzepte könnten aber ebenfalls im Zuge einer Nachverdichtung entwickelt werden. So wäre beispielsweise eine Siedlung für Radfahrer mit guter Anbindung an das umliegende Radwegenetz vorstellbar.

## **3. Entscheidungskriterien für einen geeigneten Bauplatz**

Aus den bisher gewonnenen Erkenntnissen lassen sich Voraussetzungen definieren, die bei der Wahl eines für eine Nachverdichtung in Frage kommenden Bauplatzes zu erfüllen sind:

- Regionale ÖV-Stationen (U-Bahn, Schnellbahn) dürfen nicht weiter als 600 m vom Bauplatz entfernt liegen.
- Lokale ÖV-Stationen (Busse, Straßenbahnen) dürfen nicht weiter als 250 m vom Bauplatz entfernt liegen, wenn keine regionale ÖV-Station in weniger als 600 m Entfernung vorhanden ist.
- Übergeordnete Grün- bzw. Freiräume sollten sich in weniger als 800 m Entfernung befinden.
- Parks sind als Bauplätze nicht geeignet. Sollten diese jedoch Teil des Grundstücks sein und nicht genutzt werden, können sie unter Betracht gezogen werden. Dies ist aber vor Ort genau zu analysieren und abzuwägen.
- Das Grundstück muss genug Platz für Nachverdichtungseingriffe bieten. Das bedeutet, dass Abstandsflächen zu berücksichtigen sind, die sowohl die natürliche Belichtung als auch die Privatheit bewahren sollen. Mithilfe des Tools kann dies überprüft werden.
- Die für die Nachverdichtung vorgesehene Bauklasse darf die des Bestands nicht überschreiten.
- Interessant sind Bauplätze in Mischnutzungsgebieten. Hierzu kann Gerda Hartls Karte zur Hilfe genommen werden. In stark monofunktionalen Gebieten muss mit der Nutzung der angedachten Nachverdichtung auf die jeweilige Situation reagiert werden.
- Nachverdichtungen dürfen keine Verstärkung des Pkw-Verkehrs durch Pendler verursachen. Empfohlen werden, basierend auf den Ergebnissen Gerda Hartls [Hartl; 2015], Bauplätze in den Wiener Bezirken 2-9, 15 und 20.

## 3.1. Metron Dichtebox

Ergänzend zu den festgelegten Entscheidungskriterien sei hier noch ein Planungstool erwähnt, das speziell für diese Art von Projekten erarbeitet wurde. Das Schweizer Planungs- und Architekturbüro Metron hat für Nachverdichtungseingriffe ein Instrument namens "Metron Dichtebox" entwickelt. Dabei handelt es sich

um eine Art Planungsanleitung bestehend aus sieben Werkzeugen, die dem Planer bei der Realisierung helfen soll. Die sieben Werkzeuge werden wie folgt erklärt:

- • *"Die Potenziallupe zur Ermittlung der Verdichtungsmöglichkeiten. Zentral ist hierbei das Zusammenführen von GIS unterstützen Datenanalysen und interdisziplinären Erhebungen vor Ort im Quartier."*
- *"Die Dichtespritze für die richtige Verdichtungsstrategie."* Es geht hierbei um die Frage, welche Veränderungen ortsspezifisch oder städtebaulich möglich sind?
- *"Die Qualitätswaage zur Sicherung der Balance zwischen Qualität und Quantität."* In Form eines sogenannten *"Quartierstruktuplans"* werden *"Spielräume, Anforderungen und Regeln der Quartierveränderung"* beschrieben.
- *"Der Renditeschieber zur Schaffung wirtschaftlicher Anreize. … Verdichtung kann nur gelingen und überhaupt angestoßen werden, wenn sie sich für die Gemeinschaft wie auch für Private lohnt."*
- *"Der Dichteschlüssel zur Bestimmung der Spielräume. …Regelt die bau- und planungsrechtliche Verankerung des Quartierstrukturplans als neuartiges Steuerungsinstrument auf Quartiersebene."*
- *"Die Dichteagenda zur Strukturierung des Prozesses. …Sie zeigt die Prozesse, die Akteure und deren Handlungsspielräume und Aufträge auf."*
- *"Die Dichtezwinge zur Beschränkung der Siedlungsexpansion."*

## [Dicht!; 2014; S.30]

Dabei beschreibt dieses Tool den Planungsprozess. Die definierten Entscheidungskriterien betreffen in diesem Fall die Potenziallupe. Das hier entwickelte Nachverdichtungswerkzeug fungiert als eine Art Mischung aus Dichtespritze, Qualitätswaage und Dichteschlüssel.

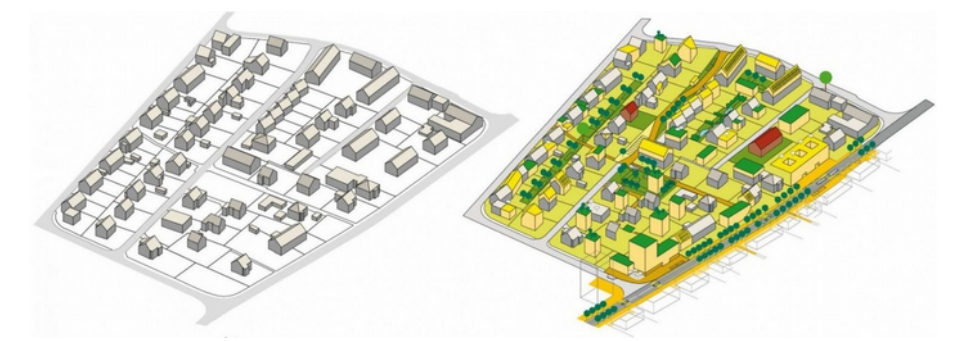

Abb. 19: Nachverdichtungsvorschlag unter Anwendung der Metron Dichtebox - Metron AG

## **4. Methoden der Tarnung in der Architektur**

Nun da feststeht nach welchen Kriterien der Bauplatz auszuwählen ist, sollte auch zur Architektur solcher Eingriffe ein Konzept angedacht werden. Wie bereits erwähnt kann sich bei vertikalen Verdichtungen die Aufstockung aus denkmalpflegerischer Perspektive als nicht verträglich erweisen. Bei horizontalen Nachverdichtungen ist allerdings mit ähnlichen Problemen zu rechnen. Der Eindruck man hätte ein Gebiet weiter "zugebaut" soll vermieden werden. Die Eingriffe sollen Teil der Stadtlandschaft werden und vielleicht sogar unbemerkt bleiben. Das hier entwickelte Tool liefert ein Maximalvolumen, das dem Architekten als Planungsgrundlage dient. Nachverdichtungen sollten eine Qualitätsverbesserung in verantwortungsbewusstem Ausmaß mit sich bringen. Die Idee dies anhand von getarnter Architektur zu bewerkstelligen, entstammt dem Gedanken maximale Dichte unter minimaler Wahrnehmbarkeit zu erreichen. Für Außenstehende bleiben die Eingriffe somit fast unbemerkt.

Für das Tarnen von Gebäuden könnte man grundsätzlich zwei Herangehensweisen festlegen:

- Zum einen kann die Camouflage auf die Gestaltung der Fassade reduziert werden. Das Volumen des Gebäudes erhält dadurch eine zweitrangige Bedeutung.
- Andererseits kann die Tarnung durch die gebaute Form selbst erfolgen.

## 4.1. Tarnmethoden in der Natur

Die Natur kann im Bezug auf Tarnmethoden als Vorbild und Inspirationsquelle betrachtet werden. Es gilt herauszufinden, ob diese in die Architektur übersetzt werden können.

## Somatolyse - Gestaltauflösung

Durch das Verschwimmen der Körperkonturen mit der Umgebung erreichen Wirbeltiere, Weichtiere und Insekten diesen Effekt. Dabei werden die linearen oder flächenhaften Muster der Körperoberfläche über die Grenzen dieses hinaus fortgesetzt. So lässt sich zum Beispiel beim Ziegenmelker (siehe Abb. 20) erkennen, dass die Farbskala des Gefieders der des Bodens entspricht. Das Muster trägt durch die Flecken und leicht getigerten Stellen wesentlich zur Anpassbarkeit bei. Abb. 20: Der Ziegenmelker und sein

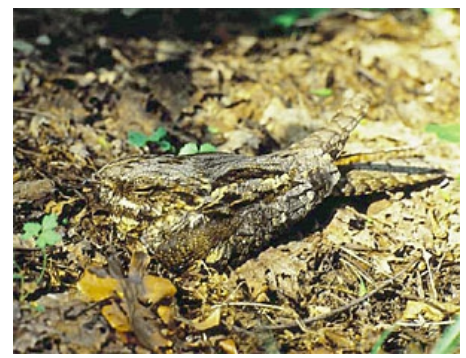

Gefieder

#### Mimese

Darunter wird eine täuschende Nachahmung verstanden, die entweder ein belebtes oder unbelebtes Objekt versucht zu imitieren. Sie beschränkt sich allerdings nicht nur auf die Farbe, sondern beeinflusst auch Form und Haltung des Tiers. Ein bekanntes Beispiel dafür sind die sogenannten Wandelnden Blätter (siehe Abb. 22). Dabei handelt es sich um Insektenart, deren Körperform und Farbe dem eines Blattes entspricht. Wie auf dem Bild gut erkennbar, sind diese kaum von ihrer Umgebung zu unterscheiden.

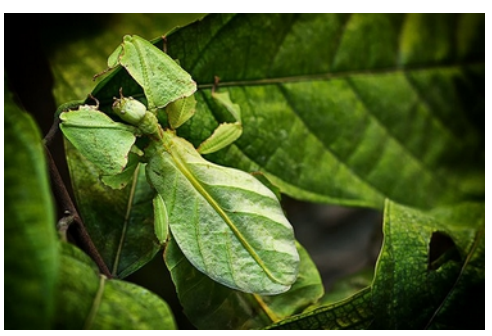

Abb. 21: Das wandelnde Blatt

### Farbanpassung

Einige Tiere sind durch Farbwechsel in der Lage ihre Körperfarbe ganz oder teilweise an ihre Umgebung anzupassen und sich somit vor Fressfeinden zu tarnen. Ein hierfür berühmtes Tier ist das Chamäleon. Bei diesem Bild ist wird auch der Unterschied zur Somatolyse deutlich, da die Konturen noch gut erkennbar sind.

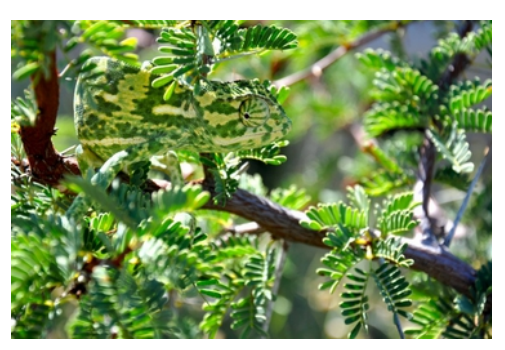

Abb. 22: Das Chamäleon und seine Farbanpassungsfähigkeit

#### 4.2. Beispiele aus der Architektur

Auch in der Architektur wird mit diesen Methoden versucht das Gebäude zu tarnen, wenn der Planer diese Absicht verfolgt. Hierbei ist die Anwendung eher auf die Fassadengestaltung beschränkt.

## CMYK House von MCKNHM Architects

Ein Beispiel für eine Farbanpassung wäre das im Jahr 2013 errichtete CMYK House von MCKNHM Architects in Moers-Vinn, Deutschland. Zu einer bereits bestehenden und an einem von Wald umrandeten See liegenden Villa wurden drei Pavillons dazu gebaut. Teile der Fassaden der Neubauten sind mit einem bedruckten Textil bespannt. Das dafür gewählte Muster besteht aus Kreisen im CMYK-Farbschema. Von der Nähe betrachtet erscheint dies nur ein farbiges Punktmuster zu sein. Dem Betrachter erschließt sich erst aus der Ferne die Wirkung der Fassadengestaltung (siehe Abb. 23). Das menschliche Auge setzt die einzelnen

farbigen Punkte zu einem Bild zusammen, das dem dahinterliegenden Wald des Grundstücks entspricht und somit eine optische Verbindung zur Umgebung schafft. Die Konturen der Pavillons sind zwar optisch gut wahrnehmbar, treten aber durch die farbliche Übereinstimmung etwas in den Hintergrund. Auch ein Reh ist auf einer der Gebäudeseiten zu erkennen, das hier als Jagdmotiv an den Vater des Besitzers erinnern soll, der seinerzeit ein Jäger war. Die von den Architekten beabsichtigte Fernwirkung wird nochmals im Bild erklärt (siehe Abb. 24).

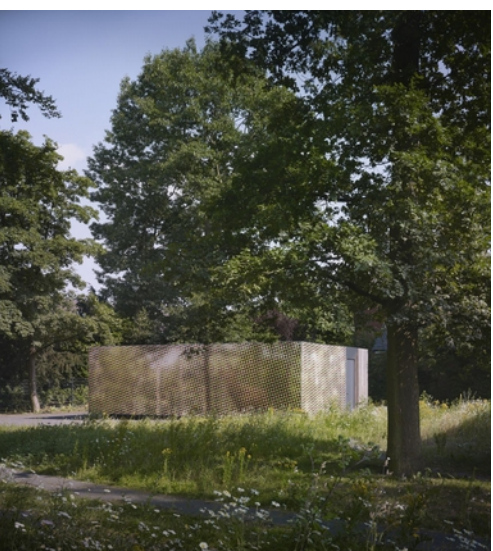

Abb. 23: Fernwirkung der Fassade

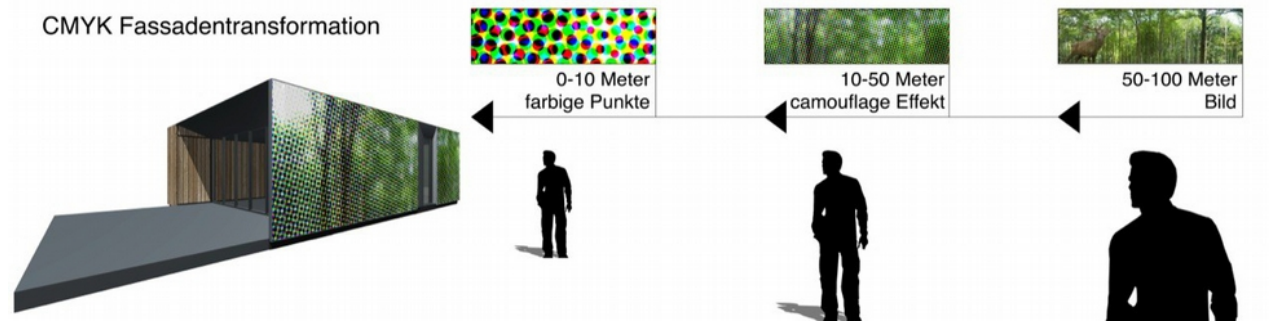

Abb. 24: Unterschiedliche Wahrnehmung der Fassade abhängig von der Entfernung

## Das unsichtbare Haus von Delugan Meissl

Um den Effekt der Farbanpassung zu erreichen, kann, wie beispielsweise für "das unsichtbare Haus" von Delugan Meissl, eine komplett spiegelnde Fassade (siehe Abb. 25 und Abb. 26) verwendet werden. Die von

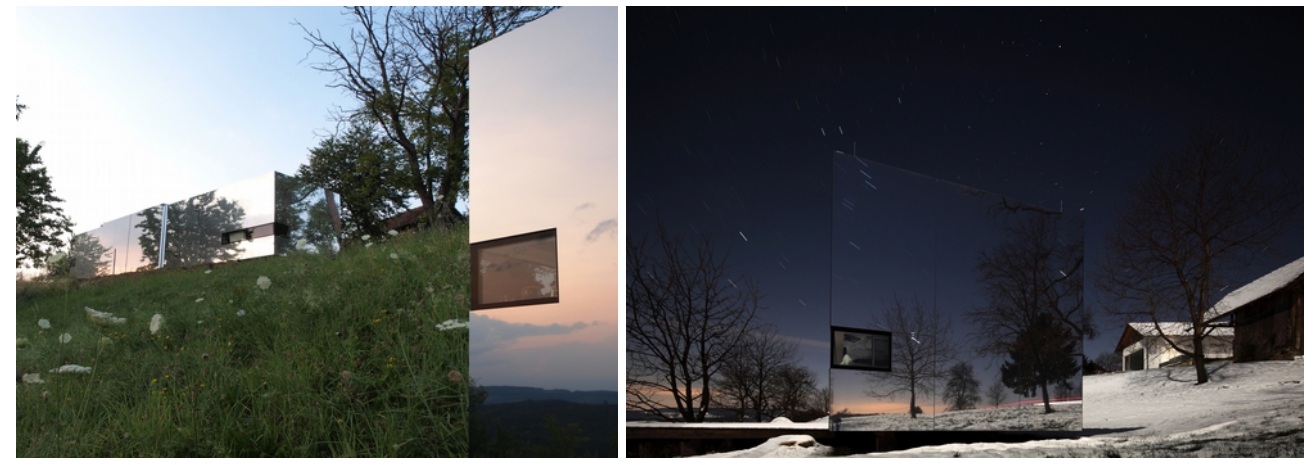

Abb. 25: Fassadenwirkung bei Hügellage Abb. 26: Wirkung bei günstigem Betrachterstandpunkt

DMAA entworfene und flexible Wohneinheit soll sich durch ihre reflektierende Außenhülle in jede Umgebung einfügen können. 2013 wurde das Projekt geplant und umgesetzt. Die vorgefertigte Bauweise ermöglicht eine schnelle Montage und die Maße von 14,50 m Länge sowie 3,50 m Breite erlauben einen einfachen Transport der Box. Wie gut das Verschmelzen des Gebäudes mit der Umgebung funktioniert, hängt allerdings vom Standort des Betrachters ab.

## Tower Infinity von GDS Architects

Einer Somatolyse ähnlich wäre das Fassadenkonzept des Tower Infinity (siehe Abb. 27) von GDS Architects in Südkorea. Der 450 m hohe Wolkenkratzer, der im Jahr 2013 die Baugenehmigung erhielt, sollte nach Charles Wee, dem Chefdesigner, als "Anti-Wahrzeichen" [CTUBH; 2014; S. 50] fungieren. Das Hochhaus sollte nämlich unsichtbar gemacht werden können. Grund dafür war ein Statement gegen den vom Büro

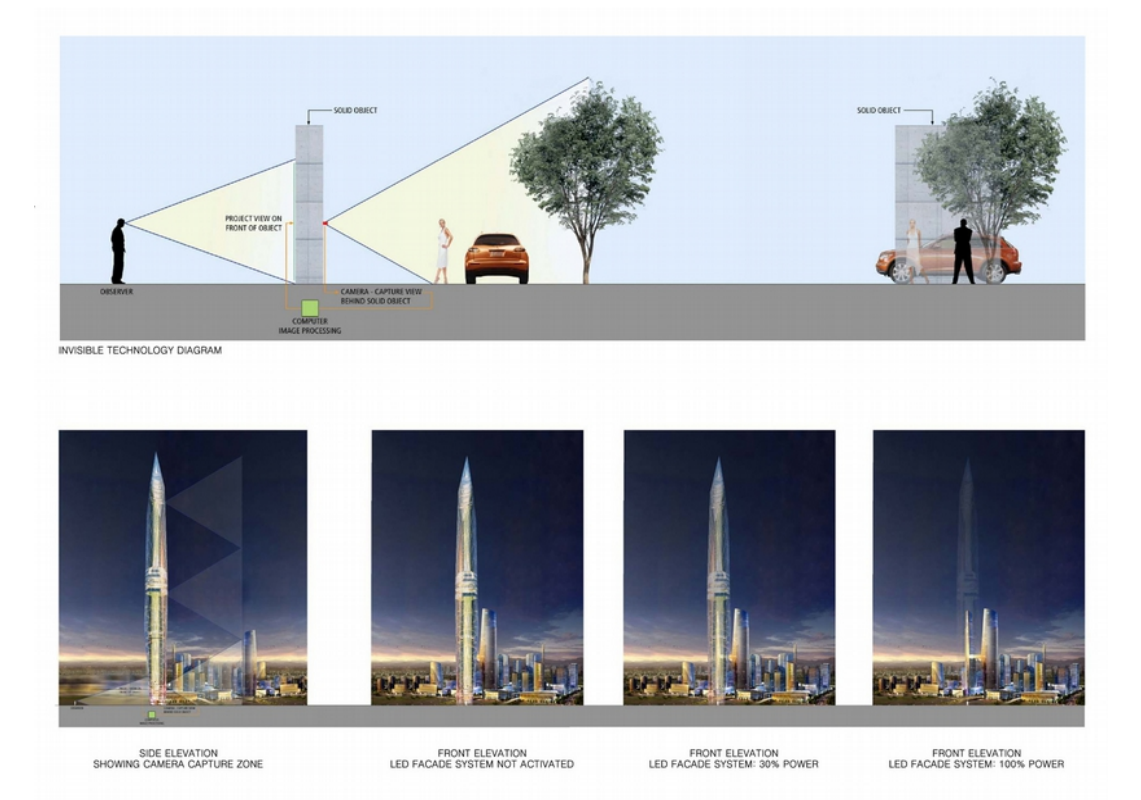

Abb. 27: Darstellung und Wirkung des Fassadenmechanismus

wahrgenommenen Überfluss an verlangten Landmarks in Wettbewerbsausschreibungen Südkoreas zu setzen, um die Sinnhaftigkeit einer großen Anzahl dieser in Frage zu stellen. Laut Charles Wee [CTUBH; 2014; S. 50] ist dieser Turm gerade deshalb so beeindruckend, weil er nicht gesehen werden kann. Die Unsichtbarkeit wird durch ein LED-System in Kombination mit HD-Kameras erreicht. Im unteren Drittel beträgt der Abstand der LED-Leuchten 15 mm und nimmt nach oben hin auf 300 mm zu. Mit der Platzierung von insgesamt 18 HD-Kameras wird die Umgebung aufgenommen und auf der gegenüberliegenden Seite projiziert. Wenn nun eine Person von einer Seite auf das Gebäude blicken würde, so sähe diese den vom Hochhaus verdeckten, dahinterliegenden Bereich auf der Fassade. Der Turm würde somit fast unsichtbar sein und dessen Konturen wesentlich an Wahrnehmbarkeit verlieren.

## Glas Farm von MVRDV

Eine Interpretationsmöglichkeit der Mimese in der Architektur könnte anhand der Glas Farm von MVRDV erläutert werden. Das Projekt befindet sich auf dem Marktplatz von Schijndel, einer niederländischen Kleinstadt, und wurde im Jahr 2013 eröffnet. Es fungiert mit Restaurants, Läden und einem Fitness-Center als öffentliche Einrichtung. Von außen betrachtet nimmt es in Form und Oberfläche das Erscheinungsbild eines örtlich traditionellen Bauernhofs an (siehe Abb. 28), wobei die Gebäudehülle fast ausschließlich aus bedrucktem Glas (siehe Abb. 29) besteht. Das Motiv der Fassade wurde mit einem Künstler namens Frank van der Salm erarbeitet, der dazu beauftragt wurde sämtliche Bauernhäuser fotografisch zu dokumentieren und aus den Ergebnissen ein Bild zu schaffen. Abhängig vom Belichtungsbedarf der Innenräume wurden Teile der Verglasung vom Druck freigelassen und deren Transluzenz beibehalten.

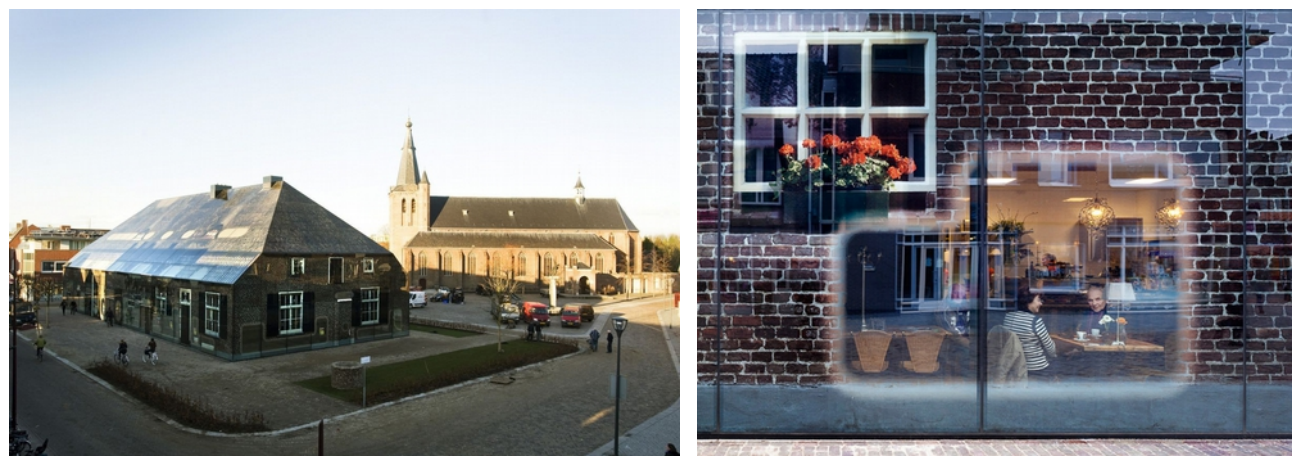

Abb. 28: Wirkung im Kontext Abb. 29: Bedruckte Glasfassade

Folglich handelt es sich hierbei um einen Neubau, der sich aber augenscheinlich als Altbau ausgibt und sich somit versucht in die Umgebung einzugliedern. Die Form entspricht nicht nur der eines Bauernhauses, sondern auch dem von Stadtplanern definierten maximalen Bauvolumen. Allerdings ist es um das 1,6-fache größer als ein herkömmlicher Bauernhof, weshalb auch die aufgedruckten Fenster und Türen überdimensional wirken.

### Edgeland House von Bercy Chen Studio

Eine weitere Form der Mimese wäre das Aufnehmen der umgebenden Topografie in die Gebäudeform. Das Edgeland House von Bercy Chen Studio vermittelt dieses Konzept anschaulich. Errichtet wurde es im Jahr 2012 in Austin, Texas. Inspiriert wurden die Architekten vom vernakulären Grubenhaus der amerikanischen Ureinwohner. Das Einfamilienhaus besteht aus zwei Gebäudeteilen, die jeweils nahtlos mit ihrem Gründach an das Gelände anschließen und von der Ferne betrachtet wie zwei Hügel mit einem mittigen Bruch wirken (siehe Abb. 30). Wohnen und Essen findet in einem Teil statt, während sich auf der gegenüberliegenden Seite die Schlafbereiche befinden. Der freiliegende Zwischenraum verbindet die zwei pavillonartigen Hälften (siehe Abb. 31).

Um den Übergang des Dachs zur Umgebung möglichst fließend zu bewerkstelligen wurde der Neubau 2 m tief in die Erde gegraben. Dadurch wird gleichzeitig für den Bewohner eine Privatsphäre geschaffen, da der entstandene Zwischenraum nicht leicht einsehbar ist. Zwar bleibt das Haus durch seine strengere geometrische Dachform und mittige Trennung erkennbar, passt sich aber dennoch in die Landschaft ein.

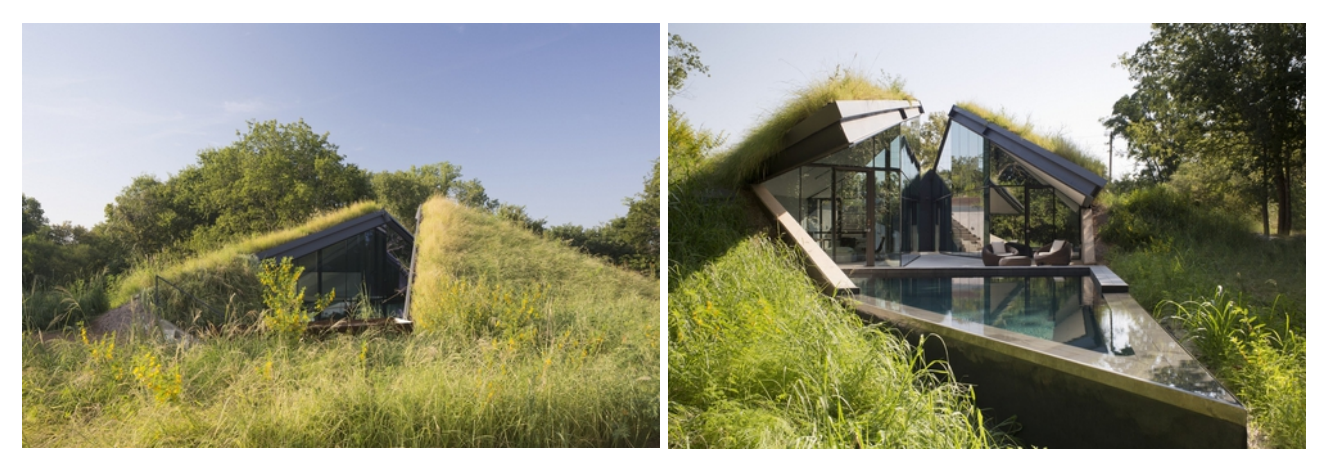

Abb. 30: Übergang Gelände - Dach Abb. 31: Der mittige Bruch zur Belichtung der Wohnräume

Rogner Bad Blumau von Friedensreich Hundertwasser

Das Rogner Bad Blumau, das Robert Rogner gemeinsam mit Friedensreich Hundertwasser plante, ist ebenfalls ein Beispiel für die Integration mehrere Baukörper in eine bereits bestehende Hügellandschaft. Auch hier wurde dies über begrünte Dächer (siehe Abb. 32) bewerkstelligt, die ihrerseits ebenfalls Hügel bilden und sich somit mit der Umgebung verbinden.

Bevor in Bad Blumau überhaupt gebaut wurde, bohrte dort die Rohöl-Aufsuchungs-AG der OMV Ende der 70er-Jahre auf der Suche nach Erdöl. Stattdessen fand man eine heiße Wasserquelle, die nach einigen

Jahren von Robert Rogner als Anlass genommen wurde, um dort ein Feriendorf inklusive Badeanlage zu errichten. Es war bereits alles geplant als Rogner am 15.Jänner 1992 auf Hundertwasser traf, der fortan im Projekt mitwirkte und gemeinsam mit den Architekten und Bauingenieuren die heutige Anlage entwarf.

Nach 4 Jahren Bauzeit wurde das Bad am 10. Mai 1997 eröffnet. Insgesamt besteht die Anlage aus 7 Gebäuden. Die sogenannten Waldhofhäuser befinden sich unterhalb der Erde und werden über Innen- bzw. Lichthöfe belichtet. Die Fassaden sind im typischen Hundertwasserstil ausgeführt und stechen durch ihre Farben aus der grünen Landschaft hervor.

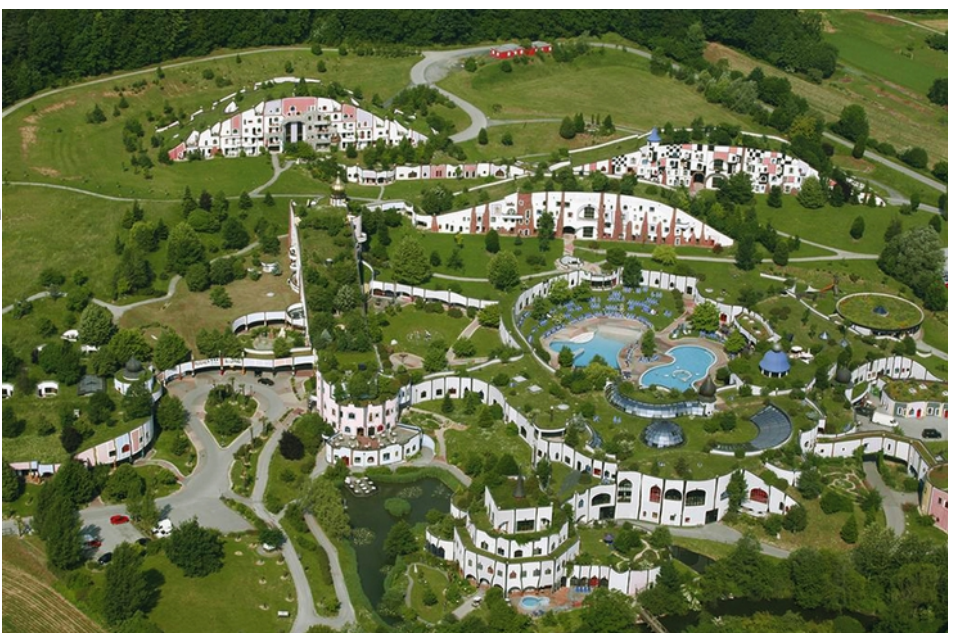

Abb. 32: Die Badanlage aus der Vogelperspektive

#### Beijing Green Visitor Center von JDS Architekten

Generell kommt die Verwendung von Gründächern zur Camouflage in der Architektur häufig vor. Im urbanen Kontext ist dies nicht immer möglich und so lässt sich anhand des Beijing Green Visitor Centers von JDS Architekten ein anderer Umgang mit der Integration der Dachform in die Umgebung beobachten. Das seit 2012 laufende Projekt ist am Eingang eines Industrieparks in Peking situiert. Neben Ausstellungsflächen und multifunktionalen Räumen befinden sich ein Café, Shop so wie ein Kinderbereich in diesem

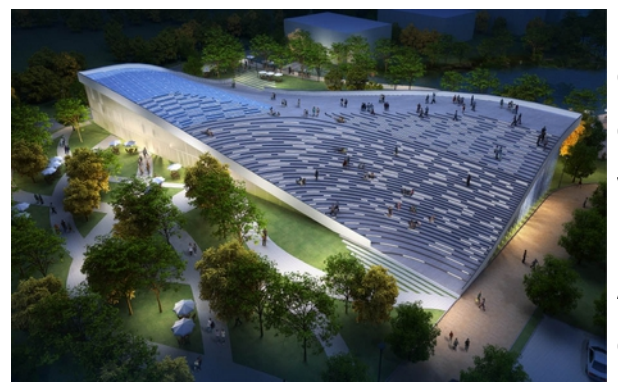

Abb. 33: Rendering - Abtreppung der Dachfläche

Besucherzentrum. Um den Eingang vom Parkplatz zum eigentlichen Park zu erleichtern, können die Besucher eine Abkürzung über das Dach nehmen und sich somit vorab einen Überblick verschaffen. Realisiert wurde dies in Form einer HP-Fläche (siehe Abb. 33), die durch ihre Abtreppung sowohl zum Sitzen als auch zum Begehen einlädt. Die Architekten haben somit eine Art künstlichen Hügel konzipiert, der Teil des Parks wird und
gleichzeitig einen Mehrwert für diesen schafft. Hinsichtlich der Form wäre dieses Gebäude mit einer Mimese vergleichbar, jedoch sticht es durch die Materialität hervor.

#### Supermarkt von NL Architects

Die Abtreppung eines Bauvolumens kann auch als eine Methode zur Veränderung der Wahrnehmung herangezogen werden. Abhängig vom Standpunkt des Betrachters bleiben Teile des Gebäudes nicht sichtbar. Mit einer Terrassierung kann der Eindruck der Bauhöhe getäuscht werden. Je näher eine Person sich am Gebäude befindet, umso weniger sieht sie von diesem. Das Volumen kann somit in seiner Gesamtheit nur von der Ferne erfasst werden. Ein Beispiel für den Umgang mit Abtreppungen lieferten NL Architects im Jahr 2012 mit ihrem Vorschlag für einen Supermarkt in Sanya, China (siehe Abb. 34). Als Teil eines Resorts hätte dieser zu viel Platz im öffentlichen Raum eingenommen, weshalb das Volumen terrassiert und der Großteil des Handels in den Untergrund versetzt wurde. An drei Stellen ragt das Gebäude mit Shops und Cafés aus dem Boden und bildet mit seiner abgetreppter Dachform begrünte Terrassen aus (siehe Abb. 35), die den Eindruck von Reisfeldern erwecken. In der Mitte dieser

künstlichen Landschaft entsteht ein Platz, der durch

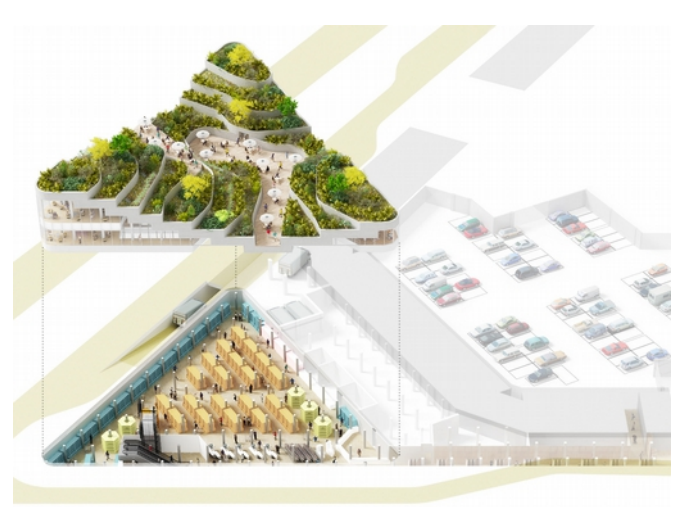

Abb. 34: Axonometrie - Supermarkt und Aufbau

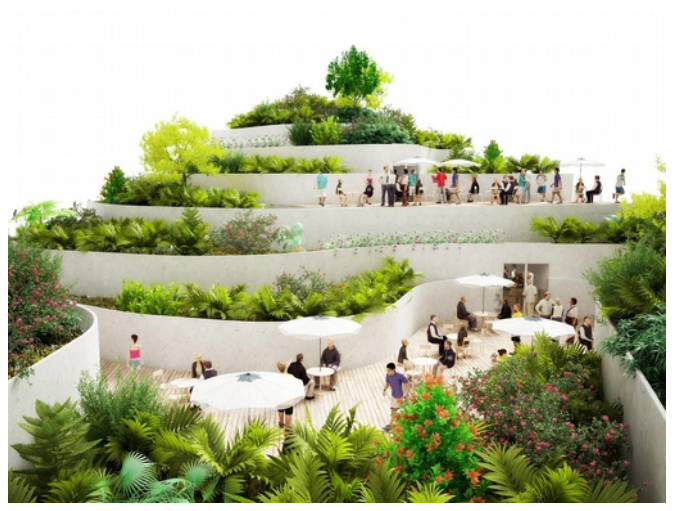

Abb. 35: Rendering - Dachterrassierung

die von Grün umgebene, private Atmosphäre zum Verweilen genutzt werden kann. Die äußere Erscheinung lässt nicht vermuten, dass sich darunter ein 2000 m<sup>2</sup> großer Supermarkt befindet.

#### Rathaus Terrace von ACME

Ein anschauliches Beispiel einer Mimese unter Verwendung von Abtreppungen ist der Wettbewerbsbeitrag "Rathaus Terrace" von ACME für die deutsche Stadt Weilburg (siehe Abb. 36). Ziel war der Abriss einer alten Parkgaragenanlage und die Neuplanung dieses an den mittelalterlichen Stadtkern grenzenden Gebiets. Der Vorschlag der Architekten war

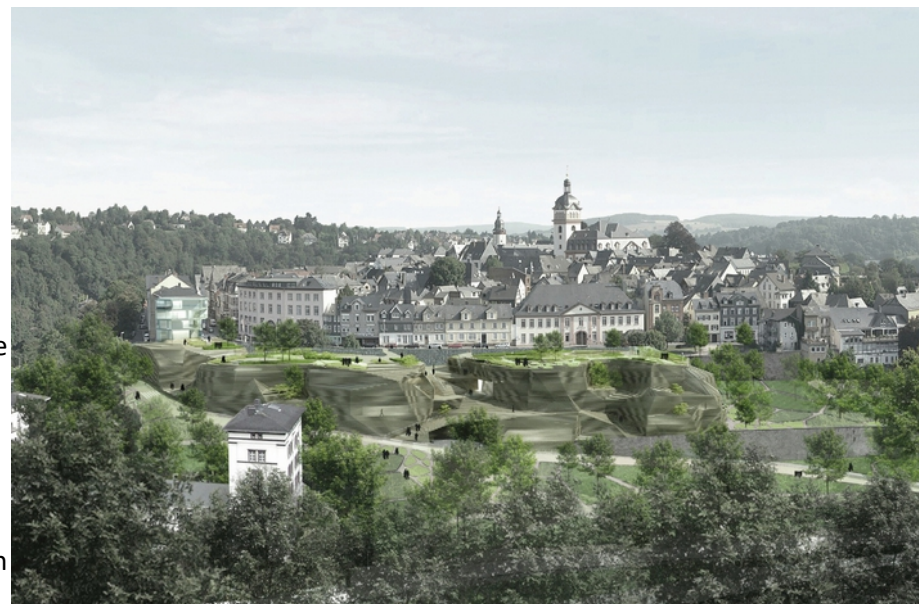

Abb. 36: Rendering - "Felswandförmiger" Neubau

eine an den dort vorhandenen Hang gebaute terrassierte Landschaft, die 6000m² an Verkaufsflächen, 2000m<sup>2</sup> an Wohnflächen, 1200 m<sup>2</sup> an Flächen für ärztliche Versorgung sowie 280 Parkplätze beinhalten

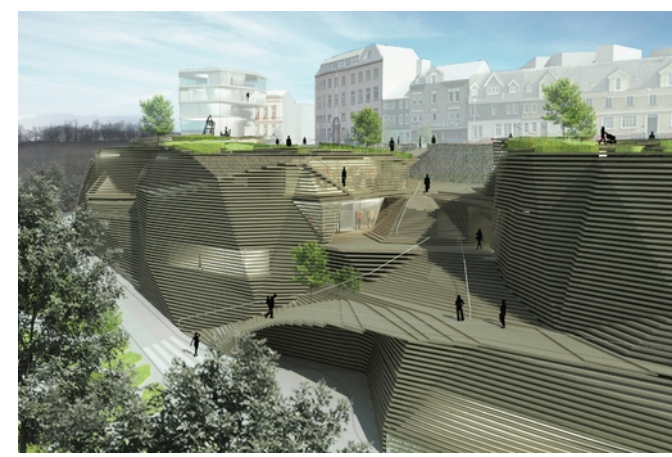

Abb. 37: Rendering - Übergang der Abtreppung

sollte. Dabei imitiert der entworfene Komplex eine Felsstruktur und wirkt dadurch wie eine natürliche Fortsetzung der Stadt. Es wirkt so als entstamme die Struktur einer subtraktiven Bauweise. Die Fassade ist ebenfalls abgetreppt und durchgehend mit horizontalen Lamellen versehen, die einerseits zu Treppen werden und andererseits als Sonnenschutz der Innenräume dienen (siehe Abb. 37). Somit wird dem gesamten Bauwerk eine Homogenität verliehen, die den Eindruck eines steinigen Hangs verstärkt.

## 4.3. Tarnmethoden im Tool

Für das entwickelte Tool ergeben sich nach wie vor zwei Optionen, wobei sie sich gegenseitig nicht ausschließen:

- Das Erhalten eines an die Sichtbarkeit angepassten Volumens.
- Das Erzeugen einer an die Sichtbarkeit angepassten Fassade.

Das Programm sollte also auch in der Lage sein ein auf die Wahrnehmbarkeit reagierendes Volumen zu generieren, das sich auch mit der Fassade an die Umgebung anpasst.

## **5. Das Programm - die Vorbereitung**

## 5.1. Aufbau

Mit den bisher gewonnenen Erkenntnissen kann nun festgelegt werden, wie das Nachverdichtungstool aufgebaut sein sollte. Dabei wird es Schritte geben, die der/die ArchitektIn nach wie vor noch "händisch" übernehmen muss und jene, die das Tool selbst übernimmt (siehe Abb. 38).

Vorerst muss der/die Architekt/in den Bauplatz nach den bereits erwähnten Kriterien wählen bzw. prüfen. Kommt dieser für eine Nachverdichtung in Frage, können im ersten Schritt die von der Stadt Wien über wien.gv.at zur Verfügung stehenden 3D-Daten, Gelände und Bauvolumen, des betroffenen Gebiets heruntergeladen werden. Aufgrund der Größe müssen diese vorerst in einem für Meshgeometrien geeigneten Programm bearbeitet werden. Dabei sollte das Gelände auf die Bauplatzgröße zurechtgeschnitten werden und nur der Bestand des Grundstücks oder jener, der für die Abstandsflächen von Bedeutung ist, beibehalten werden. Befindet sich dieser außerhalb des Bauplatzes, darf das darunterliegende Gelände nicht entfernt werden. Es muss ein zusammenhängendes Geländestück mit darauf platzierten Gebäudevolumen vorhanden sein. Nun muss das resultierende Modell als ".obj" abgespeichert werden.

Im nächsten Schritt wird das 3D-File in NetLogo, der für das Tool verwendeten Software, hineingeladen. Dabei wird die Geometrie voxelisiert, also aus gleichgroßen Kuben (= Patches) aufgebaut. Die einzelnen Dachflächen werden nun ermittelt und identifiziert um die Abstandsflächen zu generieren. Übrig bleiben nun die Flächen des Geländes, die bebaut werden können. Die Sichtbarkeit dieser im Bezug zur äußeren Umgebung wird anhand von Isovists analysiert.

Der/die Architekt/in legt nun anhand eines Schwarzplans fest, wo gebaut werden soll. Ausgewählt wurde diese Methode, da sie schnell ist und dem/der Planer/in eine gewisse Entscheidungsfreiheit bietet. Der Schwarzplan muss als ".jpg" abgespeichert werden und wird dann in das Tool hineingeladen. Er beschränkt nun die bebaubare Fläche weiter auf die tatsächlich zu bebauenden Bereiche.

Der/die User/in legt nun die Bauklasse fest, die sein/ihr Nachverdichtungseingriff vorweisen sollte. Wie bereits erwähnt, darf die Bauklasse die im Bestand vorhandene nicht überschreiten, da sonst Probleme mit der natürlichen Belichtung entstehen könnten. Entweder wird das Volumen ganz der gewünschten Bauhöhe nach aufgebaut oder die Höhe korreliert mit dem Sichtbarkeitswert und passt sich somit der Wahrnehmbarkeit an. Gleichzeitig wird sowohl die GRZ als auch die GFZ vor und nach dem Eingriff angezeigt. So kann abgewogen werden welches Konzept sich als am effizientesten erweist.

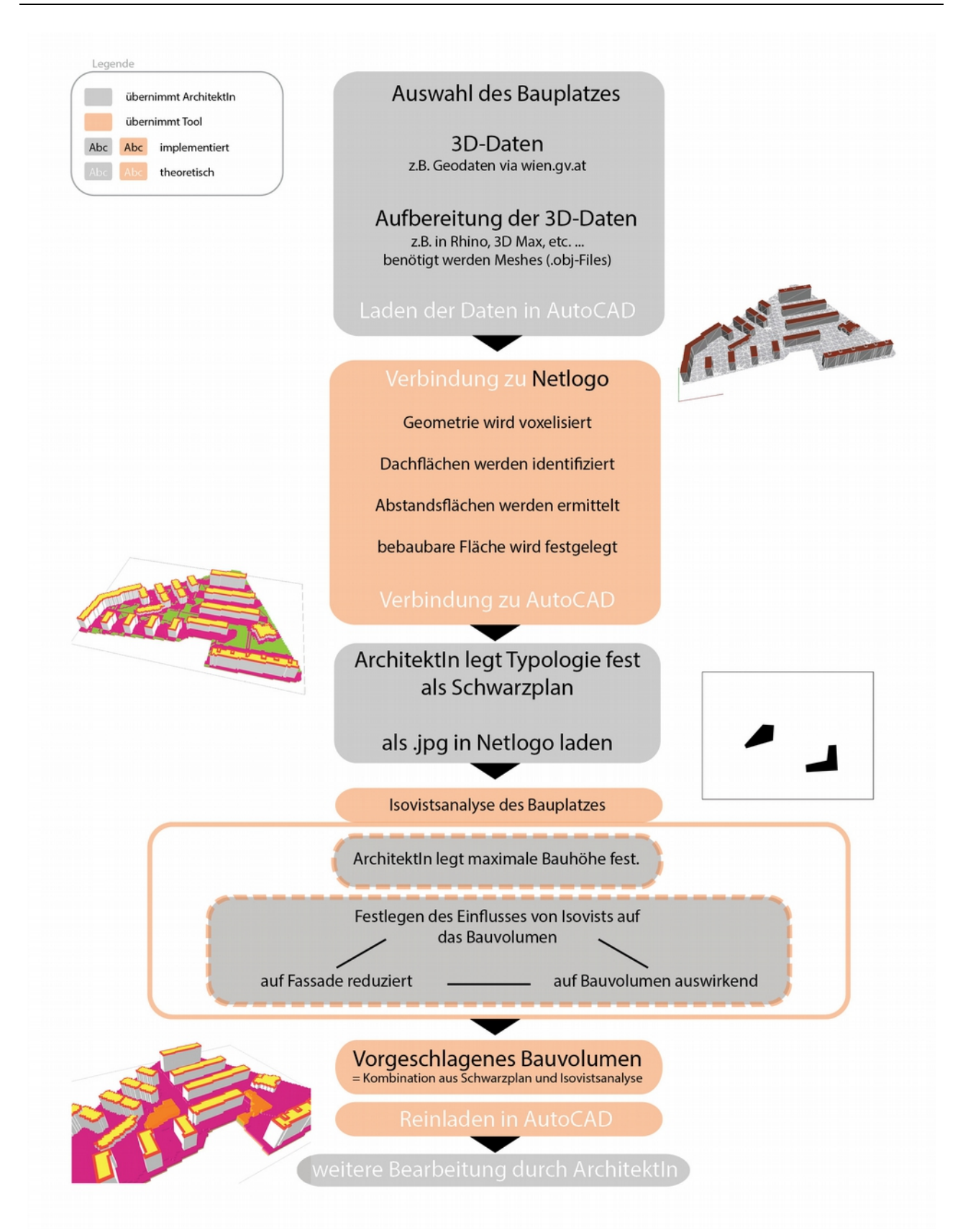

Abb. 38: Funktionsschema des Nachverdichtungstools

#### 5.1.1. Exkurs: GRZ, GFZ

Um die Dichte zu quantifizieren und somit die Resultate des Nachverdichtungstools vergleichbar zu machen, werden für die Planung relevante Messwerte benötigt. Zwar ist die Dichte einer Stadt, wie beispielsweise anhand von Gerda Hartls Karte zur Anzahl der Einwohner und Beschäftigten pro verbaute Fläche ersichtlich, auf unterschiedlichen Ebenen interpretierbar, wird aber hier auf die bauliche Substanz reduziert. Als wichtige Werte werden die Grundflächenzahl (GRZ) und Geschoßflächenzahl (GFZ) herangezogen. Für die Berechnung dieser werden die Bruttogeschoßund -grundfläche genommen.

Die Grundflächenzahl wird wie folgt ermittelt:

GRZ = überbaute Fläche (= Grundfläche) Fläche des Bauplatzes

Sie gibt also an, wieviel vom Bauplatz bebaut ist. In Wien findet man in Gründerzeitvierteln durchschnittlich als Referenzwert eine GRZ von 0,59 [Dense Cities; 2012; S.226] vor.

Die Geschoßflächenzahl ist folgendermaßen definiert:

GFZ = Summe der Bruttogrundrissflächen Fläche des Bauplatzes

Diese gibt an wie viele Quadratmeter Geschoßfläche pro Quadratmeter Grundstücksfläche vorhanden sind. Für Wiener Gründerzeitviertel wird ein durchschnittlicher Referenzwert von 2,58 [Dense Cities; 2012; S.226] angegeben.

Sollte der/die Architekt/in mit dem Nachverdichtungsvorschlag zufrieden sein, so kann in weiterer Folge die Fassade geprüft und an die Umgebung angepasst werden. Die Tarnung geschieht mit Hilfe eines abgewandelten Isovists.

Das erhaltene Volumen gibt dem Architekten den Planungsspielraum vor. Es sollte samt den anderen Ergebnissen in einem CAD-Zeichenprogramm wie AutoCAD weiterverwendet werden können. Die Fassade kann als Tarnungsvorschlag angesehen werden und dem/der Planer/in bei der weiteren Entwicklung helfen. Durch die Sichtbarkeitsanalysen erhält der/die User/in Informationen darüber, wo die Platzierung öffentlicher Nutzungen sinnvoll wäre und wo privatere Bereiche entstehen könnten. Die weitere Planung kann nun vom/von der Architekt/en/in unter Beachtung des Maximalvolumens fortgesetzt werden. Das

Tool gibt also keine Architektur vor, sondern dient als Analysehilfe und setzt Grenzen, die dem/der Planer/in jedoch noch sehr viele Freiheiten überlässt.

#### 5.2. Verwandte Arbeiten

5.2.1. Isovist

[Benedikt; 1979]

Laut Benedikt ist ein Isovist die Menge aller sichtbaren Punkte, die von einem Ausgangspunkt in einem Raum gesehen werden können (siehe Abb. 39). Er erachtete diese Methode als sinnvoll für die Durchführung von verhaltens- oder wahrnehmungsbezogenen Studien in der Architektur.

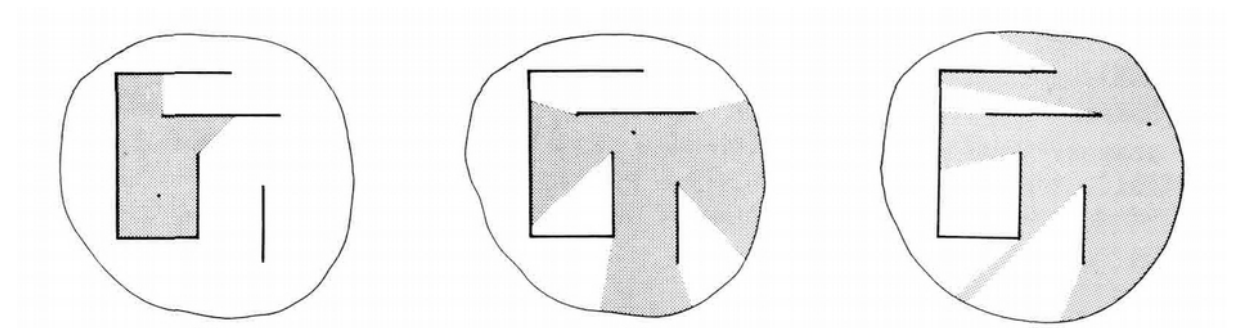

Abb. 39: Darstellung von Isovists - unterschiedliche Sichtbarkeit abhängig von der Position im Raum

Für das Tool ist die dadurch mögliche Analyse der Sichtbarkeit von Bedeutung. Wichtig ist die Wahrnehmbarkeit der bebaubaren Flächen im Bezug auf die Umgebung. Dabei ist sowohl jene außerhalb des Grundstücks relevant als auch die Fassaden des Bestands innerhalb des Bauplatzes.

#### 5.2.2. Depthmap

#### [Turner; 2001]

Depthmap ist ein Programm, das zur Analyse von Sichtbarkeitsgraphen von räumlichen Gegebenheiten entwickelt wurde. 2D Layouts (beispielsweise ein Grundriss) des zu betrachtenden Raums können im DXF-Format hineingeladen und anschließend mit einem rechtwinkeligen Punktraster gefüllt werden. Die Punkte repräsentieren Standorte, von denen aus die Sichtbarkeit geprüft wird. Dabei gibt es zwei Möglichkeiten für die Beziehung zweier Punkte untereinander:

- Die zwei Standorte "sehen" einander.
- Die zwei Standorte sind für einander nicht sichtbar.

Der/die Benutzer/in kann die Einheit des Punktrasters einstellen (z.B. ein 1x1m-Raster). Dort, wo sich beispielsweise Gebäude oder andere opake Objekte wie Wände befinden, werden die Punkte vom/ von der User/in gelöscht. Nun kann der Sichtbarkeitsgraph erstellt werden.

Für jede Position im Raster sucht das Programm alle von dort aus sichtbaren Standorte und fügt diese als Punkte dem Graphen dieser Position hinzu. Die Menge der sichtbaren Punkte wird also für jeden Standort gespeichert. Turner erklärt dies ebenfalls anhand eines Pseudocodes:

V(G) sei die Menge aller Punkte des Punktrasters vi sei eine Position im Graphen, der erzeugt wird  $V(T_i)$  sei die Menge der Punkte, die mit v<sub>i</sub> verbunden sind

```
for v_i in V(G)begin
         for v_i in V(G)begin
                  if v_i "can see" v_j then add v_j to V(T_i)end
end
```
Die Anzahl der Punkte in der Nachbarschaft lässt sich davon ableiten und ist mit k<sub>i</sub> definiert:

 $k_i = |V(T_i)|$ 

Entsprechend dem Nachbarschaftswert k<sub>i</sub> werden die Zellen jedes Punktes eingefärbt und zum Beispiel mit Graustufen dargestellt (siehe Abb. 40). Je dunkler der Bereich umso kleiner ist der dort vorzutreffende k<sub>i</sub>-Wert.

Basierend auf diesem Graphen bietet das Programm mehrere Maße zur Analyse an. Dabei wird zwischen globalen und lokalen Maßen unterschieden. Erstere werden aus den Informationen aller Punkte des Graphen ermittelt, während letztere aus der unmittelbaren

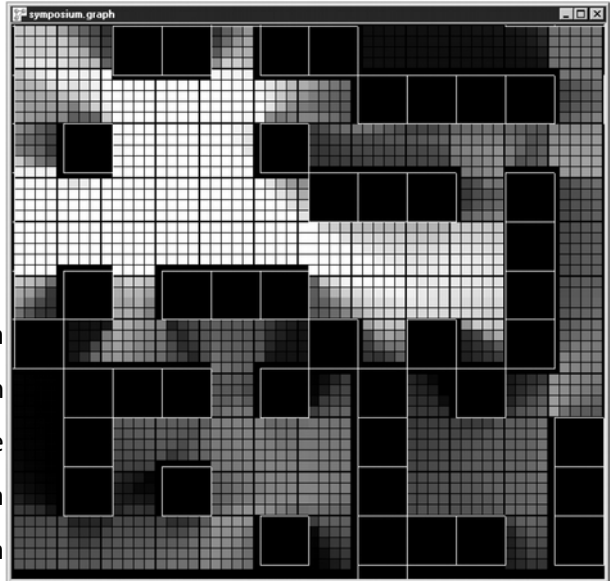

Nachbarschaft jedes Standortes errechnet werden. Zu Abb. 40: Darstellung der Nachbarschaftswerte in Depthmap

den lokalen Maßen zählen der Clustering Koeffizient und der Kontrollwert. So zeigt der Clustering Koeffizient Kreuzungspunkte im System auf, in dem das Verhältnis der Punkte, die innerhalb der Nachbarschaft des betrachteten Standorts tatsächlich miteinander verbunden sind, in Relation zu der Anzahl aller möglichen Verbindungen gestellt wird. Der Kontrollwert wird durch die Summe der Umkehrwerte von kj (= Nachbarschaftsgröße) der Punkte, mit denen der betrachtete Standort verbunden ist, berechnet. Visualisiert man die ermittelten Werte mit Graustufen, so zeigen sich Bereiche, von denen man aus mehr Über- bzw. Einblick in die Umgebung hat als dunkler

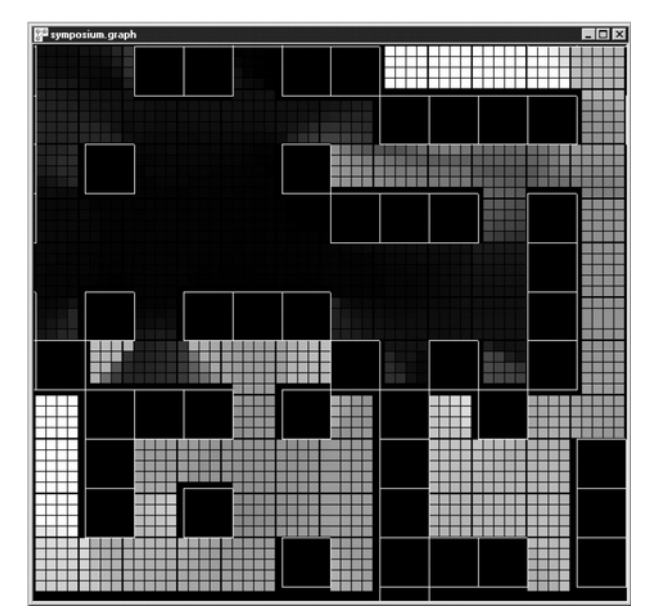

Abb. 41: Darstellung der Kontrollwerte in Depthmap

(siehe Abb. 41).

Mean Depth und Point Depth Entropy sind die vom Programm zur Verfügung gestellten globalen Maße. Eine nähere Erklärung der Maße wird an dieser Stelle weggelassen, da sie für das hier entwickelte Tool nicht relevant sind. Wichtig ist vor allem die Erstellung des Sichtbarkeitsgraphen, die hier bereits erläutert wurde.

#### 5.2.3. Parametric Maps for Performance-Based Urban Design

#### [Vidmar; 2013]

Für die erste Entwurfsphase von städtebaulichen Projekten entwickelte Jernerj Vidmar ein Tool, das sowohl quantitative Aspekte wie Gebäudehöhen oder Geschoßflächenzahl als auch qualitative Eigenschaften wie Gebäudeform oder Abstände der Baukörper zueinander in sich vereint. Top-down- und Bottom-up-Prozesse sollen somit verbunden werden.

Dies wird mithilfe von sogenannten parametrischen Karten bewerkstelligt, die vorab in das Baugebiet geladen werden und in sich bereits quantitative Größen (= Top-down) wie Gebäudehöhen festlegen. Dabei handelt es sich um herkömmliche bitmap Bilder, die in das 3D-Modell des Bauplatzes importiert werden. So legt ein Graustufenbild fest, dass schwarze Bereiche hohe Gebäude zulassen, während hellere Farben auf niedrigere Bauhöhen hinweisen. Ist die parametrische Karte in den Bauplatz geladen worden, kann der/die User/in anfangen Bauvolumina zu platzieren. Die Höhe wird in Echtzeit dem von der Position

entsprechenden Grauwert angepasst (siehe Abb. 42). Anhand eines Beispiels wird die genaue

Funktionsweise der parametrischen Karte erläutert:

- Bf sei die Anzahl der Geschoße
- Bf<sub>min</sub> sei die Mindestanzahl an Geschoßen
- Bf<sub>max</sub> sei die maximale Anzahl an Geschoßen

Die Anzahl der Geschoße Bf der dort zu planenden Gebäude muss also folgende Bedingung erfüllen:

 $Bf_{min} \leq Bf \leq Bf_{max}$ 

Es wird angenommen, dass die parametrische Karte hierzu bereits existiert und die Anzahl der Geschoße im roten Farbkanal des Bilds festgelegt ist:

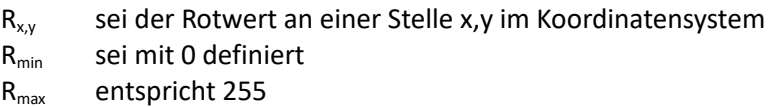

## Es gilt:

 $R_{min} \leq R_{x,y} \leq R_{max}$ 

Um für einen bestimmten Rotwert  $R_{x,y}$ eine entsprechende Anzahl an Geschoßen zu erhalten, wird folgende einfache Gleichung aufgestellt:

$$
Bf = Bf_{\min} + (Bf_{\max} - Bf_{\min}) * R_{x,y} / R_{\max}
$$

Bei einem R<sub>xy</sub>-Wert von 204 entspräche dies 13 Geschoßen, wenn Bf<sub>min</sub> mit 5 und Bf<sub>max</sub> mit 15 definiert wären. Auch andere quantitative Werte wie die Bruttogeschoßfläche können mit der gleichen Vorgehensweise beeinflusst werden. Dies könnte in einem anderen Farbkanal festgelegt sein. Laut Vidmar kann sich der Designer somit verstärkt den qualitativen Aspekten widmen, während die Karte bereits Topdown-Größen festlegt.

Implementiert wurde ein Prototyp des Tools in Maya unter Verwendung der Skriptsprache MEL (siehe Abb. 43). Als zusätzliche Funktion soll noch ein Warnsystem implementiert werden, das den/die User/in auf zu enge Abstände zwischen Gebäuden hinweist. Als Herausforderung stellt sich das Erstellen der parametrischen Karten heraus. Für kleinmaßstäbliche Projekte seien diese überflüssig. Ein besonderer Vorteil ist die Schnelligkeit mit der verschiedene Entwürfe getestet werden können. Vidmar sähe in parametrischen Karten eine Möglichkeit diese als alternative Masterplänen zu erforschen.

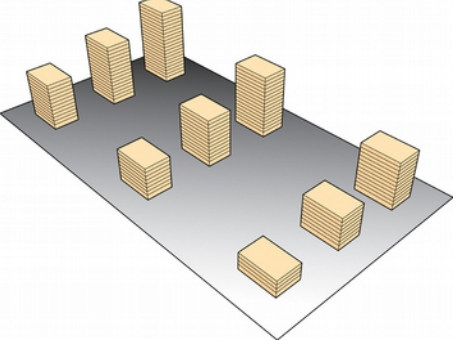

Abb. 42: Vom Grauwert abhängige Anzahl der Geschoße

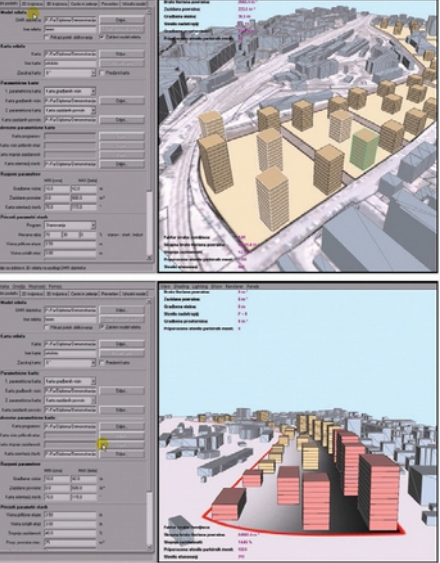

Abb. 43: Der Prototyp von Jernej Vidmar

## 5.3. NetLogo

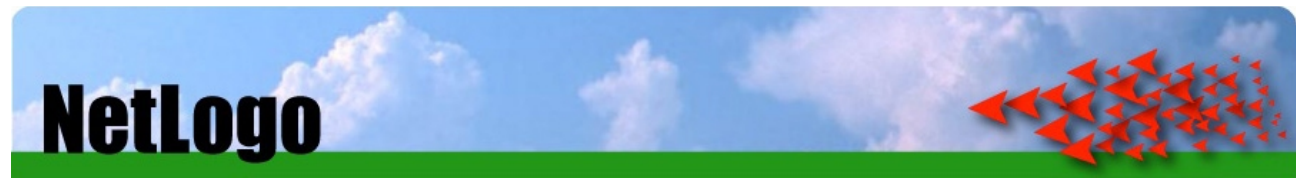

Abb. 44: NetLogo von Wilensky

Das Nachverdichtungstool wurde in der Software NetLogo entwickelt. Diese "Open Source" Software wurde 1999 von Uri Wilensky, Direktor des "Center for Connected Learning (CCL) and Computer-Based Modeling" an der Northwestern University kreiert.

Dabei handelt es sich um eine agentenbasierte Modellierumgebung, die sowohl 2D als auch 3D Modelle unterstützt.

An dieser Stelle sei zu erläutern, was man unter einem Agenten versteht:

Laut CM Macal und MJ North [Macal & North; 2010] ist das wichtigste Merkmal eines Agenten seine Fähigkeit selbstständig zu agieren und auf seine Umgebung zu reagieren. Neben dieser Eigenschaft gäbe es keine genaue Definition.

Jacques Ferber [Ferber; 1999] bezeichnet Agenten als physische oder virtuelle Entitäten, die agieren, ihre Umwelt wahrnehmen und mit anderen kommunizieren können. Darüber hinaus seien sie selbstständig und hätten bestimmte Fähigkeiten um ihre Ziele und Tendenzen zu erreichen.

NetLogo bietet zwei Arten von Agenten an:

- statische Agenten = "patches" (siehe Abb. 45)
- bewegliche Agenten = "turtles" (siehe Abb. 46)

Die Umgebung besteht aus einem Raster von statischen Zellen. Diese sind die sogenannten "patches". In eben dieser Welt können sich die "turtles" bewegen und untereinander wie auch mit den Zellen interagieren. Zwar sind Patches statisch, können aber ihren Zustand nach den vom/von der User/in festgelegten Regeln entsprechend ändern. Neben den im Programm definierten Eigenschaften von Patches wie Farbe, Koordinaten, etc. … kann der/die Benutzer/in auch eigene Werte hinzufügen. Turtles besitzen ebenfalls vom Programm festgesetzte Merkmale, die sich erweitern lassen.

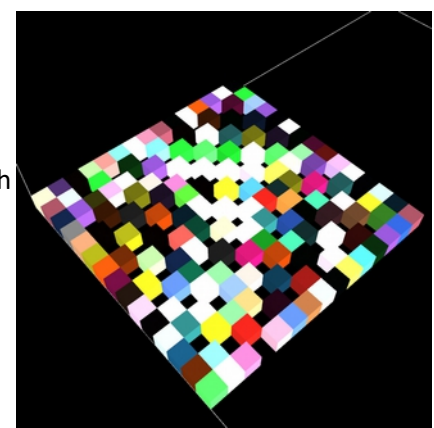

Abb. 45: Patches in NetLogo 3D

Für das hier entwickelte Tool sind vor allem die Eigenschaften der Patches relevant. Verwendet wurde die 3D-Welt NetLogos. Turtles erfüllen im Nachverdichtungswerkzeug lediglich einzelne Aufgaben, indem sie mit den Zellen interagieren. So helfen sie beispielsweise bei der Bestimmung der Abstandsflächen oder bei der Ermittlung der Sichtbarkeit einzelner Patches des Bauplatzes bzw. der Gebäude.

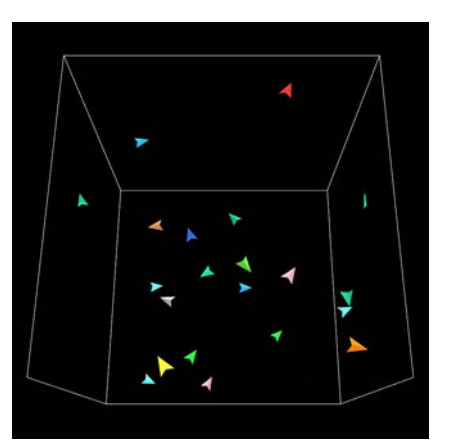

Abb. 46: Turtles in NetLogo 3D

#### **6. Das Programm - die Testversion**

#### 6.1. Das Testgrundstück

Der Prototyp des Nachverdichtungstools wurde vorerst mit Hilfe eines fiktiven Beispiels entwickelt. Es stellt eine teilweise offene Blockrandbebauung dar mit einer hofähnlichen Situation. Innerhalb dieses Hofs soll eine Nachverdichtung konzipiert werden. Die Umgebung und Bestandsgebäude wurden in diesem Fall bereits voxelisiert. In Kapitel 7.3 wird auf den Import von 3D-Daten näher eingegangen.

Die Außenabmessungen des Testgrundstücks betragen 92 x 72 m (siehe Abb. 47). Es befinden sich 3 Gebäude auf dem Bauplatz. Die vorhandenen Gebäudehöhen reichen von 12 bis 20 m (siehe Abb. 48), was einer Bauklasse IV entsprechen würde. Skaliert wurde das Modell auf die Hälfte, um in ein Rasterfeld von 50 x 40 x 15 Einheiten zu passen. Ein Patch, also eine Zelle im Raster, entspricht einem Kubus von 2 x 2 x 2 m.

Zu Beginn sind alle Zellen undefiniert (siehe Abb. 50). Noch können sie nicht in Zellen des Bodens oder der Gebäude differenziert werden. Da die Patches in NetLogo die Standardeigenschaft der eigenen Farbe "pcolor" besitzen, kann das Problem hierüber gelöst werden. Zusätzlich wird eine weitere Farbeigenschaft mit dem Namen "\_color" hinzugefügt, die einen Farbwert speichert, auf den immer wieder zurückgegriffen werden kann und sich später als praktisch erweisen wird.

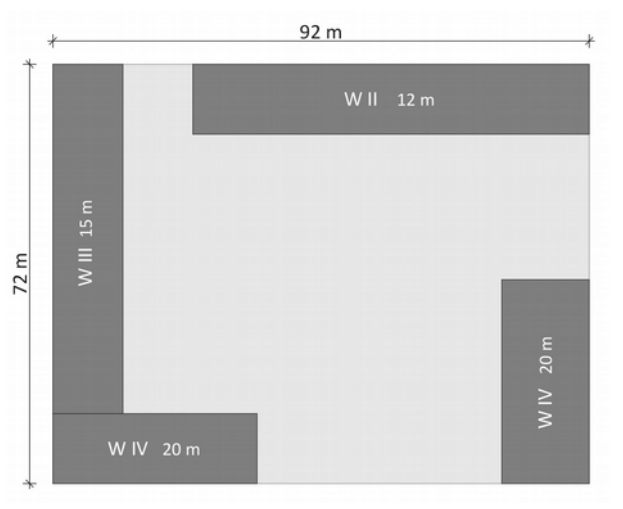

Abb. 47: Grundriss des Testgrundstücks

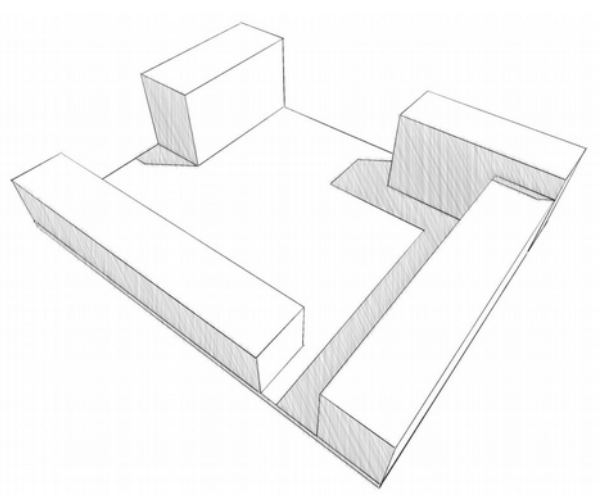

Abb. 48: 3D-Darstellung des Testgrundstücks

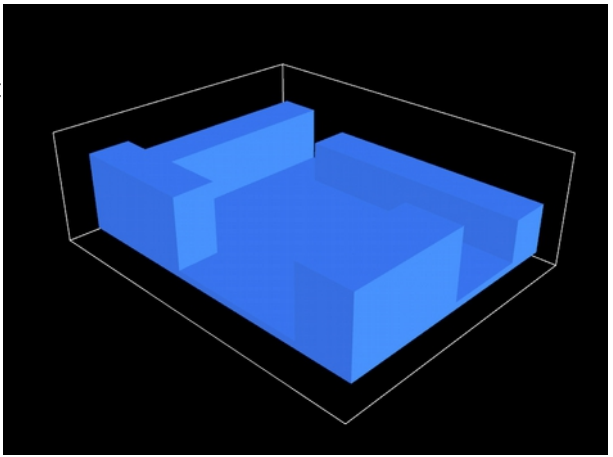

Abb. 49: Testgrundstück in NetLogo

## 6.2. Der Boden

Zuerst müssen die Zellen des Bodens ermittelt werden. Diese sollen grün eingefärbt werden (siehe Abb. 50). Der hierfür verwendete Algorithmus fängt bei den Patches mit der z-Koordinate 0 an und prüft, ob sich hier bereits blaue Zellen befinden. Ist dies der Fall, so wird diese grün eingefärbt und als Bodenzelle ausgewiesen. Sollte dies nicht zutreffen, so wird der Wert der z-Koordinate um 1 erhöht und wieder geprüft. Dies geschieht in einer Schleife. Abgebrochen wird immer beim Vorfinden einer blauen Zelle, die anschließend grün eingefärbt wird. So kann sichergestellt werden, dass es sich hierbei um Bodenzellen handelt und keine Gebäudezellen fälschlicherweise grün werden. Um Rechenzeit zu sparen wird ein maximaler z-Wert "max-z" definiert bis zu dem die Patches durchgegangen werden. Diese Grenzhöhe kann vom/von der User/in selbst eingestellt werden. In NetLogo wird der entsprechende Code wie folgt geschrieben:

```
to get-ground
```

```
 let maxpzcor max-z
  ask patches with [ pzcor = min-pzcor ][
   let z min-pzcor
   let continue? true
   while [ z < maxpzcor and continue? = true ][
    if [pcolor] of patch pxcor pycor z != BLACK [
     ask patch pxcor pycor z[
      set pcolor GREEN
      set _color GREEN
      set continue? false
     ]
    ]
   set z(z + 1) ]
 ]
end
```

```
Hier müssen bereits alle Zellen des Bodens gezählt
werden. Der Wert wird für die Ermittlung der
Grundflächenzahl und Geschoßflächenzahl gebraucht.
Vergleichbar ist die Anzahl der Bodenzellen mit der
Grundstücksfläche.
```
Danach wird eine Erdschicht aus braunen Zellen unterhalb des Bodens generiert (siehe Abb. 51). Hierfür werden alle schwarzen, undefinierten Zellen abgefragt,

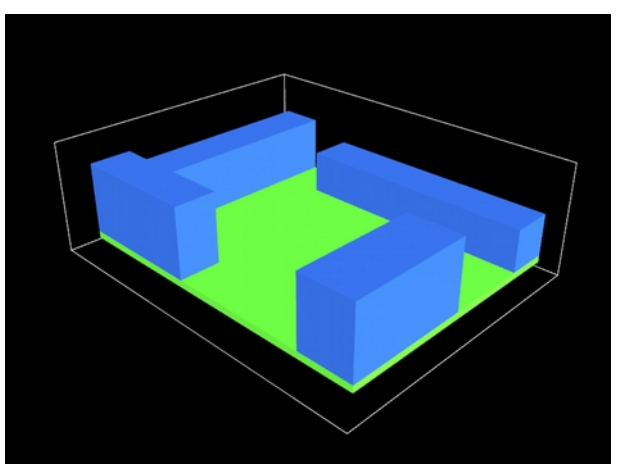

Abb. 50: Grüne Einfärbung des Bodens

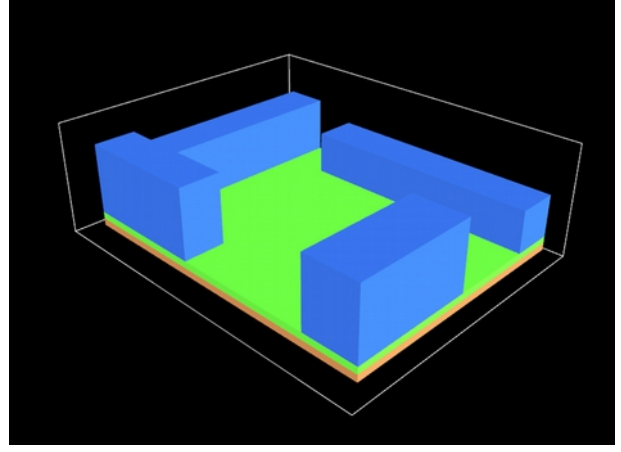

Abb. 51: Erdschicht unterhalb des Bodens

ob sich über ihnen eine grüne Zelle befindet. In diesem Fall wird der Patch braun eingefärbt. Die erhaltene Erdschicht wird sich bei der Erzeugung der Gebäudezellen als hilfreich erweisen.

#### 6.3. Das Dach

Genauso wie der Boden müssen auch die jeweiligen Dachflächen ermittelt werden. Der Algorithmus gleicht jenem der Bodenermittlung, nur dass von den Patches mit dem höchsten z-Wert gestartet und immer 1 abgezogen wird. Die Abbruchbedingung der Schleife ist ebenfalls das Vortreffen einer blauen Zelle, die aber im Gegensatz zum grünen Grund gelb eingefärbt wird (siehe Abb. 52). Auch hier wird zur Ersparnis der Rechenzeit ein z-Wert "min-z" definiert bis zu dem geprüft wird. Verhindert wird dadurch auch eine fälschliche Umfärbung des Bodens als Dachfläche. "Min-z" kann auch hier vom/von der User/in eingestellt werden.

Hinzu kommt eine weitere Patcheigenschaft und zwar jene der Identität "identity". Diese soll dazu dienen, die unterschiedlichen Dachflächen und die damit in Verbindung stehenden Gebäudevolumina auseinander zu halten. Da der Wert für eine Eigenschaft standardmäßig automatisch auf 0 gesetzt wird, muss zu Beginn des Programms, also noch vor der Bodenerkennung, die "identity" aller Zellen auf -1 gesetzt werden. So weiß man später, dass Zellen mit einem Identitätswert ungleich -1 Teil eines Bestandsgebäudes sein müssen.

In weiterer Folge wird der Dachrand ermittelt. Hierfür muss folgende Bedingung vorliegen: Hat eine gelbe Zelle eine oder mehrere horizontal orthogonale, schwarze Nachbarzellen, so wird sie orange eingefärbt und ist eine Dachrandzelle (siehe Abb. 53).

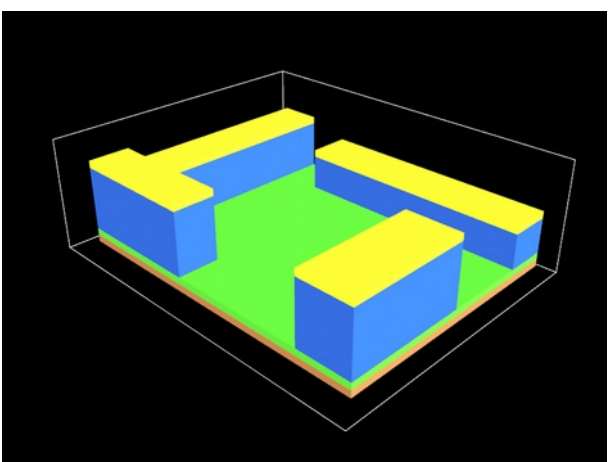

Abb. 52: Erster Schritt der Dachflächenerkennung

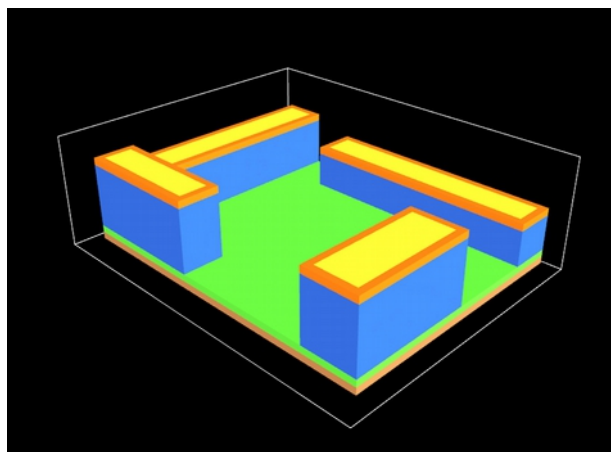

Abb. 53: Einfärbung des Dachrands

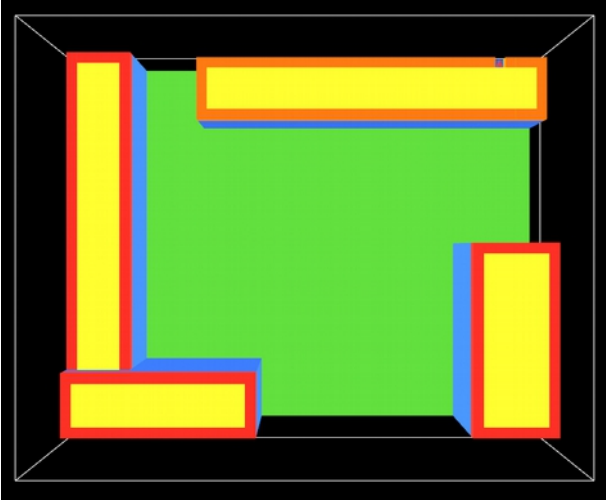

Abb. 54: Platzierung des Turtles zur Dachidentifikation

Die Dachflächen werden nun identifiziert. Jedes Dach erhält also eine Nummer, über die auf dieses zugegriffen werden kann. Dazu wird zuerst eine der orangenen Dachrandzellen gewählt, deren "identity" noch -1 ist. Die Auswahl erfolgt zufällig. Hier wird ein Turtle gesetzt und die Eigenschaft "who" des Agenten für die Identitätsnummer der betroffenen Zelle übernommen und diese gleichzeitig rot eingefärbt (siehe Abb. 54). Die benachbarten Dachrandpatches werden nun abgefragt, ob sich in ihrer horizontalen Nachbarschaft (= 8 Zellen) rote Zellen befinden. Ist dies der Fall, wird ihre Identität jener der roten Nachbarszelle gleichgesetzt und ebenfalls die Farbe angepasst. So wird der gesamte Dachrand einer Dachfläche mit einer Zahl identifizierbar. Der Algorithmus fängt nach einem erledigten Dach wieder bei der Auswahl einer orangenen Zelle an. Die Schleife läuft so lange bis keine unidentifizierten Dachrandzellen mehr übrig sind. Um auf die einzelnen Dächer zugreifen zu können, werden die vorhandenen Identitätsnummern in eine Liste "IDnum" gegeben. Diese ist für den/die User/in sichtbar.

Anschließend werden die Dachflächen auf den Boden projiziert. Übrig bleibt dann die reine, unbebaute Bodenfläche. Der Algorithmus beginnt bei den gelben und roten Patches und nimmt ihre Farbe und Identitätsnummer auf. Dann werden entlang der z-Achse schrittweise die Zellen eingefärbt und identifiziert bis auf die Erdschicht getroffen wird. Hier wird die Schleife abgebrochen. Zuvor blaue Zellen werden hellgrau gefärbt und repräsentieren das Gebäudevolumen zwischen Boden- und Dachfläche. Die zuvor grünen Zellen des Baugrunds nehmen die gleichen Farben des Dachs auf (siehe Abb. 55). Der NetLogo-Code des Projizierungsschritts wurde wie folgt geschrieben:

```
to project
  ask patches with[pcolor = YELLOW or pcolor = RED][
```

```
 let z pzcor - 1
   let x pxcor
   let y pycor
   let c pcolor
   let i identity
  while [z \ge 0 and [pcolor] of patch x y z != BROWN]
    ask patch x y z [
      ifelse pcolor = GREEN [
       set pcolor c
      set color c
       set identity i
     ][
      set pcolor 6
      set _color 6
     ]
    ]
   set z (z - 1) ]
  ]
end
```
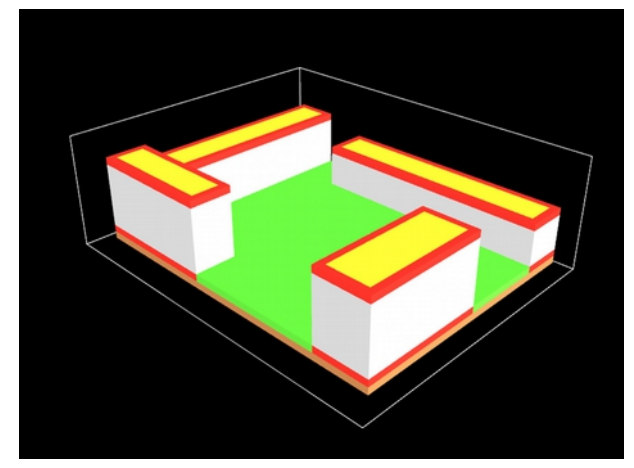

Abb. 55: Projektion der Dachflächen und Einfärbung des restlichen Gebäudevolumens

Der nächste Wert, der hier entnommen wird, ist jener der Grundfläche zur Ermittlung der Grundflächenzahl. Hierfür werden alle roten und gelben Zellen auf dem Boden gezählt und das Ergebnis gespeichert.

Da auch alle Gebäudevolumen definiert wurden, können auch die Geschoßflächen errechnet werden. Dafür wird das Modell in Schichten parallel zur XY-Ebene durchgeprüft. Angefangen wird bei jener mit der niedrigsten roten Grundflächenzelle und anschließend jede zweite Ebene beachtet. Gezählt werden alle gelben, roten und grauen Zellen, die sich in einer Schicht befinden. Die Summe der Anzahl dieser aller Ebenen ergibt die Geschoßflächenzahl.

Nun kann sowohl die Grundflächenzahl als auch die Geschoßflächenzahl des Bestands angezeigt werden. Diese dient dem/der Benutzer/in später zum Vergleich des eigenen Nachverdichtungs-vorschlags.

#### 6.4. Erzeugung der Abstandsflächen

Nach der Identifizierung der Gebäudevolumina, Boden- und Dachflächen folgt nun die Ermittlung der Abstandsflächen. Diese setzen fest welche Bereiche des noch unbebauten Bodens zwecks natürlicher Belichtung und Bewahrung der Privatheit freibleiben müssen. Wichtig ist hierbei der 45° Winkel, der wie zuvor im Kapitel "2.5.1. Wiener Bauordnung und OIB-Richtlinie 3" erklärt als Referenz genommen wurde, um die Anstandsflächen ausgehend vom Dachrand festzulegen.

Der verwendete Algorithmus (siehe Abb. 56) wird für jedes Dach ausgeführt. Zunächst wird über die Identitätsnummer der Dachrand einer Dachfläche angesprochen und in jede rote Zelle vier Agenten gesetzt, welche jeweils in eine Himmelsrichtung ausgerichtet sind. Dann wird geprüft, ob sich in der Zelle, die einen Schritt vor ihnen liegt, eine Dachrandzelle mit roter "\_color " befindet. Wenn dem so ist, wird dieser Agent

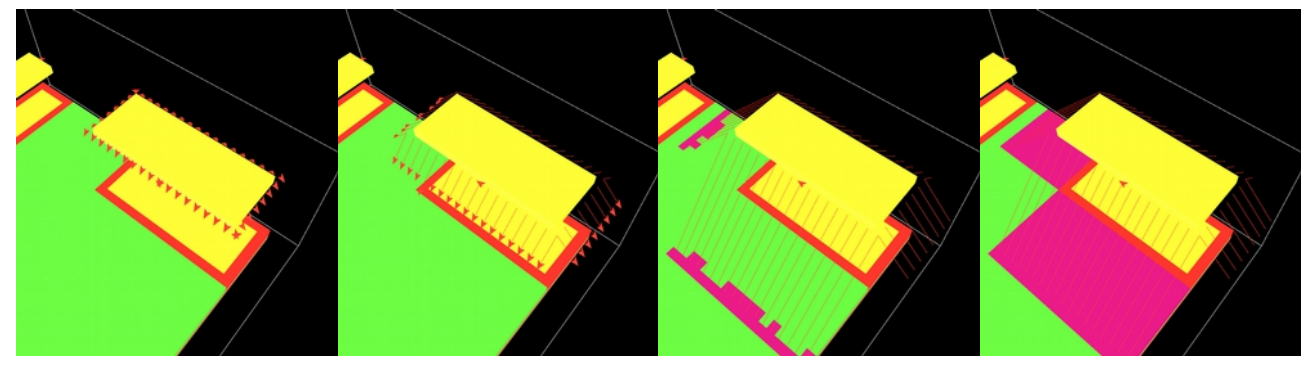

Abb. 57: Schrittweise Generierung der Abstandsfläche

gelöscht. Es bleiben also nur Turtles über, die von der Dachfläche wegzeigen. Anschließend werden die Agenten um 45° nach unten gedreht und liegen somit in der richtigen Position, um sich im nächsten Schritt nach unten zu bewegen und auf die Bodenfläche zu treffen. Sobald auf eine grüne Bodenzelle getroffen wird, übernimmt diese die Identitätsnummer des entsprechenden Dachs und ändert ihre Farbe auf Magenta während der Agent sich um weitere 135° dreht um nun wieder Richtung Grundfläche fortzufahren. Solange die Turtles nur auf grüne Zellen treffen werden diese identifiziert und magenta

eingefärbt. Sobald die Zelle, die einen Schritt vor ihnen liegt, rot ist und die gleiche Identifikationsnummer aufweist, wird die Schleife abgebrochen. Nun kann es passieren, dass zwei Gebäude so nahe zueinander stehen, dass die Agenten nicht auf eine grüne Zelle, sondern zuerst auf die Grundflächenzelle des Nachbarn treffen würden. In diesem Fall bleibt die Grundfläche unverändert und nur die Turtles werden gedreht. Diese setzten dann in Richtung rote Zellen fort und färben auf ihrem Weg dorthin die dazwischenliegenden Bodenzellen magenta ein.

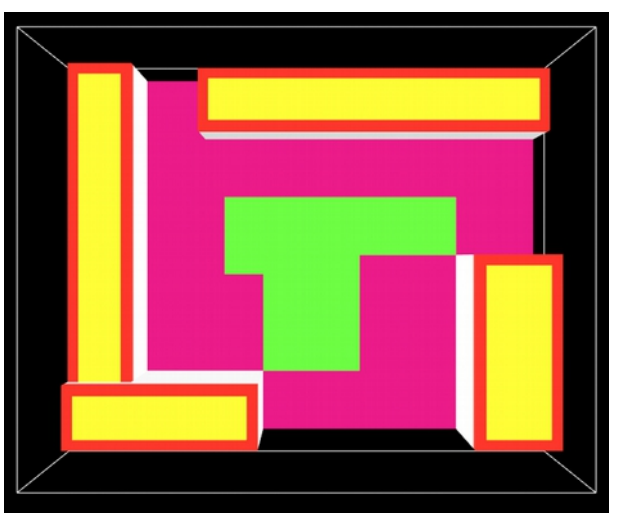

Abb. 56: Abstandsflächen ohne Berücksichtigung der Ecken

Die erhaltenen Abstandsflächen sind Abwicklungen der Fassaden, berücksichtigen allerdings noch nicht die Ecken der jeweiligen Gebäude (siehe Abb. 57). Um auch hier einen Abstand zu generieren, wurde beschlossen dies mit einer Dreiecksfläche zu bewerkstelligen. Diese läuft entlang der abgewickelten Kanten und verbindet die Ecken dieser miteinander (siehe Abb. 58).

Zuerst muss die Ausgangszelle dieser Dreiecksfläche gefunden werden. Diese ist die rote Eckzelle der Grundfläche eines Gebäudes. Über ihre Nachbarn und Identifikationsnummer wird sie gefunden. Sie ist dadurch gekennzeichnet, dass sie über 2 rote, 2 magenta und 1 grüne Nachbarszelle verfügt. Hier werden

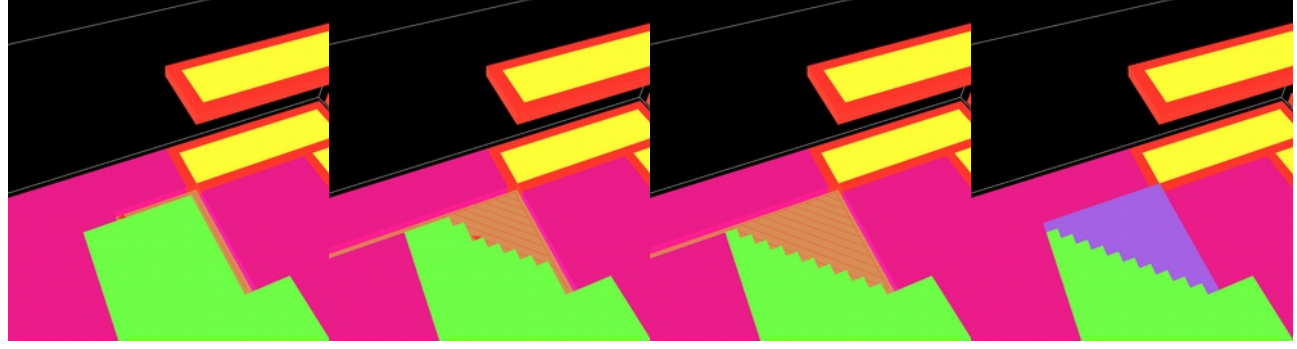

Abb. 58: Schrittweise Generierung der Dreiecksfläche

zunächst zwei Turtles gesetzt, die die Kante entlang abwandern um deren Länge zu ermitteln. Die Agenten bewegen sich solange nach vorne bis sie auf eine grüne oder schwarze Zelle stoßen. Die Variable "ccount" speichert die Anzahl der magentafarbenen Zellen mit der gleichen Identifikationsnummer, die sich auf dem Weg der Turtles befinden. Anschließend werden die Agenten gelöscht und die Dreiecksfläche ausgefüllt. Hierbei werden wieder Turtles verwendet. Es werden immer zwei von der betroffenen Grundflächenecke

ausgesandt, die in jeder Runde um einen Schritt mehr nach vorne schreiten bis sie "ccount - 1"-Schritte gegangen sind. Einer von den Agenten wird in Richtung des anderen gedreht, während dieser gelöscht wird. Der übriggebliebene Turtle geht die grünen Zellen dazwischen ab und ändert ihre Farbe wie auch ihre "identity". Anschließend wird der Agent eliminiert. So entsteht schlussendlich die Dreiecksfläche und bei Anwendung des Algorithmus an allen Ecken die gesamten Abstandsflächen, die in weiterer Folge zu beachten sind (siehe Abb. 59).

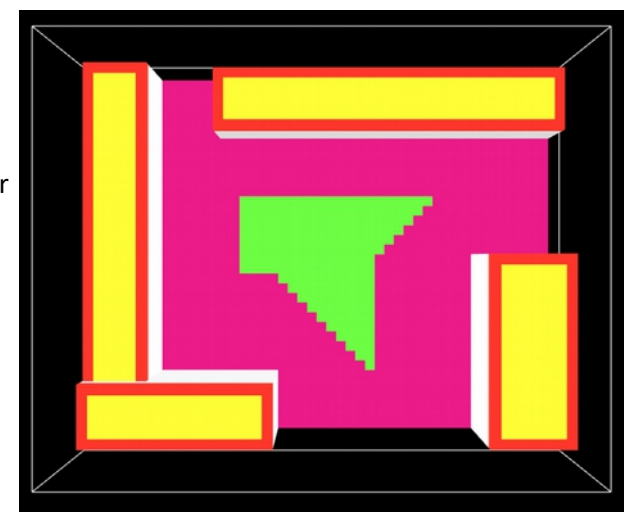

Abb. 59: Abgeschlossene Abstandsflächenermittlung

Die Differenz aus der Anzahl der Grundstücksflächenzellen und jener der projizierten Dachflächen ergibt die tatsächliche freie Fläche zwischen den Gebäuden. Nach Ermittlung der Abstandsflächen können die Zellen des bebaubaren Bereichs gezählt werden. Unter "siteNum" wird dieser Wert gespeichert. Letzterer kann nun in Relation zur Differenz, also der freien Fläche des Grundstücks, gestellt werden um somit anzuzeigen wie viel Prozent dieser bebaut werden könnte. Unter "Bebaubar %" findet der/die User/in den resultierenden Wert vor. Im Testenvironment stünden 18,43 % der freien Fläche zur Bebauung frei.

#### 6.5. Isovistanalyse des Bauplatzes

Der zur Verfügung stehende Bauplatz wurde nun somit festgelegt. Es folgt die Sichtbarkeitsanalyse der freigebliebenen Flächen. Diese wird in Relation zur Umgebung außerhalb des Grundstücks geprüft. Hierfür wurde eine Abwandlung des Isovists konzipiert. In diesem Fall ist er die Menge aller Umgebungspunkte, die von einem Ausgangspunkt gesehen werden können, da sonst die Rechenzeit länger wäre und speziell die Sichtbarkeit nach außen hin interessant ist.

Zuerst müssen die Umgebungspatches generiert werden (siehe Abb. 60). Dabei stellt sich die Frage wie viele in der Höhe relevant sind. Da von einem Betrachterstandpunkt eines Fußgängers ausgegangen wird, entspräche dies bis zu einem Patch über Gelände. Auch muss entschieden werden, ob es sinnvoll ist Umgebungspatches dort zu schaffen, wo sie nicht sichtbar wären wie z.B. hinter einem Bestandsgebäude. Abgefragt werden also alle schwarzen Zellen mit z-Wert Abb. 60: Blaue Umgebungspatches kleiner als "max-z", die in ihrer horizontalen

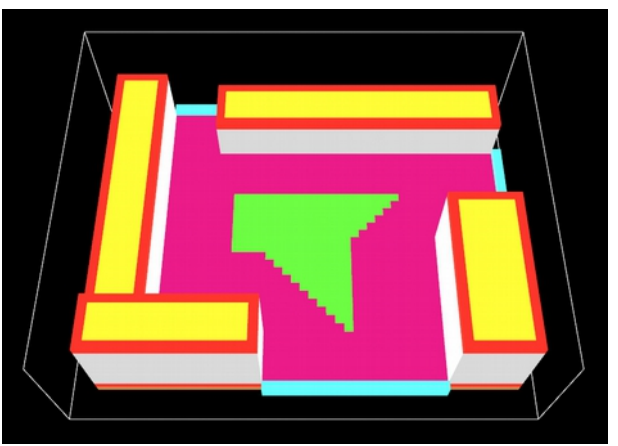

Nachbarschaft (= 8 Patches) entweder magenta, rote oder grüne Nachbarn haben. Stimmt dies, so werden diese Zellen cyan eingefärbt und zählen zu den Umgebungszellen. Um die Höhe, folglich die Anzahl übereinandergestapelter Cyanpatches, einzustellen wird dem/der Benutzer/in eine Variable "surrHeight" zur Verfügung gestellt. In diesem Fall wird sie mit 2 festgelegt.

Anschließend wird der "Sichtbarkeitsisovist" ausgeführt. Die relevanten Ausgangspunkte sind die Zentren aller grünen, also zur Bebauung geeigneten, Patches. Für jede dieser Zellen werden alle Verbindungen dieser zu den gesamten Umgebungspatches geprüft (siehe Abb. 61). Wichtig hierbei ist, ob sich die betroffenen Patches gegenseitig sehen oder füreinander unsichtbar bleiben. Dies wird mit einem Turtle getestet, der zuerst in die befragte grüne Zelle gesetzt wird und sich dann zu einer Umgebungszelle bewegt. Trifft dieser auf seinem Weg auf eine graue, rote, gelbe oder braune Zelle, so gilt die Verbindung als unsichtbar. In einer eigens dafür erzeugten Patcheigenschaft mit dem Namen "isoval" wird bei Vorhandensein einer gegenseitigen Sichtbarkeit 1 dazu gezählt. Wird eine Umgebungszelle getroffen, wird diese rosa umgefärbt. So weiß der/die User/in welche Umgebungspatches vom Bauplatz aus überhaupt sichtbar sind. Der Turtle wird nach einer geprüften

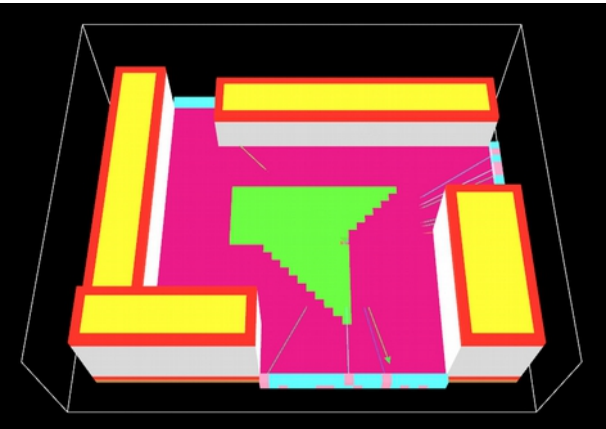

Abb. 61: Funktionsweise des "Sichtbarkeitsisovist"

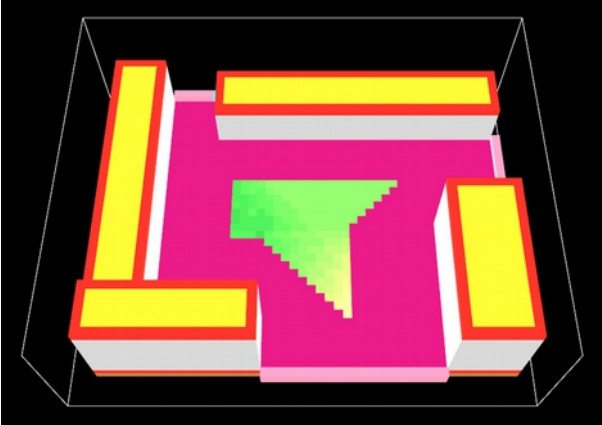

Abb. 62: Einfärbung entsprechend des "isoval"-Werts

Verbindung wieder in die gleiche grüne Zelle gesetzt und prüft die Nächste so lange bis alle möglichen Links zwischen dem grünen Patch und jeder Umgebungszelle erledigt wurden. Erst dann begibt sich der Agent in eine andere grüne Zelle. Dies passiert ebenfalls bis alle Bauplatzzellen geprüft wurden. Es handelt sich bei dem Algorithmus also um eine Schleife in einer Schleife.

Wichtig für die Analyse sind die "isoval"-Werte in Relation zur Anzahl aller vorhandenen Umgebungspatches "surrnum". Dargestellt wird die Sichtbarkeit anhand einer Rotgelbgrün-Skala. Dabei wird das Minimum mit 0 und das Maximum mit dem Wert "surrnum" definiert. Die "isoval"-Nummer entspricht einer Farbe auf der Skala (siehe Abb. 62). Dabei ist rot kaum bis, im Fall von 0, gar nicht und grün für die ganze Umgebung sichtbar. Grüne Gebiete könnten sich also für öffentlichere Nutzungen anbieten, während orange bis rote für beispielsweise Wohnen geeignet wären. Gelbe Bereiche liegen mit ihrer Sichtbarkeit folglich im Mittelfeld.

Die prozentuelle Sichtbarkeit "vis", ebenfalls eine erzeugte Patcheigenschaft, lässt sich wie folgt ermitteln:

# $vis = (<sup>isoval</sup>/<sub>surrun</sub>) * 100$

In einem Testlauf wird geprüft welche Einstellungen für die Umgebung am sinnvollsten sind. Es gilt vor allem zwei Fragen zu beantworten:

- Sind die nichtsichtbaren Bereiche der Umgebung, jene beispielsweise hinter Bestandsgebäuden, für die Analyse relevant?
- Wie verändert sich das Ergebnis in Relation zur Höhe der Umgebung? Bei niedriger "surrHeight" ist die Sichtbarkeit von außen nach innen relevant während bei einem hohen Wert genau die umgekehrte Sichtbarkeit geprüft wird.

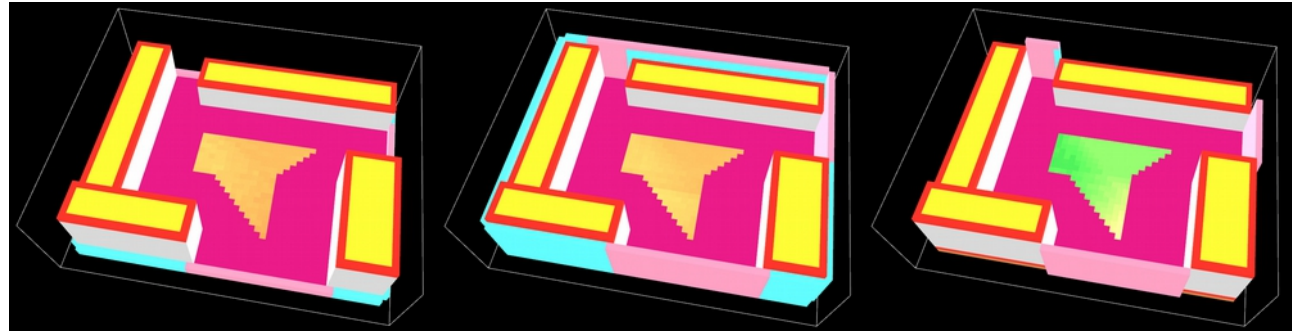

Abb. 63: Gesamte Umgebung in Augenhöhe

Abb. 64: Gesamte Umgebung in "Ausblickshöhe"

Abb. 65: Sichtbare Umgebung in "Ausblickshöhe"

Das eindeutigste Ergebnis erhält man mit niedriger Umgebung, also von Fußgängerhöhe aus, und ohne Berücksichtigung der nicht sichtbaren Bereiche (siehe Abb. 62). Die Höhe der Umgebung ist vor allem unter auf ihre Sinnhaftigkeit zu hinterfragen. Da hier die Sichtbarkeit von außen ermittelt werden soll, braucht es nur die Fußgängerhöhe als Referenz. Wäre man am Ausblick vom Grundstück ausgehend interessiert, so muss die die Umgebung höher eingestellt werden. Je mehr Umgebungszellen, umso mehr Rechenzeit. Die Ergebnisse mit unterschiedlichen Höhen und ohne unsichtbare Bereiche sind einander doch sehr ähnlich (siehe Abb. 62 und 65). Werden vom Bauplatz ausgehend nicht einsehbare Stellen mitberücksichtigt, so wird das Resultat nur unklarer (siehe Abb. 63 und 64). Das liegt an der großen Anzahl der dadurch vorhandenen Umgebungszellen und den damit in Relation stehenden "isoval"-Werten, die dadurch alle eine sehr ähnliche visuelle Sichtbarkeit erzeugen.

Für diese Isovistanalyse wird also empfohlen unsichtbare Bereiche außer Acht zu lassen und die Umgebungshöhe auf Betrachterhöhe (= 2 bei diesem Maßstab) einzustellen.

#### 6.6. Import des Bebauungsvorschlags

Nun kann der/die Planer/in mit den gewogenen Erkenntnissen ein Konzept für den Nachverdichtungsvorschlag entwickeln. Da es sich hierbei um eine frühe Entwurfsphase handelt, sind nur Volumen und ihre Platzierung wichtig. Vorgeschlagen wird also, dass der/die Architekt/in den Vorschlag in Form eines Schwarzplans konzipiert, in dem nur die Neubauten als schwarze Flächen vorkommen. Der Bestand kann außer Acht gelassen werden, da er sich bereits in der NetLogo-Welt befindet. Der Vorschlag wird als ".jpg" in die z-Ebene 0 reingeladen. Dabei handelt es sich um ein schwarzweiß Bild, das die gleichen Abmessungen wie die NetLogo-Welt aufweisen sollte. So misst die XY-Ebene der Testwelt 51x41 Einheiten, die jeweils 10 Pixeln entsprechen. Zwar ist der maximale x-Wert mit 50 definiert, entspricht eigentlich 51, da mit 0 angefangen wird und dazugerechnet werden muss. Das Bild muss also, um genau reinzupassen und nicht verzerrt zu werden, 510 x 410 Pixel messen.

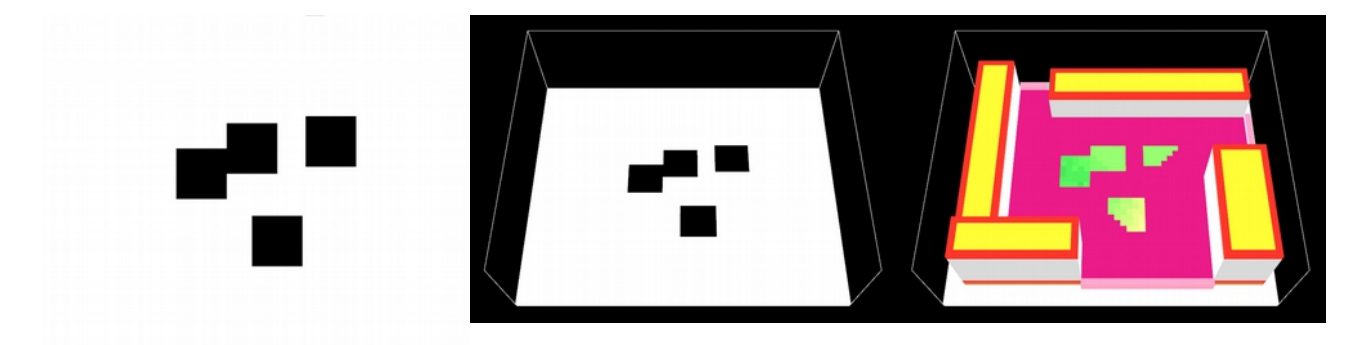

Abb. 66: Schrittweiser Import des Schwarzplans

Es befindet sich unterhalb des 3D-Modells (siehe Abb. 66). Nun werden die grünen Bauplatzzellen abgefragt, ob sich unterhalb von ihnen in der 0-Ebene ein weißer oder schwarzer Patch befindet. Sollte sich eine weiße Zelle dort befinden, wird die befragte Bauplatzzelle magenta umgefärbt, da sie nun nicht mehr zur vorgeschlagenen Bebauung zählt.

```
to adjust-to-import
  ask patches with [_color = GREEN][
   let x pxcor
   let y pycor
  if [pcolor] of patch x \ y 0 = WHITE[
    set pcolor MAGENTA
   set color MAGENTA
   ] 
 ]
end
```
Von nun an ist dieser Patch Teil der Abstandsflächenzellen. Übrigbleiben folglich nur jene Bereiche auf die laut Schwarzplan gebaut werden soll.

Die bebaubaren Zellen werden gezählt und die neue Grundflächenzahl errechnet. Der/die Planer/in kann den Wert mit jenem des Bestands vergleichen. Um zu erfahren wie viel der/die Architekt/in von der zur Verfügung stehenden Baufläche mit seinem /ihrem Vorschlag nutzt, wird noch ein prozentueller Wert in "Bebaut/Bebaubar %" angezeigt. Dieser stellt die Anzahl der übriggebliebenen grünen Zellen in Relation zu jener der nach der Abstandsflächenermittlung vorhandenen bebaubaren Patches. So wird angezeigt wie effizient der hochgeladene Vorschlag ist. Der Ausnutzungsgrad beträgt im Testbeispiel 57,45 %.

## 6.7. Erzeugung des Volumens

Basierend auf den Sichtbarkeitswerten des Grundstücks und der vorgesehenen Bauklasse, kann nun wie bei den Parametric Maps von Jernej Vidmar das maximale Bauvolumen des Nachverdichtungseingriffs festgelegt werden (siehe Abb. 67).

Vorerst muss vom/von der User/in die Bauklasse gewählt werden. Diese darf jene der Bestandsgebäude nicht überschreiten, da sonst die natürliche Belichtung

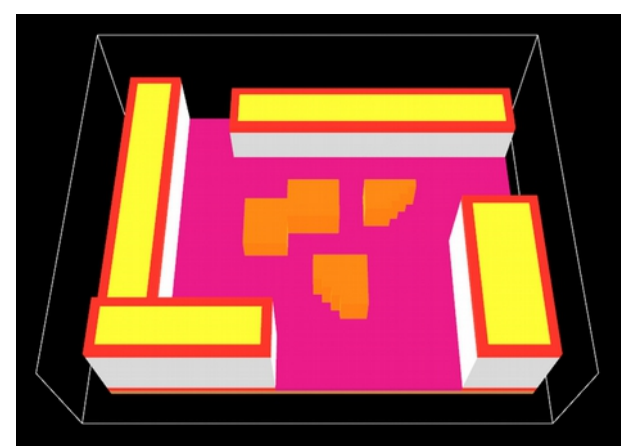

Abb. 67: Volumen nach Sichtbarkeit und Bauklasse III

nicht gewährleistet sein könnte. In der NetLogo-Welt entspricht eine Einheit (E) 2 Metern in der

Wirklichkeit, weshalb die Bauklassen dementsprechend angepasst werden müssen:

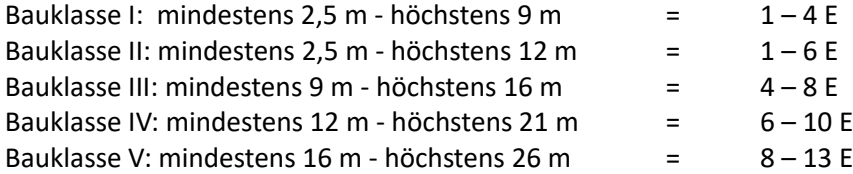

Anschließend kann das Bauvolumen generiert werden. Dabei wird die Höhe innerhalb der Bauklasse mit dem jeweiligen prozentuellen Sichtbarkeitswert "vis" der darunterliegenden Bauplatzzelle bestimmt. Es gilt je sichtbarer, umso niedriger muss gebaut werden. Die entsprechende Bauhöhe wird folgendermaßen ermittelt:

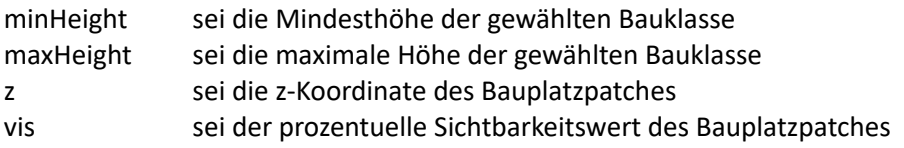

```
isorate = \frac{vis}{100}
```
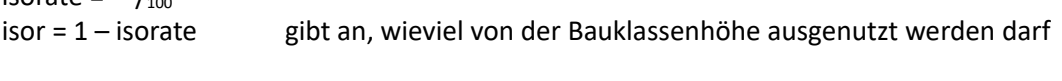

maximale Bauhöhe = minHeight + z + ((maxHeight – minHeight) \* isor)

Der Wert für die maximale Bauhöhe wird gerundet, da Patches nicht unterteilt werden können. Die z-Koordinate der Bauplatzzelle muss dazugerechnet werden, um das Aufbauen des Volumens erst von dieser Höhe aus anzufangen, sonst würde NetLogo vom globalen 0-Punkt ausgehen und das Ergebnis wäre falsch. Die Zellen des neuen Volumens sind durch ihre orange Farbe erkennbar. Sollte sich ein orangenes Patch ohne orthogonal horizontale oder ohne darunterliegende Nachbarn der gleichen Farbe befinden, so wird

dieses entfernt, da es alleine für eine Nutzung zu klein wäre.

Der/die Benutzer/in kann auch auf die Generierung des Volumens nach Sichtbarkeitswerten verzichten und einfach die gewünschte Gebäudehöhe entsprechend der Bauklasse festlegen. Dabei muss beachtet werden, dass die Höhe nicht jene der Bestandsgebäude überschreitet. Zur Vermeidung von zu hohen Neubauten wurde ein weiterer Schritt eingebaut (siehe Abb. 68). Dieser wird bei beiden Generierungsmethoden zur Überprüfung angewandt. Nach dem Aufbau des Volumens werden am Dachrand des Neubaus Turtles

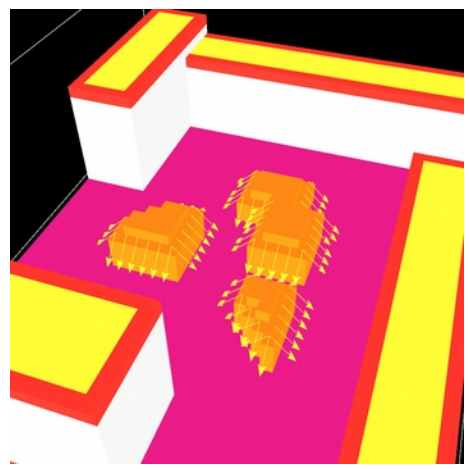

Abb. 68: Überprüfung der Gebäudehöhe

platziert und genauso wie bei der Abstandsflächenermittlung diese in einem 45° Winkel ausgesandt. Treffen diese Strahlen auf ein Bestandsgebäude, so erhält der/die User/in sofort eine Warnung. So steht es dem/der Planer/in frei mehrere Bauklassen auszuprobieren und zu überprüfen, welche möglich sind. Die Erkenntnisse aus der ersten Isovistanalyse könnten für die Zuteilung der Nutzungen verwendet werden. Interessantere Vorschläge liefert jedoch die Methode des Volumenaufbaus nach Sichtbarkeit.

An dieser Stelle wird erneut die Geschoßfläche ermittelt. Diesmal werden die Flächen des Nachverdichtungseingriffs mitberücksichtigt. Somit können bereits die Geschoßflächenzahlen des Bestands und der neuen Situation verglichen werden.

Sollte der/die Planer/in zu diesem Zeitpunkt noch nicht mit seinem/ihrem Vorschlag zufrieden sein, so kann er/sie das Volumen löschen und einen anderen Schwarzplan in die NetLogo-Welt laden. Es können somit unterschiedliche Ideen ausprobiert werden. Da es sich hier um ein Tool handelt, das in einem sehr frühen Stadium des Entwurfs zur Anwendung kommt, legt das Volumen lediglich den Planungsspielraum für die dort noch zu planende Architektur fest. Es soll hiermit kein Stil vorgegeben, sondern lediglich Informationen und Grenzen aufgezeigt werden, die der/die Planer/in in den weiteren Entwurfsschritten zu beachten hat.

### 6.8. Fassadenanalyse

Im nächsten Analyseschritt werden zunächst alle Zellen des neuen Volumens ermittelt, die zur Fassade ebendieses zählen (siehe Abb. 69). Der hierfür geschriebene Algorithmus fragt alle orangenen Patches des Bebauungsvorschlags ab, ob sich in ihrer unmittelbaren, orthogonal horizontalen Nachbarschaft schwarze (= 4 Patches) Zellen befinden. Wenn dies der Fall ist, so handelt es sich um ein Fassadenpatch, das gleichzeitig hellbeige eingefärbt wird.

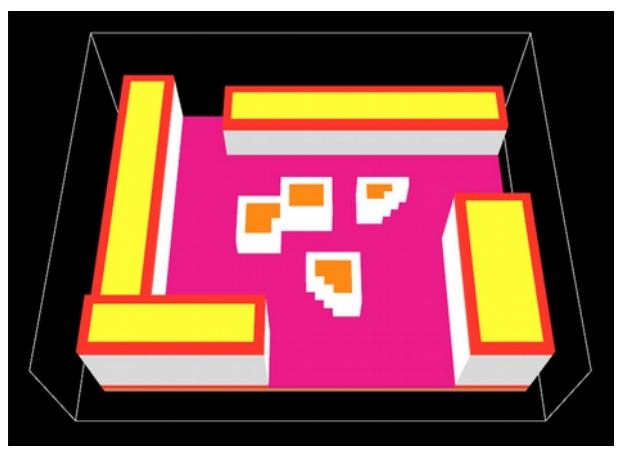

Abb. 69: Fassadenzellen des neuen Volumens

Gebraucht wird dies für die folgende Fassadenanalyse. Hier wird die Sichtbarkeit der neuen Gebäudefronten im Bezug auf die umgebenden Fassaden des Bestands und der außenliegenden Umgebung geprüft.

Zunächst wird ermittelt, welche Bestandsfassaden auf dem Grundstück liegen und Sicht auf dieses haben. Hierzu werden die roten Grundflächenzellen nach grünen oder magentafarbenen Nachbarn und die nun magentafarbenen Eckzellen der Grundflächen nach darüber liegenden grauen Gebäudepatches abgefragt. Sind diese in ihrer Nachbarschaft vorhanden, so wird dort ein Turtle gesetzt, das sich in weiterer Folge entlang der z-Achse nach oben bewegt und auf seinem Weg alle Zellen des Gebäudes türkis einfärbt:

```
to check-facade
  ask walks[
   let continue? true
   while [continue? = true][
   fd 1 if [pcolor] of patch-here = 6[
     set pcolor TURQUOISE
    ]
    if [pcolor] of patch-here = RED[
     set pcolor TURQUOISE
\Box if [pcolor] of patch-here = BLACK[
     die
 ]
    if not any? walks[
     set continue? false
    ]
  \mathbf{I} ]
```
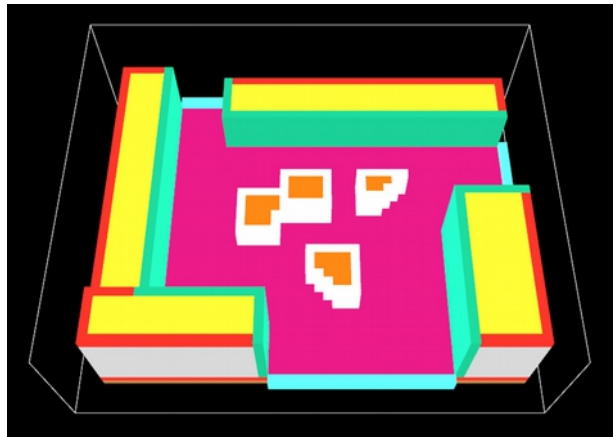

Abb. 70: Relevante Umgebungs- und Fassadenzellen

 set facadeNum count patches with [pcolor = TURQUOISE or pcolor = CYAN] end

So stehen die auf das Grundstück ausgerichteten Fassaden fest (siehe Abb. 70). Die Umgebung wird genauso wie beim Isovisten des Bauplatzes generiert. Der Wert "facadeNum" (= Anzahl der Fassadenzellen des Bestands) wird zusammen mit der Anzahl der Umgebungspatches "surrNum" für die Auswertung der Sichtbarkeit der neuen Fassaden benötigt. Die Summe wird in der Variable "refnum" gespeichert.

Wie sehr die neuen Fassaden von der Umgebung gesehen werden können, ist vor allem für die Analyse der Privatheit relevant. Der Algorithmus (siehe Abb. 71) ist so aufgebaut wie jener der Bauplatzanalyse. Zuerst wird in eine Fassadenzelle des Neubaus ein Turtle gesetzt. Die Verbindung von dieser Zelle zu allen Umgebungs- und Bestandspatches wird geprüft in dem der Agent zu diesen geschickt wird und auf seinem Weg testet, ob er vor Erreichen dieser auf Hindernisse trifft.

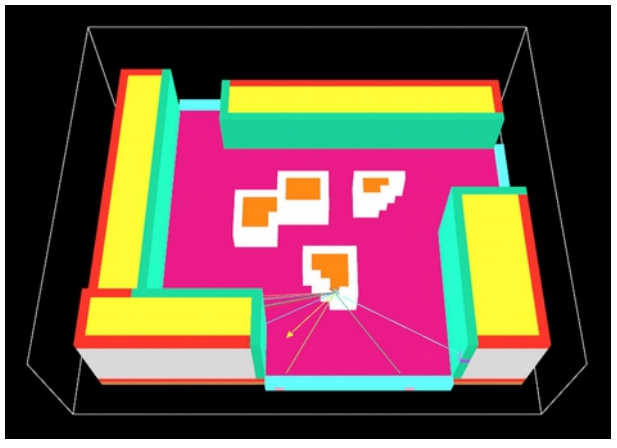

Abb. 71: Isovist zur Analyse der neuen Fassaden

Passiert letzteres so wird abgebrochen und der Turtle erneut in das gleiche Fassadenpatch gesetzt. Dies wird so lange gemacht bis alle Verbindungen durchgegangen wurden. Danach wird die nächste Fassadenzelle geprüft. Auch hier wird der "isoval"-Wert jedes hellbeigen Patches mit jeder sichtbaren

Verbindung um 1 erhöht. Die prozentuelle Sichtbarkeit "vis" wird wie folgt errechnet:

## $vis = (<sup>isoval</sup>/<sub>refnum</sub>) * 100$

Die Werte werden wieder anhand einer Rotgelbgrün-Skala visualisiert (siehe Abb. 72). Rote Patches sind jene, die am wenigsten sichtbar sind für die Umgebung und sich somit für privatere Nutzungen eignen könnten. Im Fall eines Wohnbaus wären hier beispielsweise Schlafzimmer oder Wohnzimmer vorzusehen. Grüne

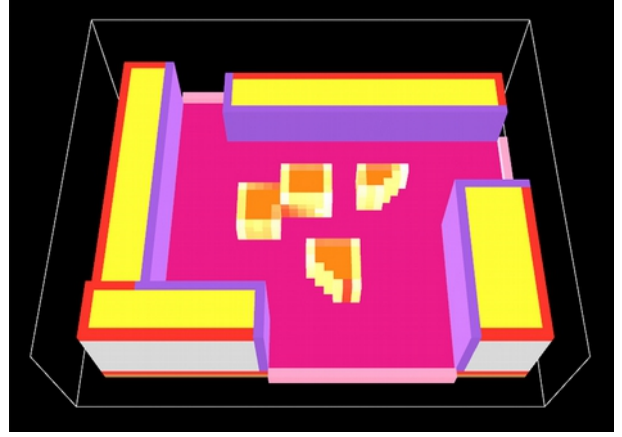

Abb. 72: Ergebnis der Fassadenanalyse

Fassadenzellen wären aufgrund ihrer guten Sichtbarkeit für öffentliche Nutzungen oder Eingangsbereiche geeignet. Diese Analyseergebnisse könnten somit dem/der Planer/in bei der internen Gebäudeorganisation weiterhelfen.

## 6.9. Die getarnte Fassade

Zur Tarnung der Fassade steht dem/der Benutzer/in ein weiteres Tool zur Verfügung. Auch hier wird eine Art Isovist verwendet. Die neuen Gebäudefronten sollten von außen nicht wahrnehmbar sein. Als Referenzhöhe zählt der Betrachterstandpunkt eines Fußgängers. Die Orte, von denen aus in das Grundstück geblickt werden kann, sind auch jene Ausgangspunkte für die Generierung der Tarnung. Diese sind also zuerst festzulegen. Abgefragt werden dafür alle schwarzen Zellen, die in ihrer horizontal orthogonalen Nachbarschaft (= 4 Zellen) magentafarbene oder grüne Patches besitzen. Wenn diese Nachbarpatches vorhanden sind, wird der schwarze Patch cyan eingefärbt und somit die Grundlage für den nächsten Schritt gelegt.

Zunächst werden in jede cyan Zelle 4 Turtles platziert, die jeweils in eine Himmelsrichtung ausgerichtet sind. Geprüft wird, ob sich einen Schritt vor ihnen ein magentafarbenes oder grünes Patch befindet. Sollte das nicht der Fall sein, so wird dieser Agent gelöscht. Die übriggebliebenen Turtles werden nun um eine Einheit nach oben versetzt, damit sie sich ungefähr auf Betrachterhöhe befinden.

Bevor mit der eigentlichen Tarnung begonnen wird, muss noch ein "Skydome", also ein Himmel, erstellt werden, der als Grenze fungieren soll. Dabei werden alle schwarzen Zellen, die sich am Rande der NetLogo-Welt befinden, also wie eine Art Kuppel über dem Grundstück, in einem Blauton eingefärbt. Auch die

vormals roten Dachrandpatches und gelben Dachflächen werden umgefärbt, so dass sie der grauen Farbe des Gebäudevolumens entsprechen.

Die bereitstehenden Turtles (siehe Abb. 73) führen nun den Tarnalgorithmus aus. Anhand eines Agenten kann dieser verständlicher erklärt werden. Die Ausrichtung des Turtles ist orthogonal zum Grundstück. Es ist derzeit in Relation zur Bodenfläche nicht gekippt sondern parallel. Das menschliche Gesichtsfeld dehnt sich in der Vertikalen auf zirka 130° aus, wobei diese auf 60° nach oben und 70° nach unten aufgeteilt werden. Von Interesse sind hierbei die 60° nach oben, da der Turtle, würde man diesen nach unten kippen, auf den Boden träfe. Der Betrachter soll beim Vorbeigehen den Eindruck gewinnen er oder sie blicke auf den Bestand und nicht auf einen Neubau. Auf der neuen Fassade muss also das Dahinterliegende abgebildet werden. Hierzu wird der Agent schrittweise nach vorne bewegt. Das passiert so lange bis dieser auf ein hellbeiges Fassadenpatch trifft. Letzteres wird in ein sogenanntes "patch-set", vergleichbar mit einer Liste, gespeichert. Der Turtle wird daraufhin weiterbewegt bis er auf ein Gebäude (= graue Abb. 74: Funktionsweise der Tarnung

Zellen) oder den Himmel trifft. Die Zellfarbe, die der

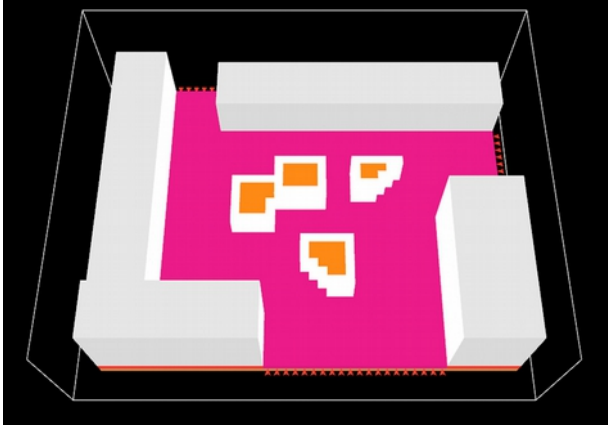

Abb. 73: Umfärbung der Dächer und Platzierung der "Tarnagenten"

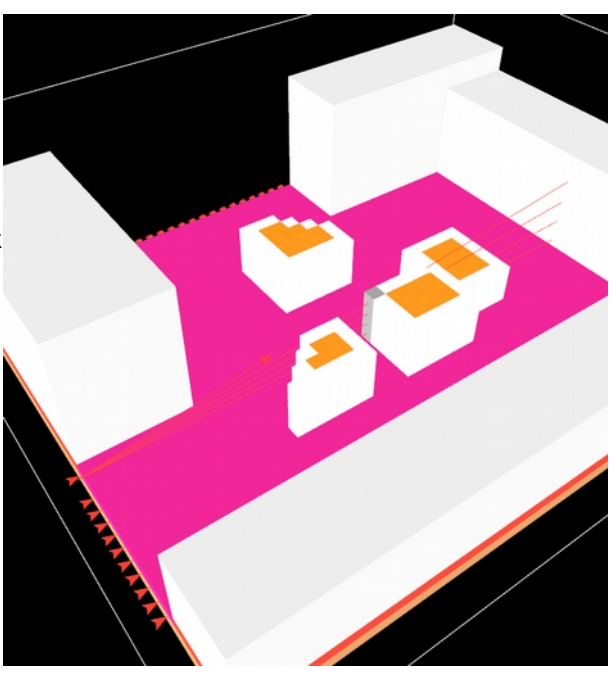

Agent dort vorfindet wird direkt an die vorher getroffene Fassadenzelle weitergegeben und um zwei Stufen verdunkelt (siehe Abb. 74). Der Turtle wird nun wieder an die Startposition versetzt und diesmal um 2.5° nach oben gekippt bevor die gleiche Prozedur wiederholt wird. Das geschieht so lange bis der Agent eine Neigung von 60° erreicht hat und somit alle Fassadenzellen in dieser Ebene getroffen und dem Hintergrund farblich angepasst hat. Die jeweilige Startpositionszelle, welche eine Einheit unterhalb des Ausgangspunkt der Turtles liegen, besitzen eine Eigenschaft "isofacade". Mit jedem getroffenen Fassadenpatch wird 1

diesem Wert hinzugefügt. Insgesamt fährt der Agent 25 Mal von der Startposition ab. Im Anschluss an die Ausführung des Tarnalgorithmus wird der "isofacade"-Wert wieder anhand einer Rotgelbgrün-Skala visualisiert (siehe Abb. 75). Dabei wird dargestellt wie viele aus den 25 Fahrten einen Treffer gelandet haben. Je grüner der Patch, umso öfter wurde hier die Fassade getroffen.

Natürlich funktioniert diese Tarnung nur, wenn der/die Abb. 75: Ergebnis des TarnalgorithmusBetrachter/in sich dem Gebäude gegenüber genauso

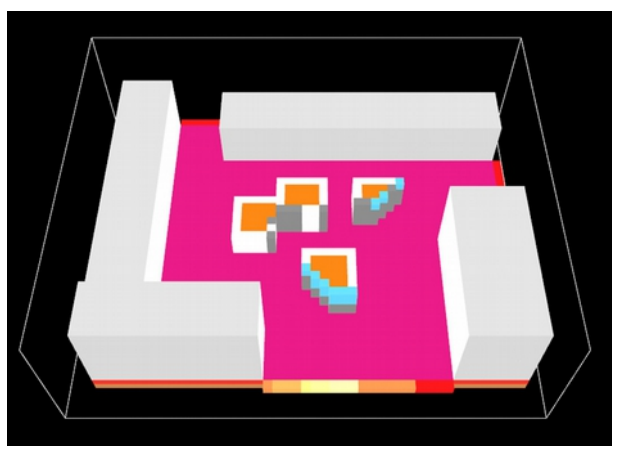

ausrichtet wie der Turtle. Blickt er oder sie schräg auf die Fassade, so funktioniert die Camouflage nicht mehr. Der Grund warum dieser Algorithmus so konzipiert wurde, liegt darin, dass es, wenn man auch die horizontale Ausdehnung des menschlichen Gesichtsfelds beachten würde, viele Überlagerungen gäbe und sich somit von jedem Standpunkt aus eine andere Tarnfassade ergeben würde. Dies würde jedoch voraussetzen, dass so eine veränderbare Gebäudefront machbar und rentabel wäre, was im Falle eines Wohnbaus anzuzweifeln wäre. Zwar wurde dies wie anhand des Infinity Towers erklärt bereits bewerkstelligt, bringt aber jedoch einen großen technologischen Aufwand mit sich, den es hier im Bezug auf seine Sinnhaftigkeit zu hinterfragen gilt. Viel mehr sollte dieses Tool als Hilfswerkzeug verstanden werden, das, im Falle einer geplanten Tarnung, den Hintergrund und die betroffenen Fassaden zeigt.

## 6.10. Der Panorama-Maker als Überprüfungsinstrument

Ein weiteres Tool, das dem/der User/in zur Verfügung steht ist der sogenannte Panorama-Maker. Hiermit wird ein 180°-Panorama von jeder Startposition, die jenen des Tarnalgorithmus entsprechen, aus generiert und anschließend überprüft wie viel von der Fassade der Nachverdichtung wahrgenommen wird. Die Panoramas können auch in abstrakter Form visualisiert werden.

Zunächst werden wieder die gleichen Startpositionszellen herangezogen. Hier wird ein Turtle platziert und in die Richtung ausgerichtet, in der sich ein grünes oder magentafarbenes Patch befindet. Danach wird es um eine Einheit nach oben versetzt, da auch hier vom Betrachter-standpunkt eines Fußgängers ausgegangen wird. Anschließend wird es um die z-Achse 90° nach links gedreht, um von dort mit dem Panorama zu beginnen. Dadurch soll ermöglicht werden, dass das Bild des Bauplatzes eingefangen wird und nicht fälschlicherweise jenes der äußeren Bereiche. Der Algorithmus muss in zwei Schleifen erfolgen, wobei eine in der anderen abläuft. Während eine für die horizontalen 180° verantwortlich ist, übernimmt die andere die vertikalen Reihen bis 50°. Es wurde diesmal auf 60° verzichtet, da sonst viel vom Himmel abgebildet wird und dieser nicht für die interessant ist. Der Turtle fängt also bei 0° Neigung und 0° horizontaler Position an und wird losgeschickt. Er wandert schrittweise so lange bis auf ein farbiges Patch getroffen wird. Die Farbe dieses wird in eine Liste gespeichert. Handelt es sich um ein hellbeiges Fassadenpatch, so wird der Wert um 2 verdunkelt, damit das im Panoramabild erkennbar bleibt. Die entstehende Liste wird im Startpositionspatch gespeichert in Form einer Eigenschaft namens "panarray". Sobald eine farbige Zelle gefunden wurde, wird der Agent an den Ausgangspunkt zurückversetzt, wo zunächst die Neigung um 2,5° erhöht wird, um dann wieder loszufahren und auf das nächste Farbpatch zu treffen. Dies wird wiederholt bis der Turtle um insgesamt 50° gekippt wurde. Erst dann wird die Neigung wieder auf 0° gestellt, aber dafür um 4° um die z-Achse gedreht. Der Agent wird erneut losgeschickt und zurückversetzt bis er eine 50°-Neigung erreicht usw. … Die horizontale Ebene wird also in 4°-Schritten aufgeteilt, während die Vertikale in 2,5°-Abständen dividiert wird. Das ergibt also eine "panarray"-Liste mit einer Länge von 966 (46(horizontal) \* 21(vertikal)). Jede Startpositionszelle besitzt nach erfolgtem Algorithmus eine solche Liste, die abgerufen werden kann um das Panoramabild zu visualisieren. Dabei muss die Liste in ein zweidimensionales Feld übersetzt werden, in dem die Höhe 21 und die Breite 46 entspricht. Das Panorama soll in der höchsten z-Ebene abgebildet werden. Hierzu müssen jedem Element in der Liste entsprechende x-, y- und z-Koordinaten zugeordnet werden, in die dann ein Turtle mit der richtigen Farbe gesetzt wird. Bewerkstelligt wird dies folgendermaßen:

```
to-report indexToXYZ [i]
  let rest i
  let width 46
   let height 21
  let z max-pzcor
  let x (floor (rest / height))
  set rest (rest - (x * height))
  let y rest
  let coord (list x y z)
  report coord
end
```
So hätte ein Element mit dem Index 4 (= an der 5. Stelle, da mit 0 begonnen wird) die x-Koordinate 0 und die y-Koordinate 4. Der Index 60 entspräche (1, 14, max-pzcor). Der z-Wert bleibt immer gleich, da alle Turtles in die gleiche Ebene gesetzt werden sollen, um das Panoramabild zu generieren. Damit wird aber nur jeder Stelle in der Liste Koordinaten zugewiesen, aber noch keine Agenten platziert. Dies geschieht hier:

```
to make-panorama-turtles [x y z]
  ask patch x y z[
   let plist panarray
   let counter 0
   while [counter <= 965][
    let pc item counter plist
    let coor (indexToXYZ counter)
    sprout-panimages 1 [
     set shape "quad"
     set heading 0
     set pitch 0
     set roll 0
     set size 1
     setxyz (item 0 coor) (item 1 coor) (item 2 coor)
     set color pc
    ]
    set counter (counter + 1)
   ]
 ]
end
```
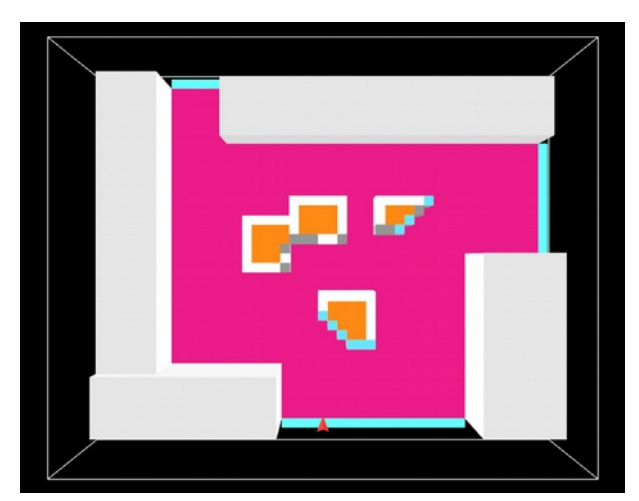

Abb. 76: Platzierung der Panoramamaus nach der Panoramaerzeugung

Für diesen Algorithmus gibt es drei Inputvariablen x, y und z. Dabei sind es jene der Startpositionszellen, die abgefragt werden. Die Panoramabilder können hierfür über eine Maus (siehe Abb. 76) aktiviert werden. Es handelt sich um einen Turtle der mit der Computertastatur bewegt werden kann:

"4" bewegt Maus einen Schritt nach links "8" bewegt Maus einen Schritt nach vorne "6" bewegt Maus einen Schritt nach rechts "2" bewegt Maus einen Schritt nach hinten "u" bewegt Maus einen Schritt nach oben "d" bewegt Maus einen Schritt nach unten

Sobald sich die Maus in einem Startpositionspatch befindet, leuchtet dieser kurz gelb auf um dann den Algorithmus "make-panorama-turtles  $[x y z]$ " auszuführen. In der obersten x-y-Ebene taucht anschließend das Panoramabild auf (siehe Abb. 77).

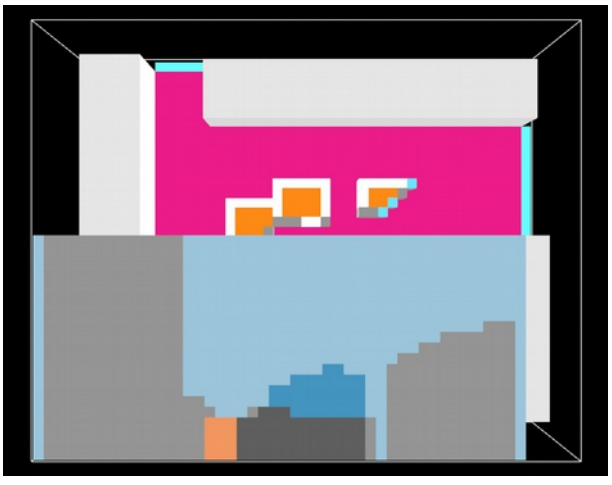

Abb. 77: Aktivierung des Panoramas

Die Startpositionszellen besitzen ebenfalls eine Eigenschaft namens "hitval". Diese zählt wie viel von der Nachverdichtung im Panorama dieses Patches sichtbar ist. Hierzu wird die "panarray"-Liste durchgegangen und alle Elemente gezählt, die den Farbwerten der nicht getarnten Neubauzellen entsprechen. Anschließend kann der "hitval"-Wert wieder mit einer Rotgelbgrün-Skala dargestellt werden. Grüne Zellen würden bedeuten, dass der Großteil oder alle Element der Liste sichtbare Nachverdichtungspatches sind. In diesem Fall wäre der Eingriff sichtbar. So kann der/die User/in Auskunft darüber erhalten von welchen Betrachterstandpunkten aus mehr vom Neubau wahrgenommen wird.

# **7. Das Programm – Anwendung an einem realen Bauplatz**

# 7.1. Der gewählte Bauplatz

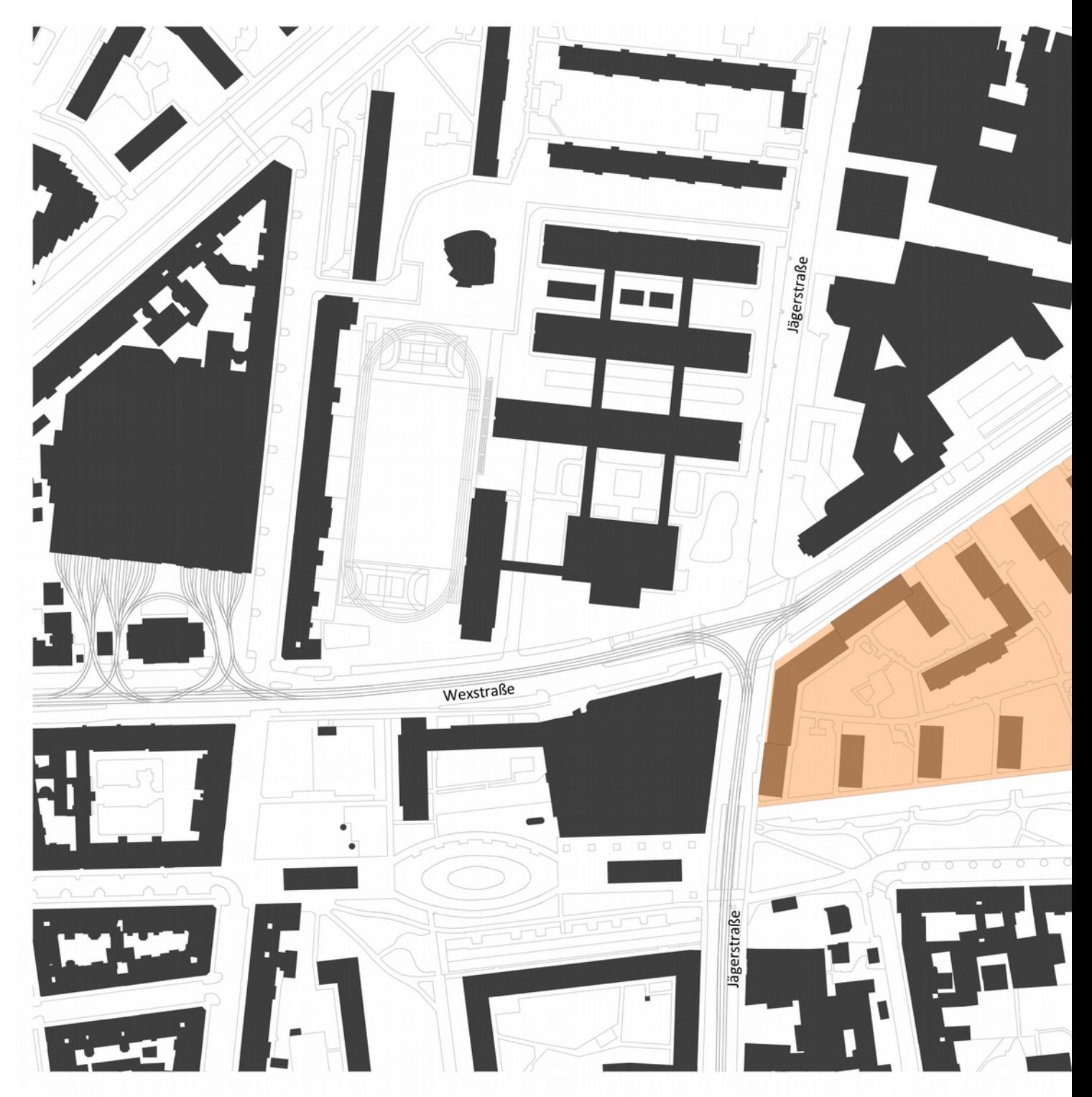

Abb. 78: Gewählter Bauplatz: Johann-Kaps-Hof (1200 Wien)

Das entwickelte Programm wurde an einem realen Bauplatz getestet (siehe Abb. 78 und 79). Herangezogen wurde dafür eine der Siedlungen aus den 50er bis 70er Jahren, die wie in \_ erwähnt für die zukünftige Stadtentwicklung Wiens von Bedeutung sind. Die Wahl traf auf den Johann-Kaps-Hof im zwanzigsten

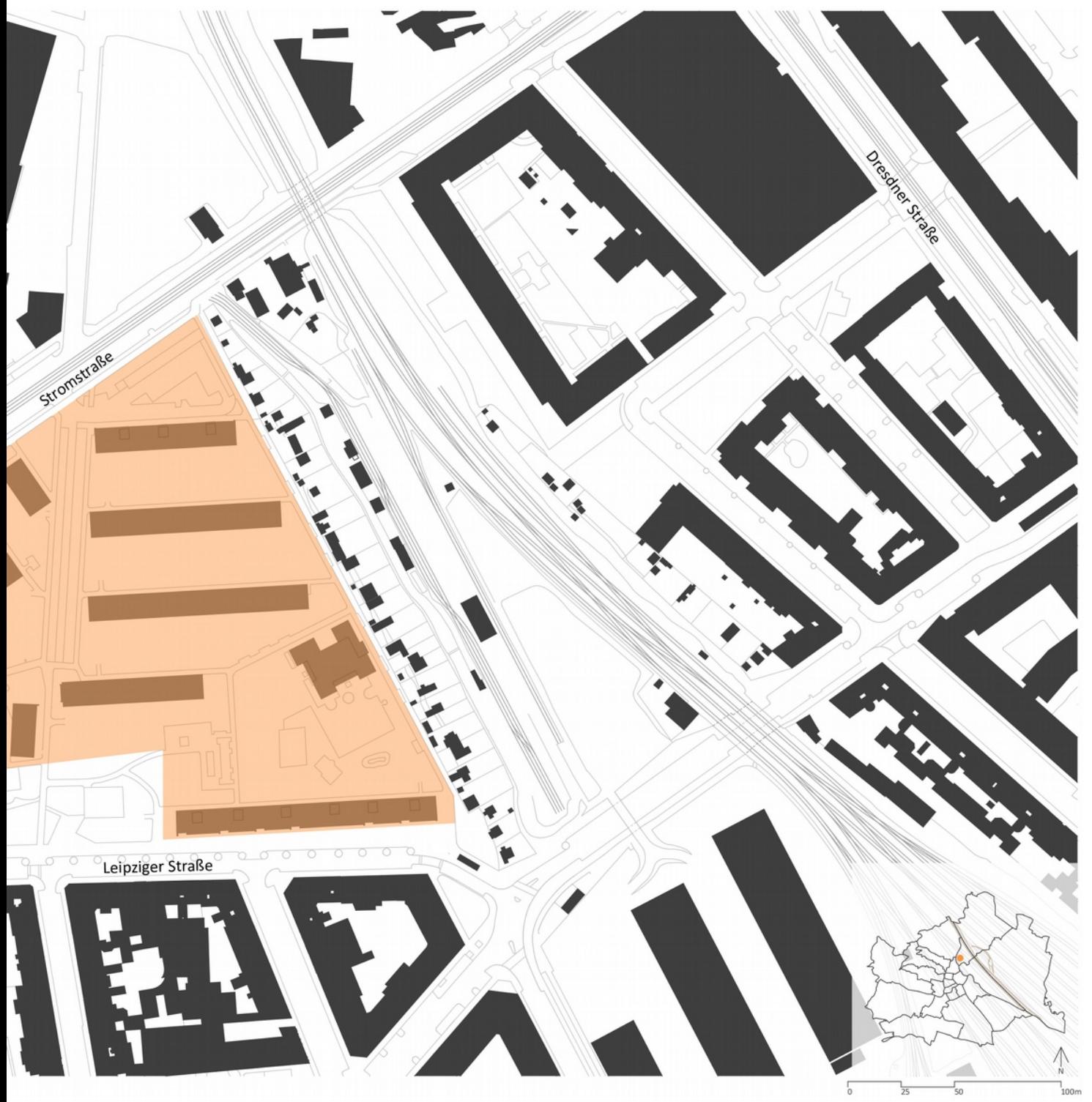

Wiener Gemeindebezirk. Dieser Gemeindebau wurde in der Nachkriegszeit zwischen 1957 und 1961 errichtet und beherbergt 727 Wohnungen. Das Grundstück wird von drei Straßen umsäumt. Nördlich verläuft die Stromstraße entlang der Grenze, während westlich die Jägerstraße und südlich die Leipziger Straße, wobei diese teilweise durch den Hugo-Gottschilch-Park vom Bauplatz getrennt ist, liegen. Insgesamt besteht die Anlage aus 13 Gebäuden und einem weiteren Bauteil, das aber später errichtet wurde. Erkennbar ist eine für die damalige Zeit typische Zeilenbauweise mit durch Abstandsgrün getrennten Bauvolumina. Bis auf zwei Bauten weist der Gemeindebau fünf- bis achtgeschoßige Bauwerke auf. Es handelt sich bei der äußeren Gestaltung um schlichte Lochfassaden mit regelmäßigen Fensterachsen und verglasten Stiegenhäusern. Die Wohnungen sind zusätzlich noch mit jeweils einem Balkon oder einer Loggia ausgestattet. Im Wohntrakt an der Ecke Jäger- und Stromstraße befinden sich Geschäftslokale in der Erdgeschoßzone. Die Anlage verfügt über ein Kindertagesheim und ein Heim für ältere Personen. Letzteres befindet sich im zweigeschoßigen Gebäudetrakt des Innenhofs. Im östlichen Bereich des Bauplatzes befindet sich ein weiteres niedriges Bauwerk. Dieses beherbergt einen Kindergarten der "Wiener Kindergärten".

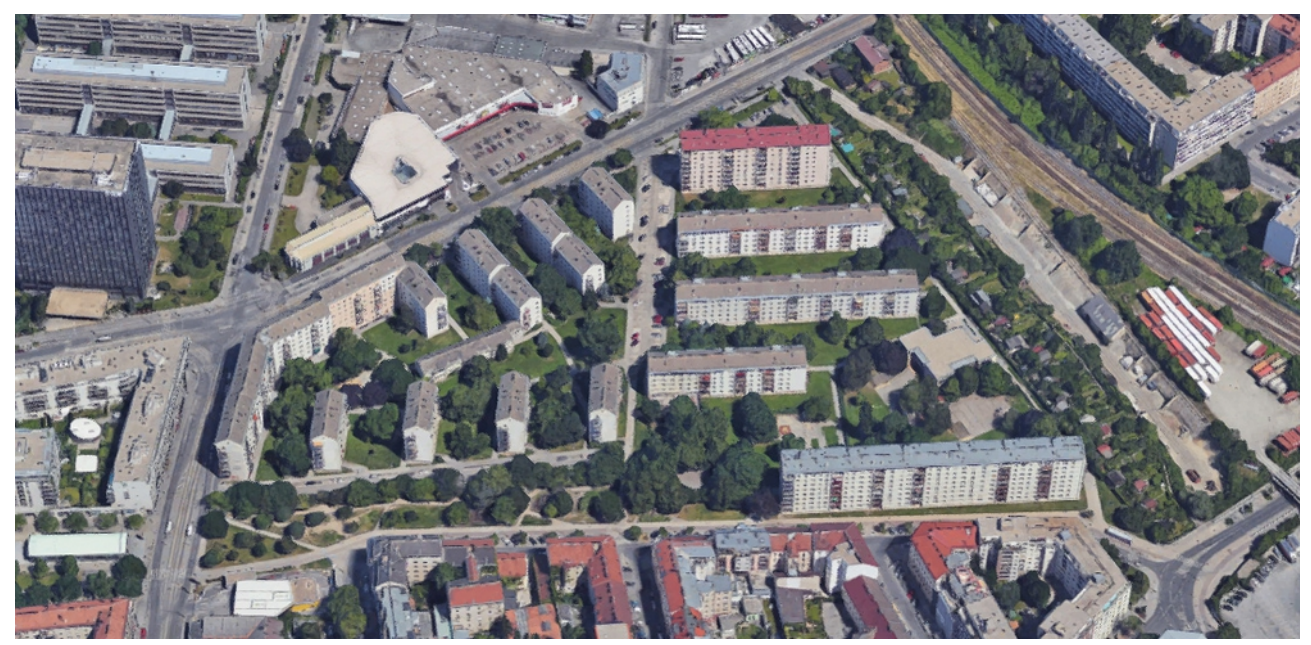

Abb. 79: Der Johann-Kaps-Hof aus der Vogelperspektive

### 7.1.1. Geschichte

Zu Zeiten der Jahrhundertwende befand sich auf dem Grundstück ein eingeschoßiges Wohnhaus mit dazugehörenden Stallungen und Lager. Zu Beginn des 20. Jahrhunderts setzte sich dort auch ein Hufschmied nieder. Damals gab es noch einen öffentlichen Platz am Kreuzungspunkt der Jäger- und Stromstraße. Betrachtet man ein Luftbild aus dem Jahr 1938 so ist auch erkennbar, dass das Grundstück früher durch eine Straße, die eine Verbindung zwischen der Stromstraße und Leipziger Straße schuf, in zwei Hälften

getrennt war. Ein Teil dieser wurde für einen der heute vorhandenen Parkplätze übernommen. Geplant wurde der Gemeindebau von vier Architekten: Rotraut Hommer, Richard Horner, Hubert Matuschek und Anton Ubl. Der erste Bauabschnitt, der das Bauwerk an der Ecke Jäger- und Stromstraße sowie die dahinterliegenden vier weiteren Gebäude beinhaltet, wurde 1959 fertiggestellt. Eröffnet wurde die Wohnanlage im Oktober 1962. 1975 erhielt der Gemeindebau seinen heutigen Namen. Johann Kaps war ein Wiener Gemeinderat, der sich in der Zeit des Wiederaufbaus für den Bezirk Brigittenau engagierte.

### 7.2. Bauplatzanalyse

### 7.2.1. Bauklassen

Wie aus dem Bebauungsplan (siehe Abb. 80) erkennbar, befinden sich auf dem Grundstück acht Gebäudetrakte der Bauklasse IV mit Gebäudehöhen zwischen 19,5 und 23 m (diese Maße wurden dem zur Verfügung stehenden Baukörpermodell von wien.gv.at entnommen). Vier weitere Bauwerke gehören der

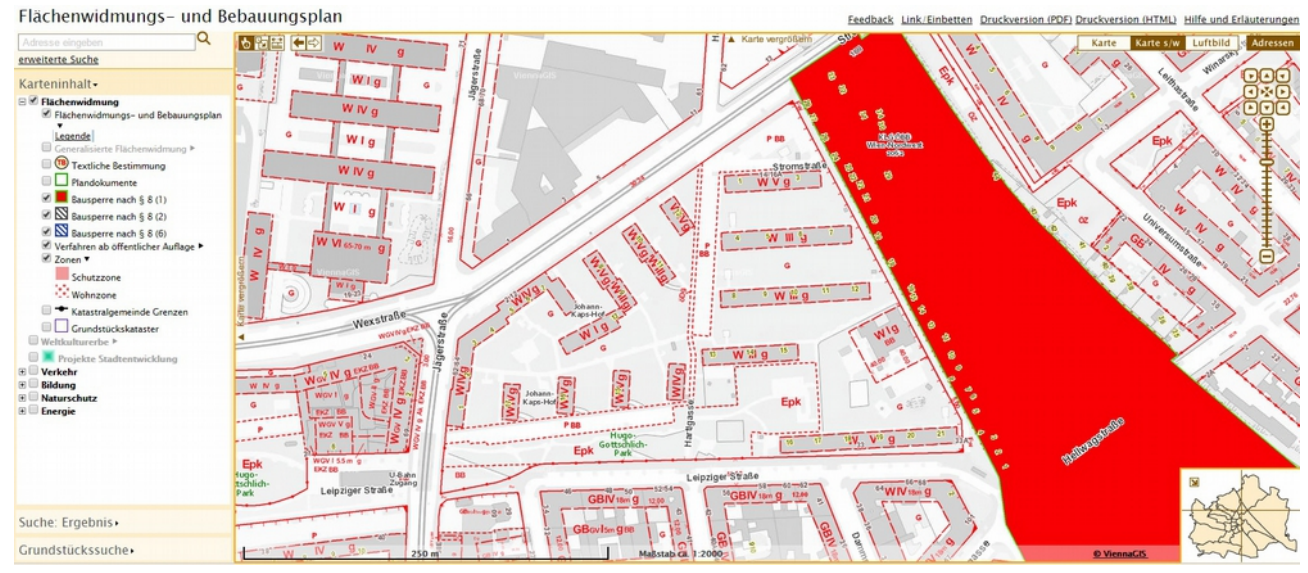

Abb. 80: Der Bebauungsplan von "wien.gv.at"

Bauklasse III an. Die dem Baukörpermodell entnommenen Gebäudehöhen reichen hier von 16,5 bis 17,5 m, obwohl diese Bauklasse mit maximal 16 m beschränkt ist. Das mag daran liegen, dass die Gebäude unterkellert sind und dieser aus dem Boden hinausragt. Die Wohngeschoße fangen also ca. 1 bis 1,5 m über dem Gelände an. Zwei weitere Gebäude gehören der Bauklasse V an. Die Gebäudehöhen reichen von 26,5 bis 28 m.
# 7.2.2. Öffentlicher Verkehr

Als Voraussetzung für ein in Frage kommendes Grundstück gilt eine gewisse Nähe zu öffentlichen Verkehrsmitteln (siehe Abb. 81). Dadurch soll vermieden werden, dass die Quellpendlerdichte zunimmt.

Haltestellen der Buslinien 5B und 5A befinden sich in weniger als 250m Entfernung zur Grundstücksmitte.

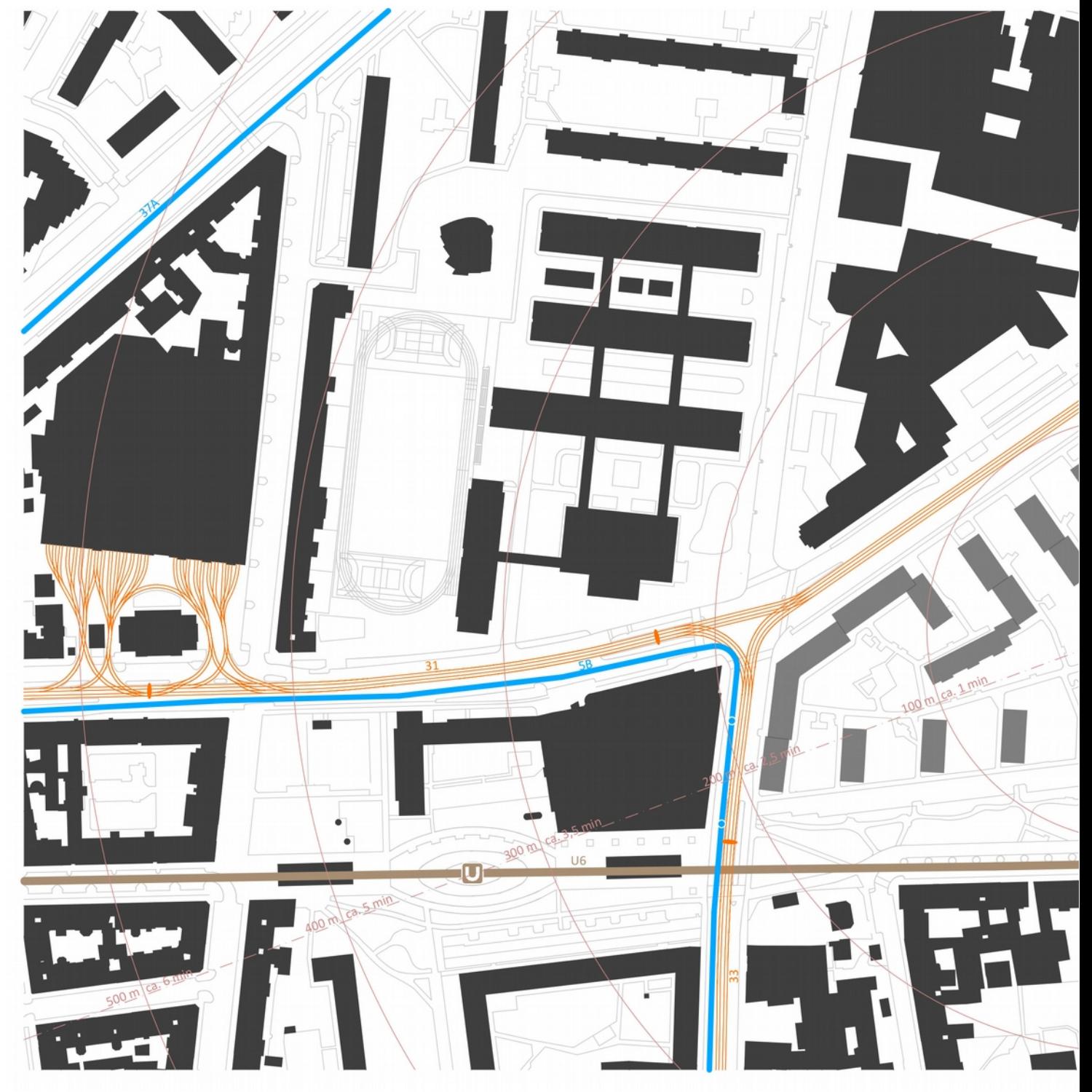

Abb. 81: Öffentliche Verkehrsmittel in Grundstücksnähe

Der 5B-Bus fährt die Strecke zwischen Praterstern und dem Bahnhof Heiligenstadt. Die Haltestelle "Jägerstraße" ist jene, die in der Nähe des Johann-Kaps-Hofs liegt. Von da aus braucht der Bus laut Fahrplan der Wiener Linien [wienerlinien.at - Bus] 8 Minuten zum Bahnhof in Heiligenstadt. Dort gibt es sowohl die Möglichkeit auf andere Busse, Schnellbahnen als auch auf die U4 umzusteigen. Zum Praterstern beträgt die

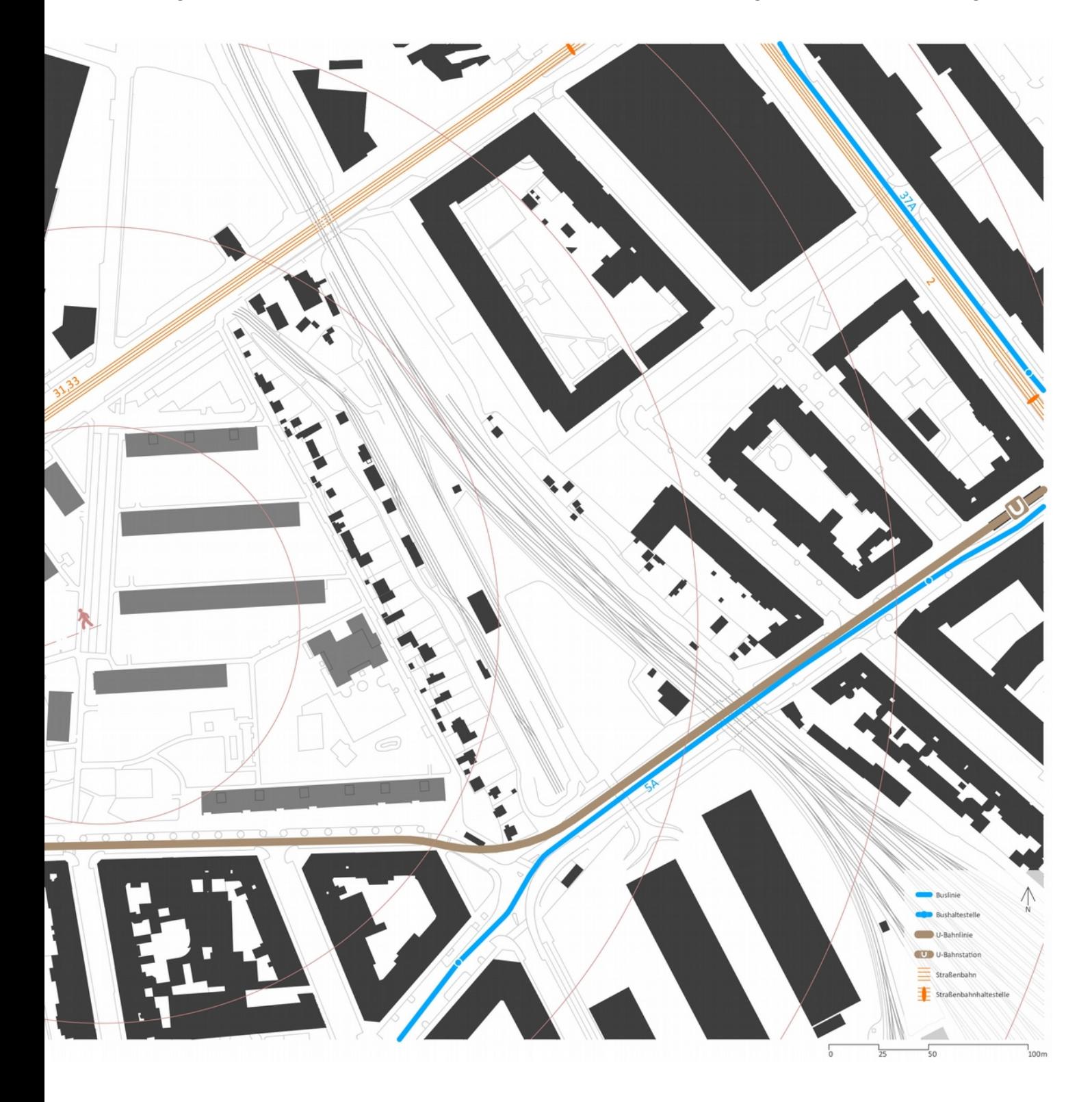

Fahrtzeit von der Haltestelle in Brigittenau 12 Minuten. Von dort aus kann unter anderem mit der U2 die Reise fortgesetzt werden. Eine Haltestelle an der Taborstraße ermöglicht bereits nach 6 Minuten Busfahrt einen Umstieg auf die U2 oder Straßenbahnlinie 2.

Die 5A-Linie verbindet den Nestroyplatz im zweiten Bezirk mit der Griegstraße in Brigittenau. Von der Haltestelle in der Dammstraße, welche jene in der Nähe des Grundstücks ist, braucht man 13 Minuten um die Endstation in Leopoldstadt zu erreichen. Dort kann auf die U1 umgestiegen werden. Im Gegensatz zum 5B-Bus ist dieser an Sonn- und Feiertagen außer Betrieb.

Auch die Straßenbahnlinien 31 und 33 (siehe Abb. 82) halten ca. 210 m von der Bauplatzmitte entfernt.

Der 31er fährt vom Schottenring bis nach Stammerdorf und umgekehrt. Dieser ist somit eine direkte Verbindung zum ersten Bezirk. Die Fahrtzeit von der Jägerstraße bis zum Schottenring beträgt 10 Minuten.

Mit der Straßenbahnlinie 33 wird der achte Bezirk innerhalb von 21 Minuten erreicht. Dank einer Haltestelle auf der Friedensbrücke wird eine weitere Verbindung zur U4 geschaffen. Die Fahrt dorthin dauert laut Wiener Linien Fahrplan [wienerlinien.at - Bahn] 5 Minuten. In die andere Richtung fährt der 33er bis zum Friedrich-Engels-Platz hinaus. An Wochenenden und Feiertagen ist diese Straßenbahnlinie jedoch außer Betrieb.

In der Nähe des Johann-Kaps-Hofs befindet sich zudem eine regionale ÖV-Station und zwar eine der U-Bahnlinie 6. Die Station "Jägerstraße" befindet sich in weniger als 300 m Entfernung von der Grundstücksmitte. Die U6 verbindet Floridsdorf mit Siebenhirten in Liesing. Dabei verläuft ein Teil der Strecke entlang des Gürtels. Darüber hinaus können mit dieser U-Bahn auch andere regionale ÖV-Linien schnell erreicht werden.

Was den ÖV betrifft ist dieses Grundstück sehr gut angebunden. Sowohl Busse, Straßenbahnen als auch eine U-Bahn befinden sich innerhalb von 300 m Entfernung. Unter diesem Aspekt wäre dies also ein geeigneter Bauplatz für eine Nachverdichtung.

## 7.2.3. Grünräume und Radwege

Innerhalb der Wohnhausanlage befinden sich neben dem Abstandsgrün zwischen den Gebäuden auch ein Spielplatz. Dieser befindet sich hofseitig an der Ecke Jägerstraße und Stromstraße. Der im östlichen Bereich des Grundstücks gelegene Kindergarten nimmt mit seinem Freiraum viel Fläche ein. Hier kann also nicht gebaut werden. An das Grundstück grenzt der Hugo-Gottschilch-Park und ragt sogar hinein. Im Süden

verläuft die Leipziger Straße, die im Gegensatz zur Stromstraße wenig Verkehr aufweist. Sowohl eine Hundezone als auch Kinderspielplätze bietet der Park an. Diese werden auch von den Bewohnern genutzt, was vielleicht auch auf die ruhige Lage zurückzuführen ist. Vor Ort ist zu beobachten, dass der Parkbereich zwischen den Gebäuden des Johann-Kaps-Hofs wenig gebraucht wird (siehe Abb. 83). Hier wäre ein Neubau möglich. Auch im an das westliche Ende des mittigen Parkstreifens angrenzende Zentrum der Wohnanlage wäre eine Nachverdichtung vorstellbar (siehe Abb. 85).

Im Umkreis von 400 m befinden sich weitere kleinere Parks. Damit wäre ein weiteres Kriterium für die Bauplatzwahl erfüllt.

Auch an das Radwegenetz ist das Grundstück gut angebunden (siehe Abb. 86). Entlang der Leipziger Straße führt der Radweg bis zum Donaukanal und somit zu einem Erholungsgebiet, das von den Wienern für sportliche Freizeitaktivitäten verwendet wird. Die Stromstraße verfügt ebenfalls über eine markierte Radfahrbahn.

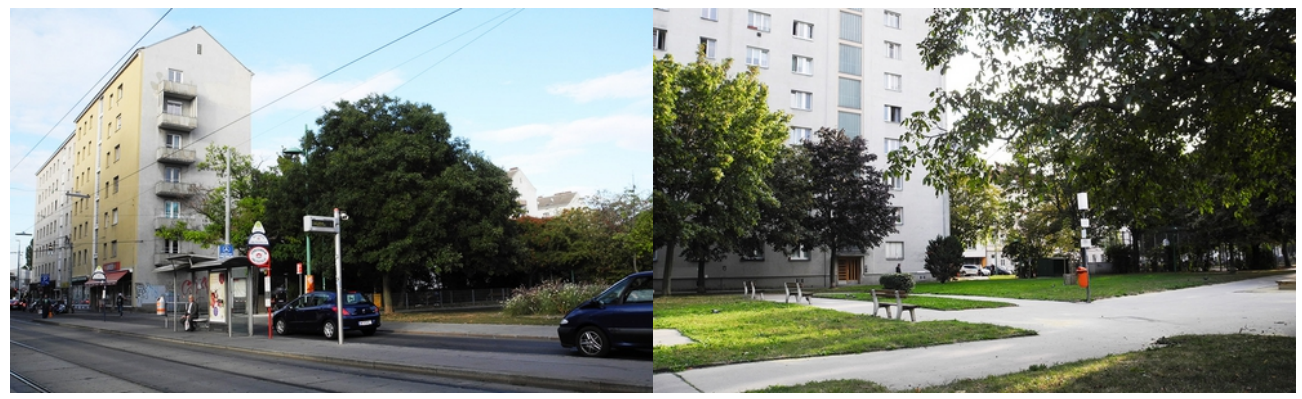

Abb. 82: Blick von der Straßenbahnhaltestelle 33 Abb. 83: Ungenutzter Abschnitt des Hugo-Gottschilch-Parks innerhalb der Wohnanlage

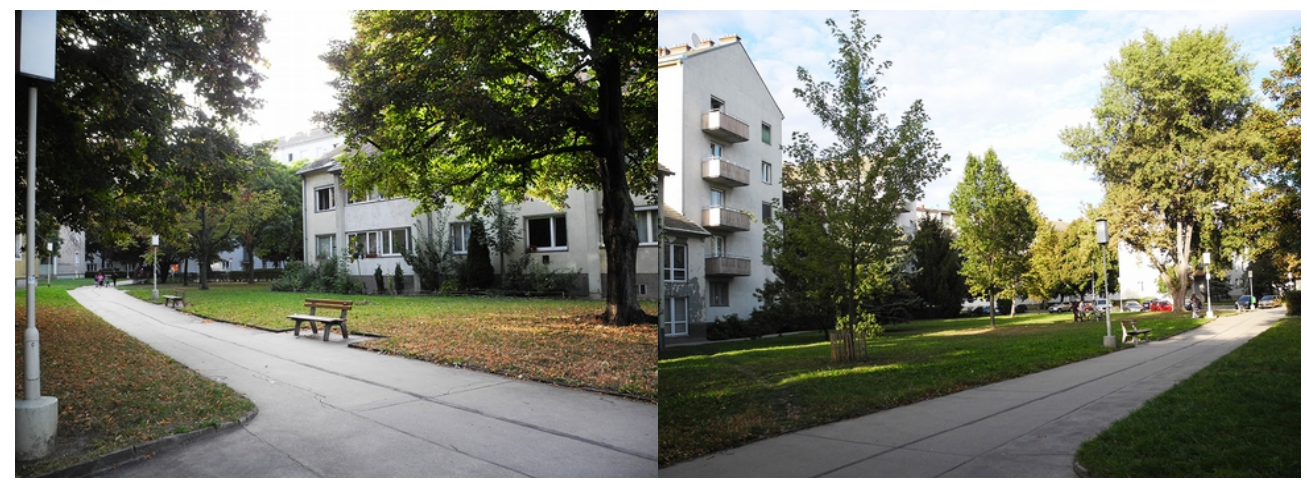

Abb. 84: Altenheim und Weg zum internen Spielplatz Abb. 85: Freiraum im Zentrum der Anlage

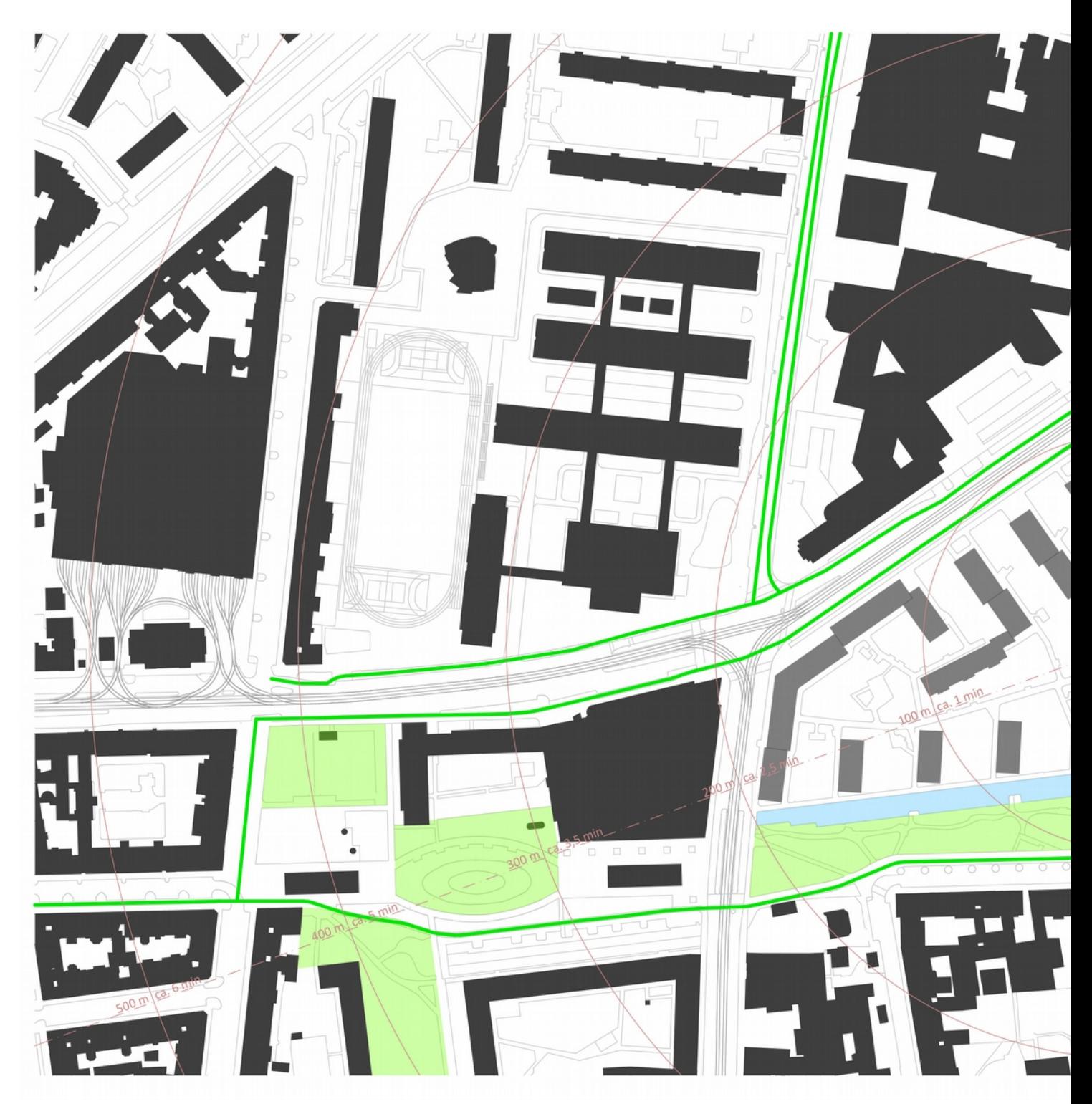

Abb. 86: Grünräume und Radwege in der Umgebung

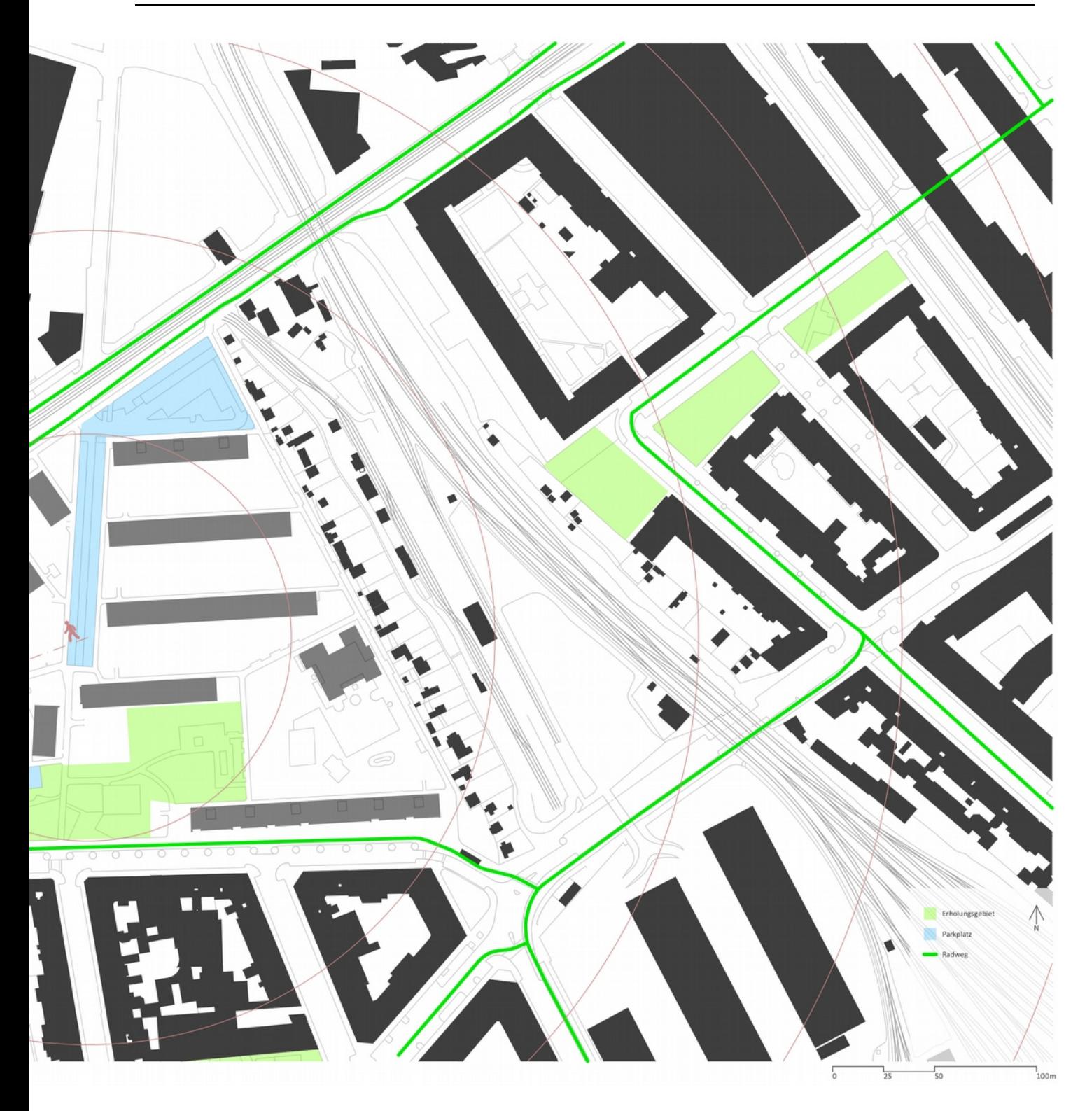

# 7.2.4. Versorgung

Hier wird die Nähe zu unterschiedlichen Nutzungen, die für das Wohnen wichtig sind, analysiert.

In einem Umkreis von 300m befinden sich mehrere Arztpraxen und eine Apotheke. Auch Supermärkte können von der Grundstücksmitte ausgehend in weniger als 3 Minuten erreicht werden. Größere

Einkaufsmöglichkeiten gibt es im gegenüberliegenden Betriebsbaugebiet sowie in der Brigitta-Passage an der Ecke Stromstraße und Dresdner Straße. In den Erdgeschoßzonen der Jägerstraße befinden sich darüber hinaus diverse Restaurants, Cafés und andere Geschäfte.

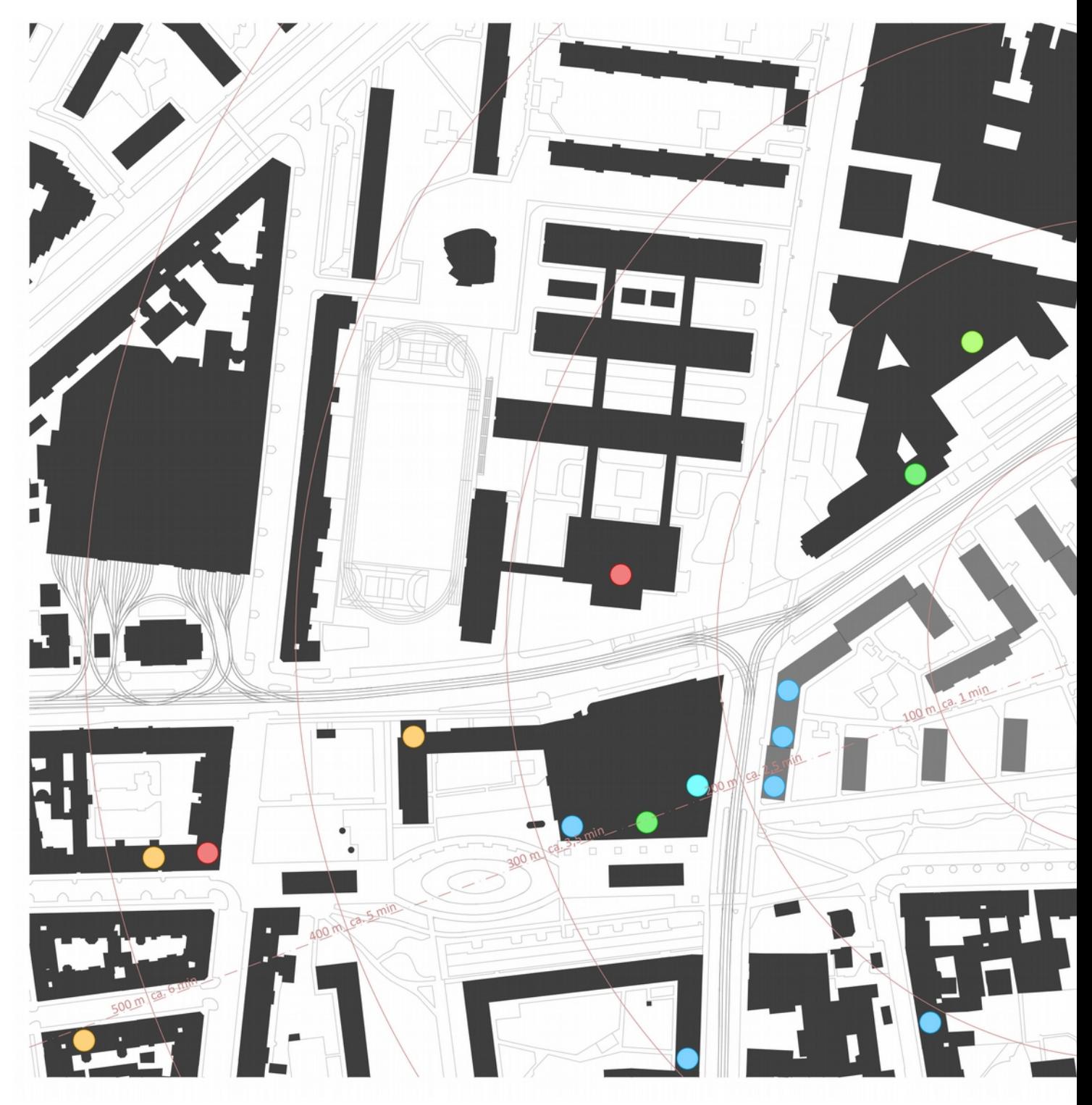

Abb. 87: Versorgung rund um den Johann-Kaps-Hof

Auf dem Grundstück befinden sich zwei Kinderbetreuungsstellen. Eine davon ist privat und in einem Gebäude des Johann-Kaps-Hofs integriert. Das zweistöckige Gebäude an der östlichen Grenze des Bauplatzes beherbergt einen öffentlichen Kindergarten. Angeboten wird hier die Betreuung einer

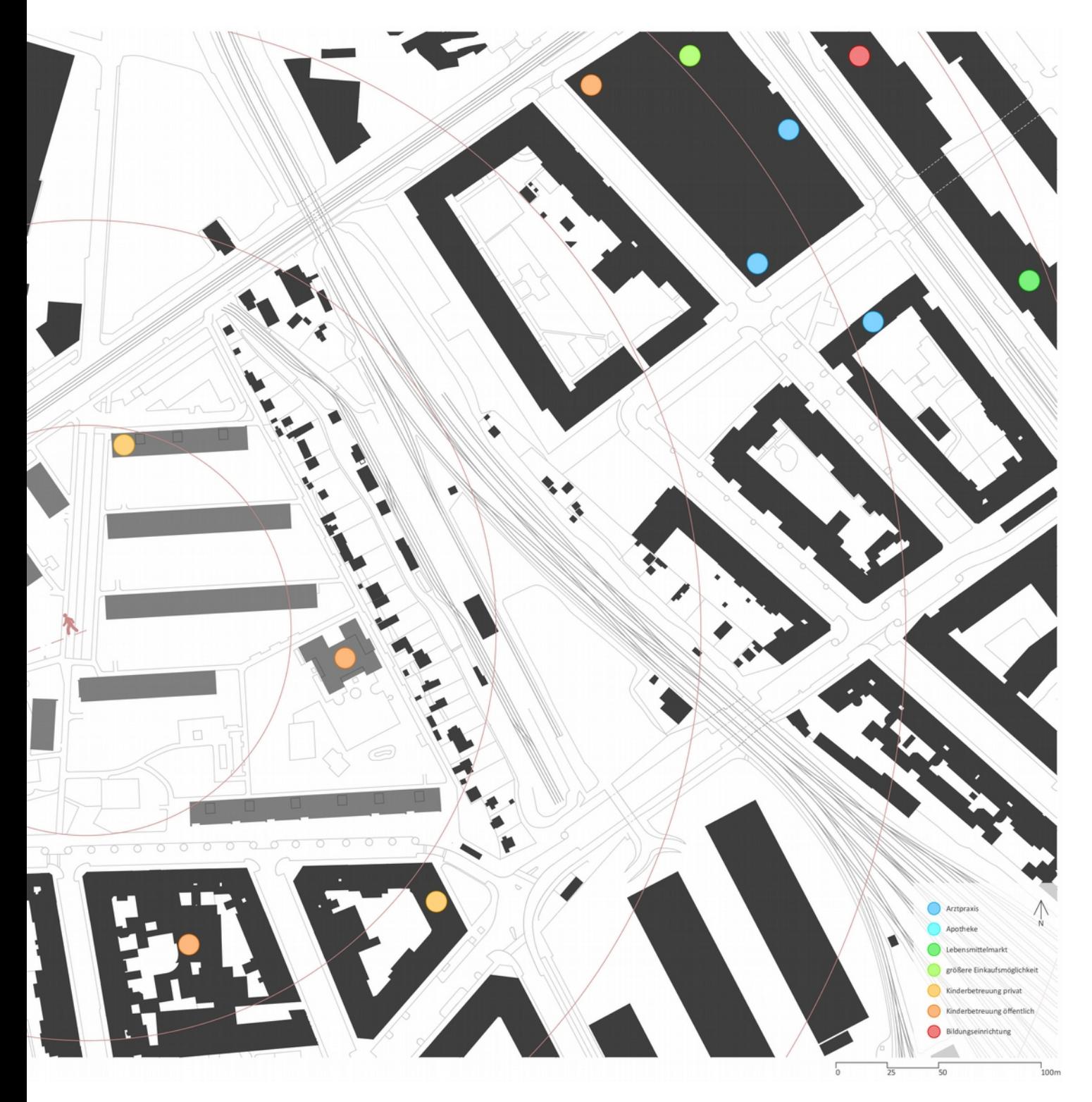

Kleinkindergruppen (0-3 Jahre), einer Kindergartengruppe (3-6 Jahre), einer Integrationskindergartengruppe

(3-6 Jahre), einer Familiengruppe (0-6 Jahre) und eines Integrationshorts (6-10 Jahre). Laut Wiener Kindergartenverordnung entspräche dies einer Anzahl von insgesamt 98 Kindern, die hier betreut werden. Vier weitere Kinderbetreuungsstellen befinden sich in einem Umkreis von 400 m.

Diverse Bildungseinrichtungen sind in ebenfalls in der Nähe. Neben einer Hauptschule und Volkshochschule, die etwas weiter südlich liegt, steht an der Wexstraße das TGM (Technologische Gewerbemuseum), eine höhere technische Bundeslehr- und Versuchsanstalt. Geht man die Stromstraße in Richtung Dresdner Straße entlang, so kommt man innerhalb von 6 Minuten zum FH Campus Wien. Es lässt sich also durchaus behaupten, dass es in der Nachbarschaft ein vielfältiges Bildungsangebot gibt.

Ein Blick auf den generalisierten Flächenwidmungsplan zeigt, dass es hier zwar viele Wohngebiete gibt, aber durchaus auch andere Nutzungen wie "Baugebiet – Geschäftsviertel" oder "Gemischtes Baugebiet" vorkommen. Laut Gerda Hartls Karte zur Analyse der Monofunktionalität befinden sich in diesem Gebiet 1,5-5 x mehr Einwohner als Beschäftigte. Die Wohnnutzung überwiegt folglich etwas.

## 7.3. Import

#### 7.3.1. Vorbereitung

Zunächst müssen die 3D-Daten von wien.gv heruntergeladen werden. Im Geodatenviewer der Stadtvermessung Wien kann hierfür unter "Geodaten Download" das "Geländemodell (DGM)" aktiviert werden (siehe Abb. 88). Es taucht daraufhin ein 2,5x2,5 km Raster mit nummerierten Feldern auf der Karte

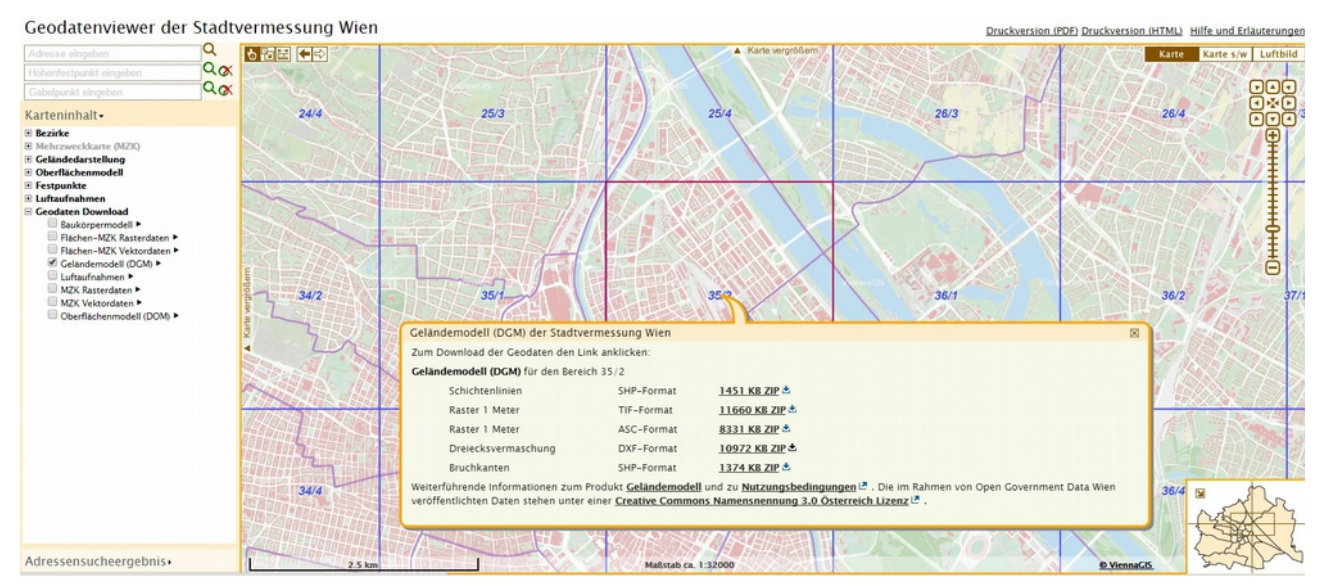

Abb. 88: Download des Geländemodells

Wiens auf. Klickt man nun auf eine Ziffer, taucht ein Fenster auf, das mehrere Download-Formate anbietet. Ausgewählt wird das "DXF-Format" zur weiteren Bearbeitung in einem CAD-Programm.

Das "Baukörpermodell" wird auf die gleiche Art und Weise heruntergeladen. Das Raster ist mit 500x 500 m Feldern kleiner. Dem/der User/in stehen zwei Formate zur Verfügung. Wieder wird das "DXF-Format" gewählt.

Sowohl das Geländemodell als auch das Baukörpermodell müssen vor dem Importieren in das Programm bearbeitet werden. Das Gelände muss auf den Bauplatz zurechtgeschnitten werden. Es werden nur die Baukörper, die sich auf dem Grundstück befinden benötigt. Alles außerhalb des Bauplatzes sollte weggelassen werden (siehe Abb. 89). Das bearbeitete Modell sollte anschließend vom CAD-Programm als ".obj" exportiert werden.

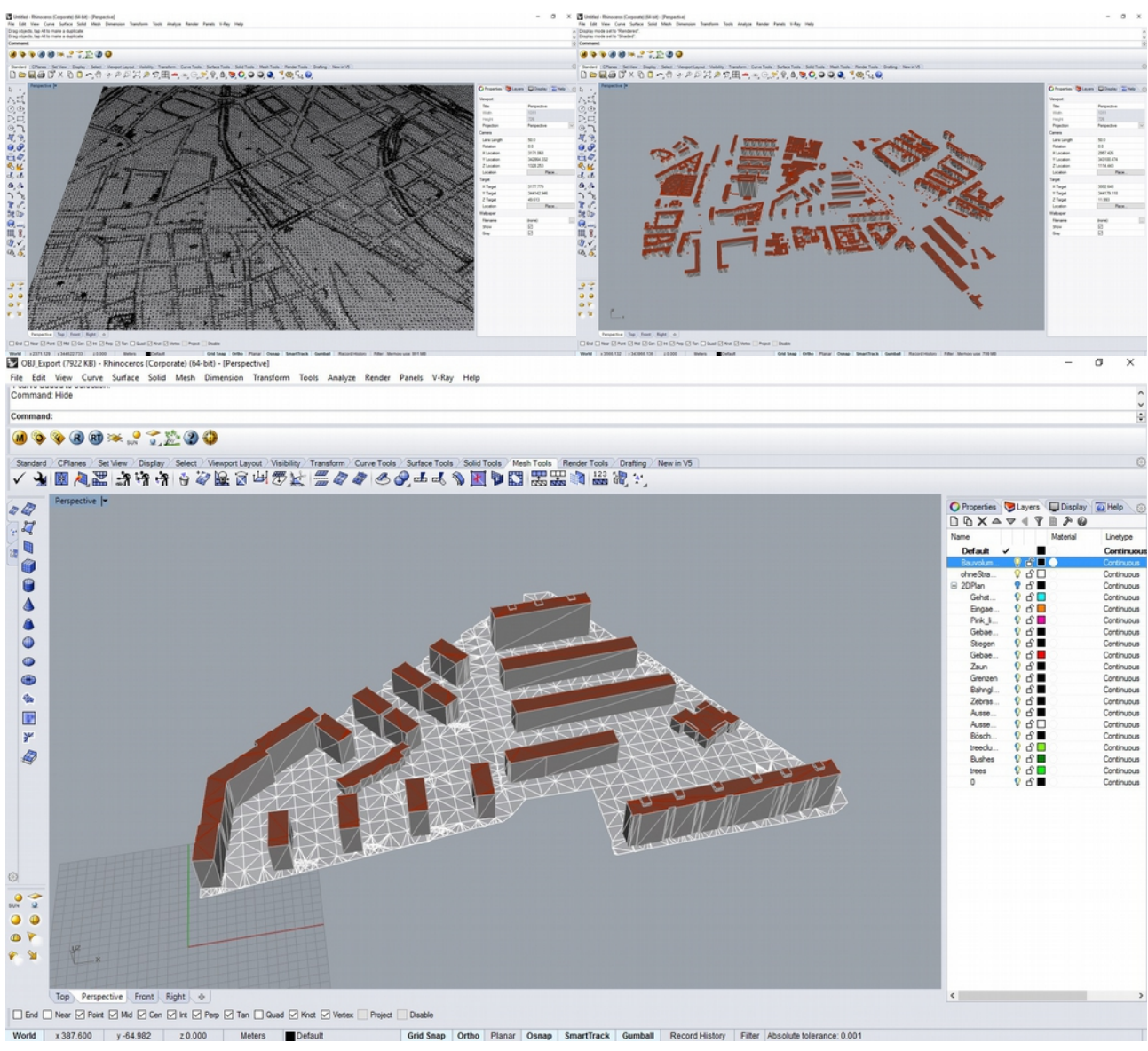

Abb. 89: Gelände- und Baukörpermodell - anschließende Bearbeitung der Geodaten in Rhino

# 7.3.2. Import in NetLogo

Über den Button "import wireframe" kann das Modell in die Netlogo Welt geladen werden. Der hierfür verwendete Code stammt von Gabriel Wurzers "raytracing" Programm. Das ".obj"-file wird ausgewählt und anschließend anhand des "obj parser"-Codes übersetzt. Da es sich um eine Polygonnetz handelt, können die Knoten, Kanten und Facetten ermittelt werden. Für die Knotenpunkte werden Turtles an die entsprechende Stelle gesetzt. Die Verbindungen der Knoten untereinander wird durch Links dargestellt. Nach erfolgtem Import ist in der Netlogowelt das Drahtgittermodell des Bauplatzes samt Bestandsgebäuden sichtbar (siehe Abb. 90). Mit einem Klick auf "show faces" können auch die Facetten dargestellt werden.

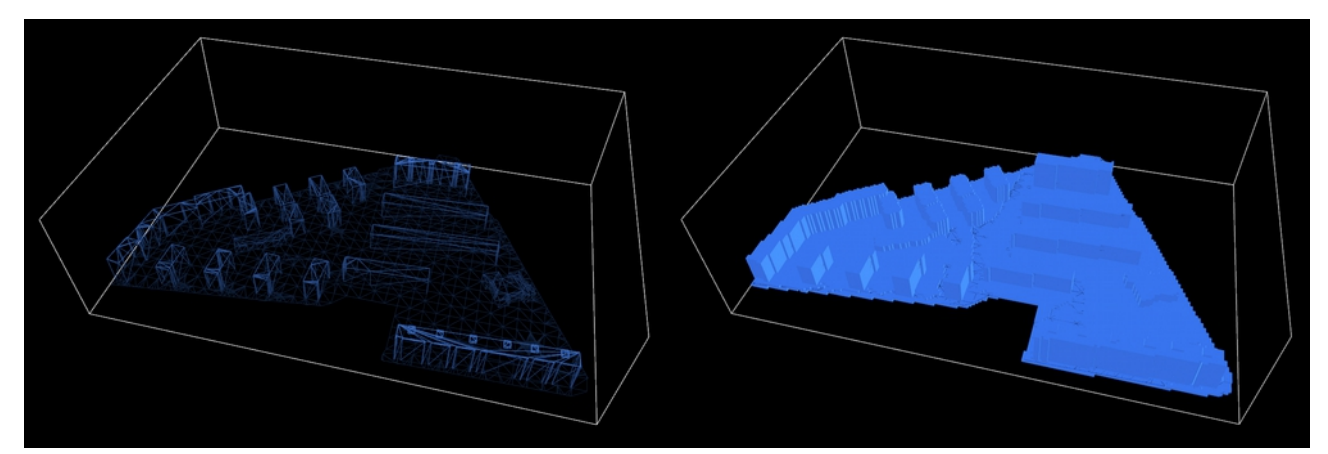

Abb. 90: Generiertes Wireframe-Modell in NetLogo Abb. 91: Voxelisierung des Drahtgittermodells

Die Geometrie ist aber in dieser Form noch nicht für das Nachverdichtungsprogramm verwendbar, da sie in Form von Zellen gebraucht wird. Sie muss also noch voxelisiert werden. Das heißt also, dass sie aus Kuben gleicher Größe aufgebaut werden muss. Ein Kubus entspricht einem Patch. Auch hierfür wurde ein Code aus Gabriel Wurzers "raytracing"-Programm verwendet. Befindet sich in einem Patch (= Zelle NetLogos) ein Teil einer Facette, so wird dieses "aktiviert" in dem es blau eingefärbt wird. Der Button hierfür heißt "voxelize". Das Resultat ist ein aus blauen Kuben aufgebautes Modell, das nun für die bereits erklärten Schritte bereitsteht (siehe Abb. 91).

# 7.4. Interface

Zur leichteren Handhabung des Tools, werden hier (siehe Abb. 92) die unterschiedlichen Bereiche der Benutzeroberfläche gekennzeichnet. Gearbeitet wird von oben nach unten. Die "Layeranzeige" kann dabei jederzeit verwendet werden. Werte wie die GFZ oder GRZ werden automatisch in der "Ergebnisanzeige" ausgegeben. Der/die Benutzer/in kann mit dieser nicht interagieren.

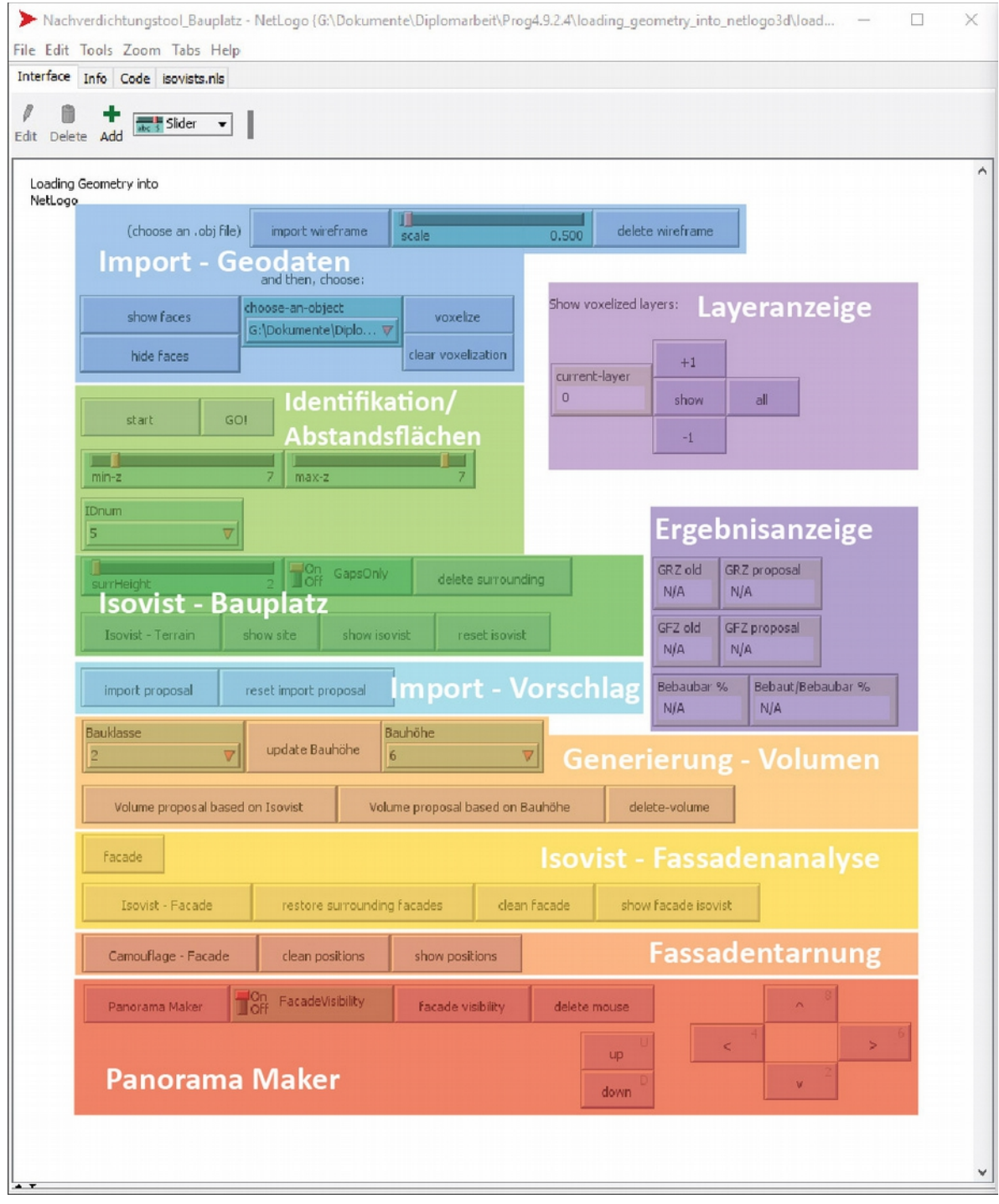

Abb. 92: Organisation der Benutzeroberfläche

#### 7.5. Programmstart und Anpassungen

Die blauen Patches werden wie bereits beschrieben identifiziert und entsprechend ihrer Zugehörigkeit eingefärbt (siehe Abb. 93 bis Abb.95). Dadurch dass es sich hierbei um ein unebenes Gelände handelt tauchen neue Probleme auf:

Bei der Erkennung des Geländes bleiben blaue Zellen über (siehe Abb. 95). Würde man diese nun grün einfärben und das darunterliegende grüne Patch so belassen, dann käme es spätestens bei der Volumengenerierung zu Problemen. Unterhalb der grünen Zellen dürfen sich nur braune Patches befinden, weshalb noch vor der Abstandsflächenermittlung ein Schritt eingeführt wurde. Die übriggebliebenen blauen Zellen werden grün eingefärbt und anschließend alle Geländepatches abgefragt. Befindet sich über einem grünem Kubus ein weiterer, so wird dieser braun eingefärbt und dem Humus dazugerechnet. Damit wird vermieden, dass sich zwei grüne Zellen übereinander befinden und es später folglich zu Fehlern kommt. Der Algorithmus, der diese Korrektur vornimmt wird mit folgendem Code beschrieben:

#### to humus2

 ask patches with [pcolor = GREEN and pzcor < max-z][ if ([pcolor] of patch pxcor pycor (pzcor + 1)) = GREEN[ set pcolor BROWN set color BROWN ] ] end

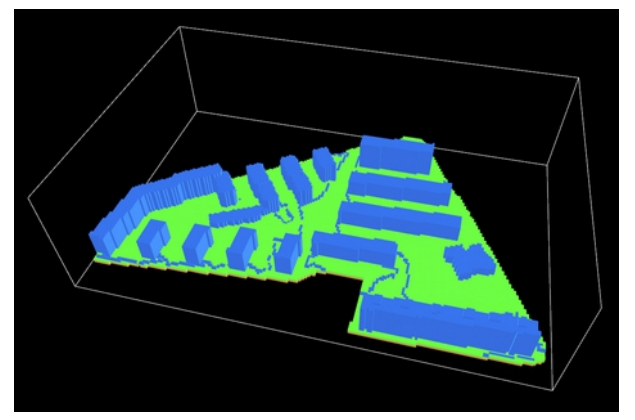

Abb. 93: Bodenerkennung und Erdschicht

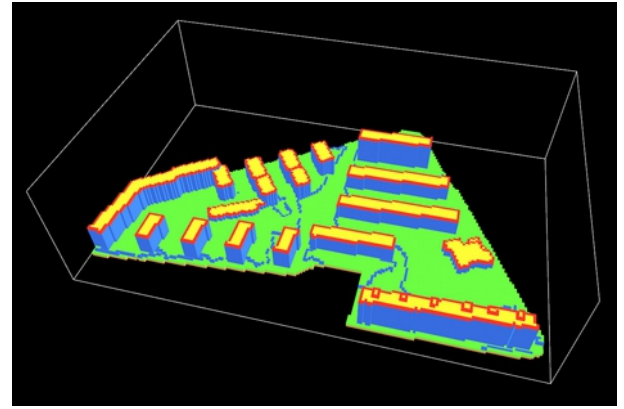

Abb. 94: Abegschlossene Dachidentifikation

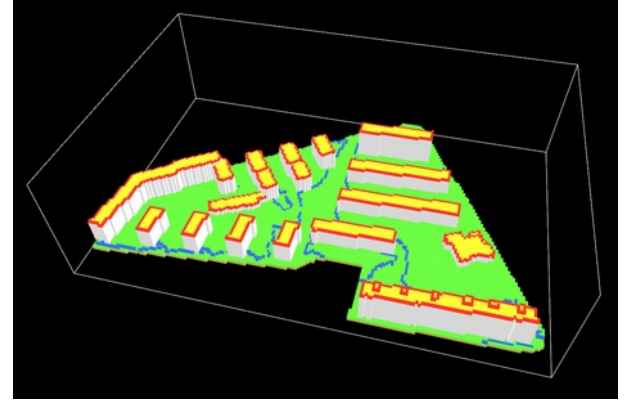

Abb. 95: Gebäudeeinfärbung

Aufgrund der unebenen Geländeform muss eine Veränderung in der Abstandsflächenermittlung vorgenommen werden. Nach der Dachranderkennung und –identifizierung werden wieder Turtles platziert, die sich im 45° Winkel schrittweise Richtung Boden bewegen und beim Auftreffen auf eine grüne Zelle die

Farbe dieser ändern (siehe Abb. 96). Die nun magentafarbenen Patches stellen die Grenze der

Abstandsfläche des jeweiligen Gebäudes dar. Würden die Agenten anschließend die grünen Zellen zwischen

Grundfläche und Grenzlinie abfahren, dann müsste die Höhenänderung des Geländes beachtet werden. Um die gleichen Algorithmen zur Abstandsflächenermittlung der Testversion, die nur auf flachem Boden funktionieren, verwenden zu können, wird der Grundriss in die oberste XY-Ebene projiziert (siehe Abb. 97):

```
to project-ground-floor
 ask patches with [ pzcor = max-pzcor ][
  let x pxcor
  let y pycor
  let z max-pzcor
  let continue? true
 while z > 0 and continue? = true \parallelif [pcolor] of patch pxcor pycor z != BLACK [ let i ([identity] of patch pxcor pycor z)
     let pc ([pcolor] of patch pxcor pycor z)
     ask patch x y max-pzcor[
      set pcolor pc
      set _color pc
      set identity i
      set continue? false
    ]
   ]
   set z (z - 1)
  ]
\mathbf{I}end
```
In weiterer Folge werden die Abstandsbereiche ermittelt. Darunter fallen auch die Dreiecksflächen der Ecken (siehe Abb. 98). Hier fällt auf, dass der Algorithmus noch Mängel aufweist. So werden nicht alle Ecken abgefragt und die Dreiecksflächen nicht immer

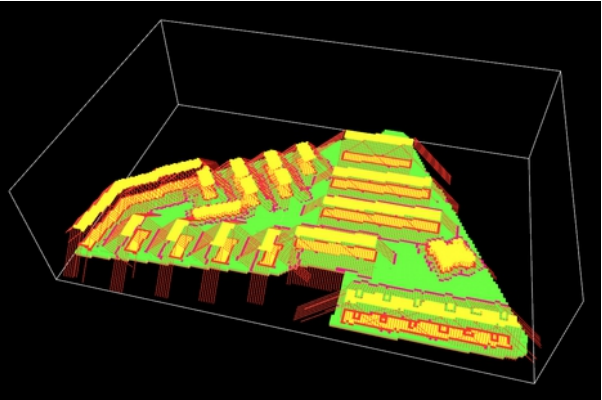

Abb. 96: Außengrenze der Abstandsfläche

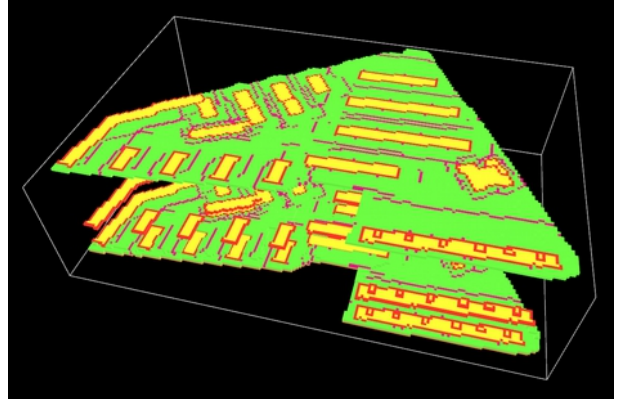

Abb. 97: Projektion des Grundrisses

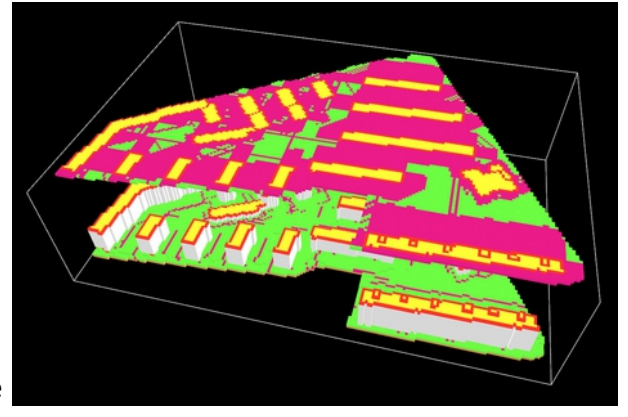

Abb. 98: Abstandsflächenermittlung im Grundriss

korrekt ausgefüllt. Auch die Bereiche zwischen Grundflächenrand und Grenzlinie weisen Fehler auf. Das liegt daran, dass sich die Wege der Agenten manchmal überkreuzen und der Ausfüllprozess dadurch früher abgebrochen wird. Die bebaubaren Bereiche werden dennoch erkennbar. Sie nehmen insgesamt 34,43 % der freien Bauplatzfläche ein. Im Fall des Johann-Kaps-Hofs stünden die Fläche neben dem Kindergarten und das Zentrum des Grundstücks zur Verfügung. Auch der Spielplatz an der Ecke Jäger- und Stromstraße wäre für eine Bebauung geeignet. Jedoch soll dieser beibehalten werden, da er von den Kindern verwendet wird und somit ein wichtiger sozialer Treffpunkt ist. Im Abstandsgrün können aufgrund des Platzmangels keine Gebäude eingeplant werden. Interessant wäre hier ein Nutzungskonzept für diese Wiesenflächen zu entwickeln. So könnte es beispielsweise einen Bereich für Beete geben, die von den Bewohnern gepflegt werden.

ermittelt wurden, muss nun das Ergebnis auf das Gelände projiziert werden (siehe Abb. 99). Die grünen Zellen im Geländemodell werden entsprechend der Farbe des darüber liegenden, projizierten Patchs eingefärbt. Anschließend wird der Grundriss gelöscht und mit der Berechnung der GFZ fortgefahren. Die Grundflächenzahl beträgt 0,52, was also bedeutet, dass 50% des Grundstücks verbaut sind. Die GFZ entspricht 1,34. Zwar wäre hier laut

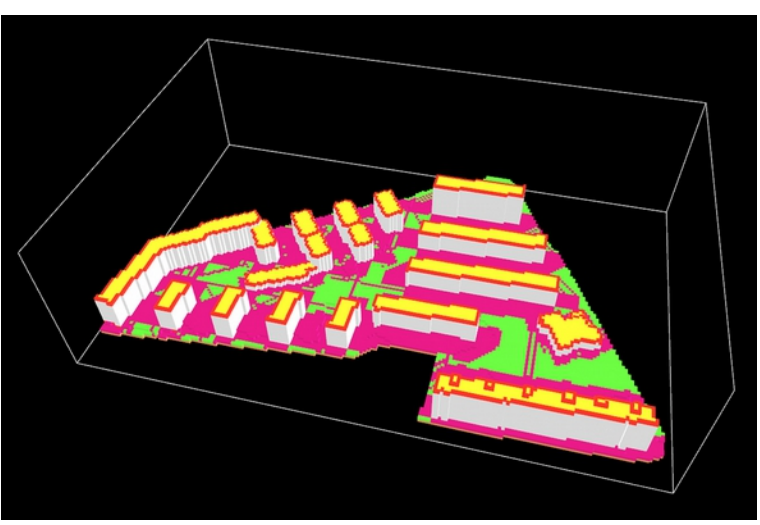

Nachdem die Abstandsflächen im Grundriss Abb. 99: Projektion der Abstandsflächen

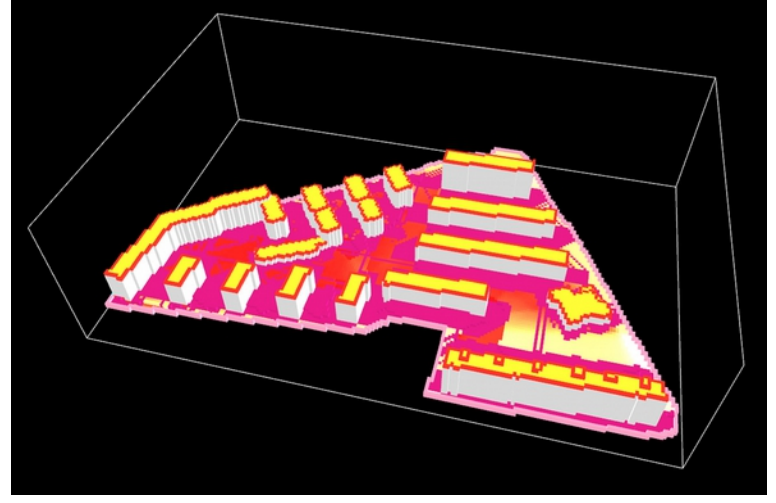

Abb. 100: Isovistanalyse des Bauplatzes

Stadtentwicklungsplan 2025 eine NGFZ von 2,5 erwünscht, da sich das Grundstück in unmittelbarer Nähe einer ÖV-Station befindet, jedoch ist dies aufgrund der großen Freibereiche des Kindergartens und des Spielplatzes der Wohnanlage nicht realisierbar. Es wird also versucht sich an die für Entwicklungsgebiete entlang von ÖV-Linien vorgesehenen 1,5 NGFZ anzunähern.

Die Isovistanalyse der bebaubaren Bereiche kann nun ebenfalls durchgeführt werden (siehe Abb. 100). Der Spielplatz und das Zentrum des Grundstücks zählen zu den privatesten Bereichen, während sowohl der Freiraum des Kindergartens als auch der Anschluss an den Hugo-Gottschilch-Park exponierter sind. Letztere wären also für halböffentliche Räume oder Mischnutzungen geeignet.

Mit den gewonnenen Erkenntnissen können anschließend die Nachverdichtungskonzepte entwickelt und getestet werden.

# 7.6. Nachverdichtungskonzepte

Am Bestandsplan werden nun drei Nachverdichtungskonzepte entwickelt. Dabei sollen drei Schwarzpläne herauskommen, die dann im Tool getestet werden sollen. Wichtig ist hierbei nur die Grundfläche der neuen Gebäude. Da die Abmessung der NetLogo-Welt des Bauplatzes in der XY-Ebene 190 x 125 Zellen beträgt und ein Patch 10 Pixel groß ist, muss das einzufügende Bild 1900 x 1250 Pixel messen. Auch die Positionierung muss übereinstimmen. Es wird also geraten einen Rahmen als Referenz im 2D-Plan zu erstellen, der dem Ausschnitt des 3D-Modells entspricht.

# 7.6.1. Konzept 1: Testbeispiel

Im ersten Konzept werden absichtlich dort Neubauten geplant, wo keine möglich wären. So steht ein Gebäude auf den nicht bebaubaren Stellen des Hugo-Gottschilch-Parks, während ein anderes zu nahe an einem Bestandsgebäude platziert wurde (siehe Abb. 101).

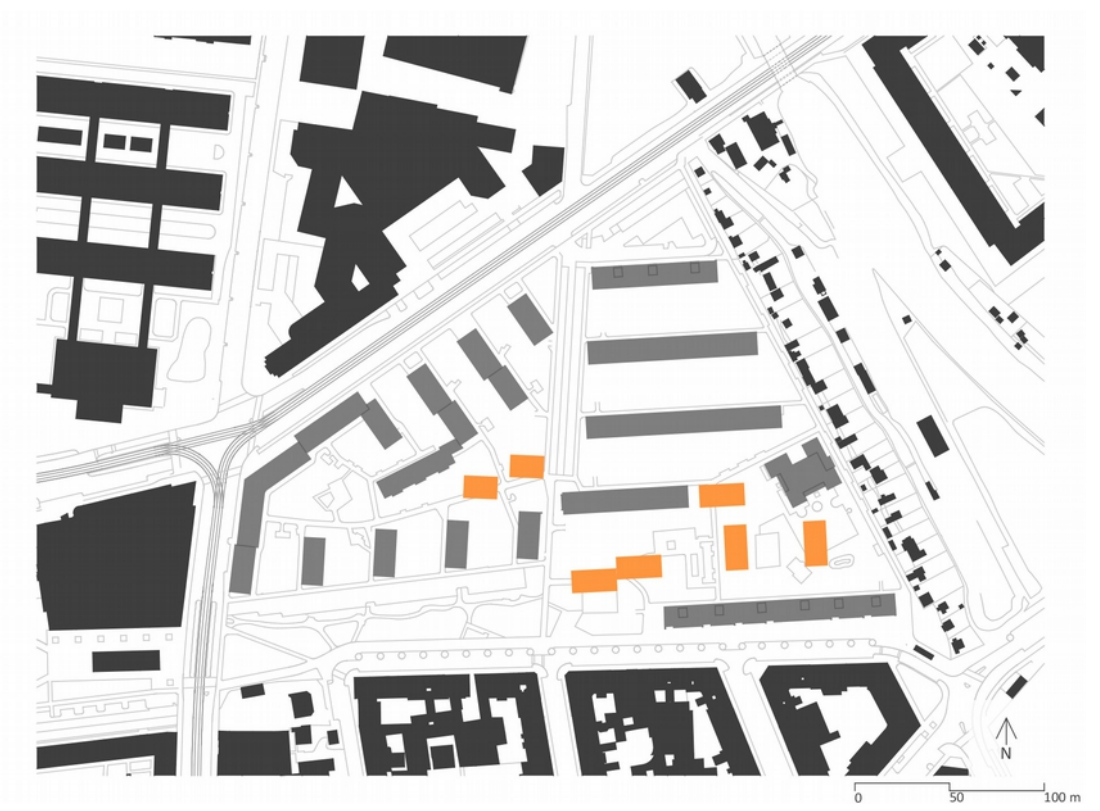

Abb. 101: Bebauungsvorschlag: Testbeispiel

Nach dem Import wird gleich angezeigt wie viel von der zur Verfügung stehenden Fläche mit diesem Vorschlag verbaut werden kann (siehe Abb. 102). Das Testbeispiel würde 10,61 % der nach der Abstandsflächenermittlung freibleibenden Bereiche einnehmen. Die GRZ würde auf 0,54 ansteigen.

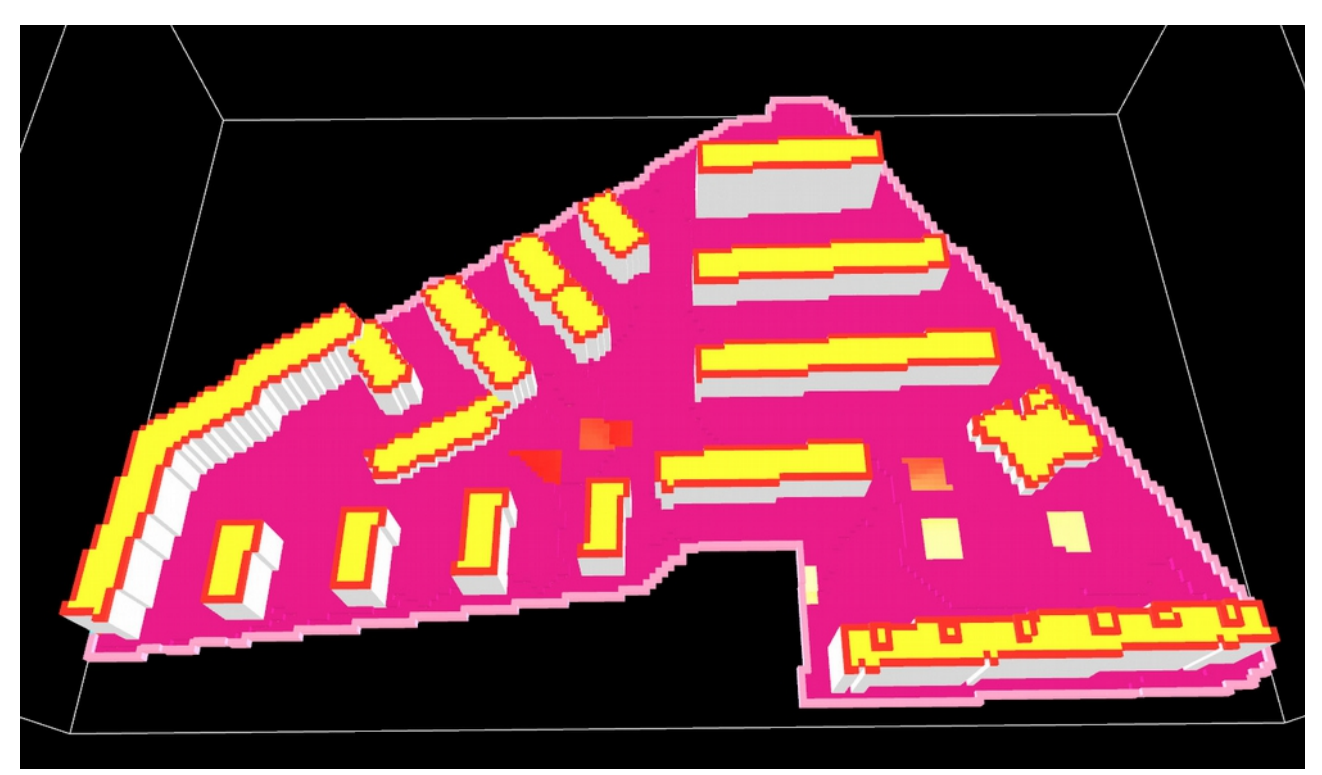

Abb. 102: Importierter Bebauungsvorschlag samt Anzeige der Isovistanalyse

Zuerst werden den Sichtbarkeitswerten entsprechend die Volumina aufgebaut und die resultierenden GFZ überprüft:

Bauklasse I (siehe Abb.103) ergibt eine GFZ von 1,36. Damit wäre dies ein sehr kleiner Eingriff. Hinzu kommt jedoch, dass der Freiraum des Kindergartens so nicht bebaut werden kann. Es sei denn es handle sich hierbei um eine Erweiterung dieses.

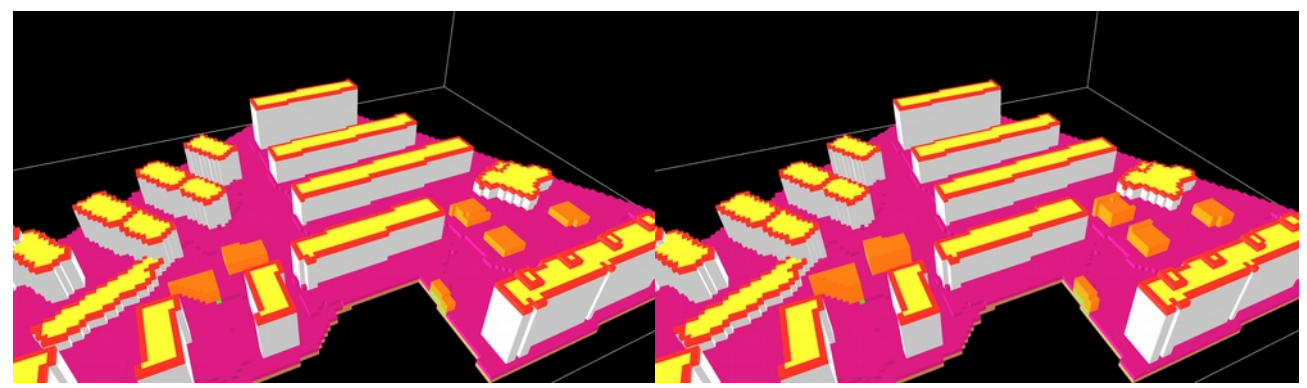

Abb. 103: Konzept I mit Bauklasse I Abb. 104: Konzept I mit Bauklasse II

Mit Bauklasse II (siehe Abb. 104) kann eine GFZ von 1,38 erreicht werden. Hier müsste eine Camouflage über die Fassadengestaltung geplant werden, da der Höhenunterschied zum Gelände zu groß wäre um lediglich durch die Form zu täuschen.

Bauklasse III wäre zu hoch für die Umgebung (siehe Abb. 105). Der/die User/in erhält diesbezüglich eine Warnung (siehe Abb. 106). Erreichen würde man hiermit eine GFZ von 1,39.

Die höchstmögliche Bauklasse ist aber in diesem Fall II. Es wird noch verglichen wie sich der GFZ-Wert ändert, wenn man die Volumina alle 12m, die maximal erlaubte Höhe dieser Klasse, hoch bauen würde. Auch hier erhält man eine Warnung bezüglich der Bauhöhe. Es wird also mit 10m probiert. Hier wird eine GFZ von 1,39 erreicht, jedoch weisen alle Volumina die gleiche Höhe auf.

Die hier beschriebenen Vergleiche können innerhalb kurzer Zeit vom/von der Benutzer/in gezogen werden. Dabei kann schnell festgestellt werden, was

auf dem Bauplatz mit dem gewählten Nachverdichtungsvorschlag möglich ist.

Da es sich hierbei um ein Testbeispiel handelt, wird der Vorschlag wieder entfernt und der Bauplatz wieder auf den Zustand vor dem Import versetzt. Mit den Buttons "delete volume" und "reset import proposal" wird dies möglich gemacht. Die Sichtbarkeitswerte werden dadurch nicht gelöscht. So wird dem/der Benutzer/in eine erneute Durchführung der Isovistanalyse erspart. Der/die Planer/in muss somit nicht das gesamte Modell wieder aufbauen und dadurch Zeit verlieren, sondern kann gleich einen anderen Schwarzplan ausprobieren.

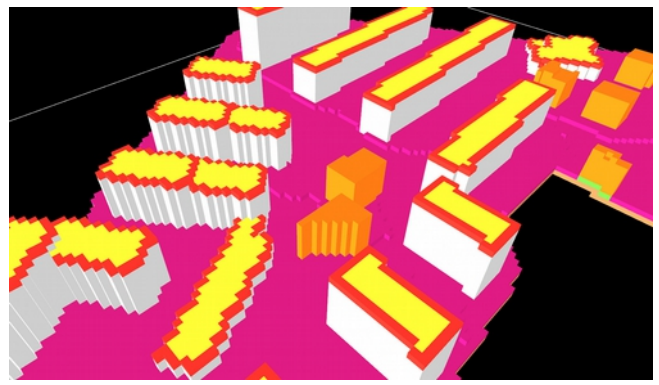

Abb. 105: Konzept I mit Bauklasse III - Gebäude zu hoch

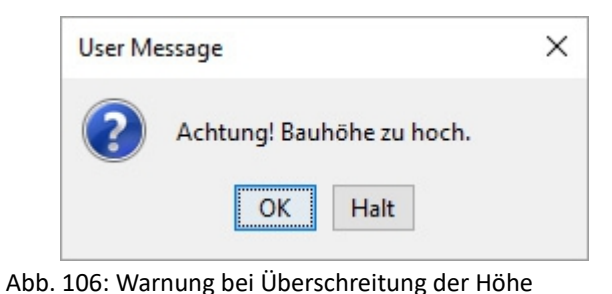

#### 7.6.2. Konzept 2: Bebaubare Bereiche

Die zwei Bereiche, die hier für eine Nachverdichtung von Interesse wären, befinden sich im Zentrum des Grundstücks und am Rand des Freiraums des Kindergartens (siehe Abb. 107). Für dieses Konzept wurden große Flächen gewählt, die diese Areale abdecken. Da es sich hier um eine frühe Entwurfsphase handelt, sollen die resultierenden Volumina einen Maximalrauminhalt darstellen, der im Zuge der weiteren Planungsschritte bearbeitet wird. In diesem Fall könnte in weiterer Folge eine Art Teppichstruktur entwickelt werden, in die noch Höfe eingeschnitten werden könnte. Die zwei dafür angedachten Bereiche nehmen 18,65 % der für die Nachverdichtung geeigneten Fläche ein (siehe Abb. 108). Im Vergleich zum ersten Konzept wird also etwas mehr Boden verwendet, was sich auch in der neuen GRZ von 0,55 widerspiegelt.

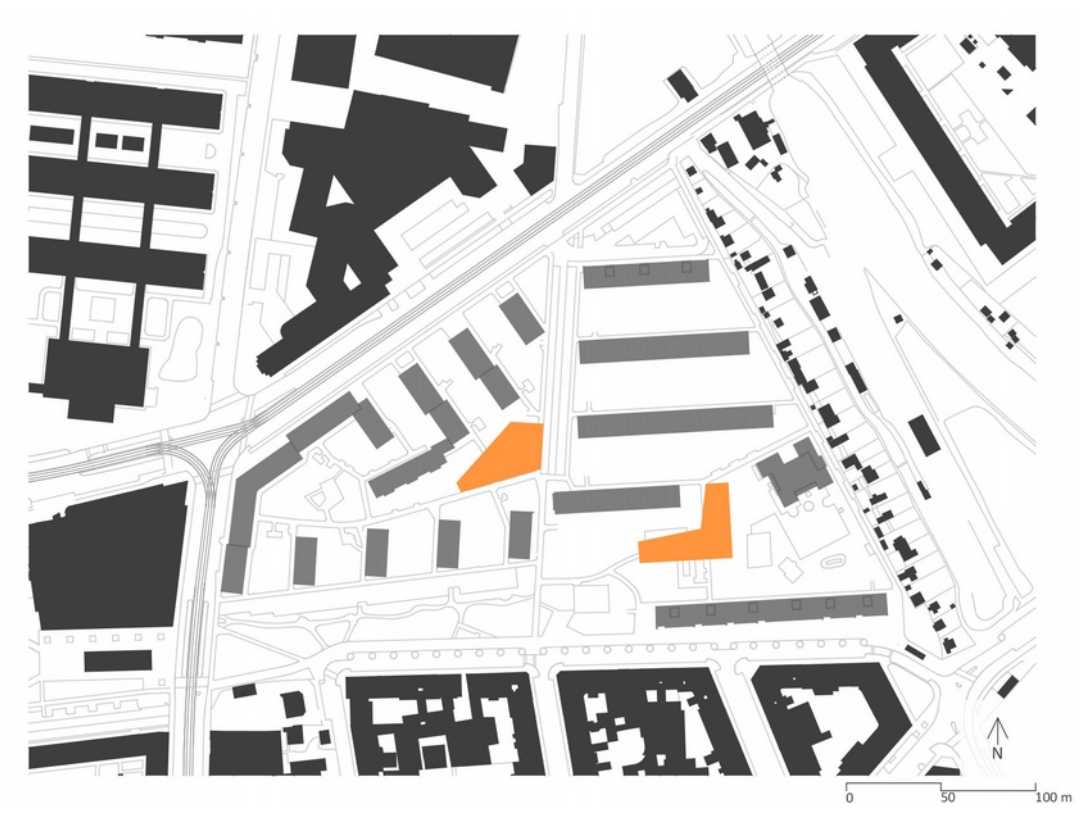

Abb. 107: Bebauungsvorschlag: Bebaubare Bereiche

Auch hier wird das Volumen wieder entsprechend der Sichtbarkeitswerte aufgebaut und mit verschiedenen Bauklassen getestet:

Mit Bauklasse I wird einen GFZ von 1,38 erreicht (siehe Abb. 109). Diese entspricht also jener des ersten Konzepts bei einer Bauklasse II. Da so ein Gebäude für eine natürliche Belichtung der Innenräume zu tief wäre, müssten noch Höfe eingeschnitten werden. Es gilt aber vorerst das Gesamtvolumen herauszufinden. Das Einplanen von Patios würde der/die Architekt/in in einem späteren Entwurfsschritt umsetzen. Dann

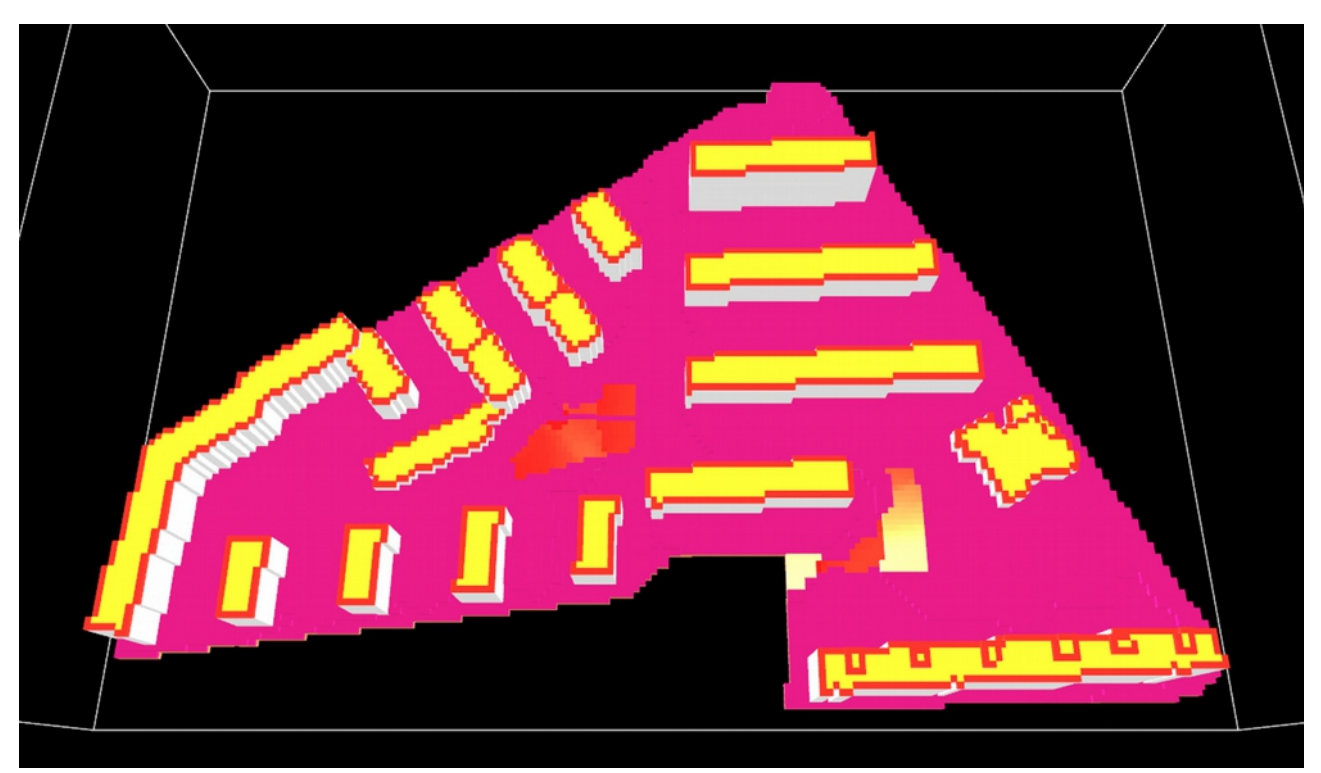

Abb. 108: Zustand nach Import des Schwarzplans und Anzeige der Sichtbarkeitswerte

müsste das Volumen nochmals geprüft werden. Die GFZ ist zum jetzigen Zeitpunkt zwar noch zu hoch eingeschätzt, aber für diese frühe Entwurfsphase ausreichend.

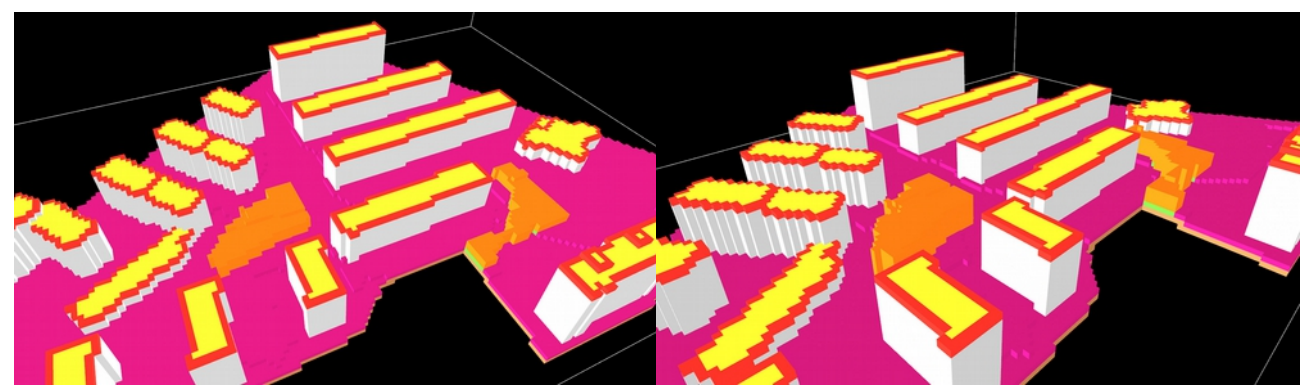

Abb. 109: Konzept II mit Bauklasse I Abb. 110: Konzept II mit Bauklasse II

Eine GFZ von 1,41 wird mit der Bauklasse II erreicht (siehe Abb. 110). Neben dem zweistöckigen Gebäude in der Mitte des Grundstücks wirkt der Vorschlag doch etwas massiv. Auch hier müsste möglicherweise ein Hof noch eingeplant werden.

Bauklasse III geht sich mit der Höhe in Relation zur Umgebung nicht aus. Auch hier erhält der/die Benutzer/in eine Warnung. Zwar würde die GFZ 1,44 betragen, aber dafür Teile der Nachbargebäude verschattet werden.

Die höchstmögliche Bauhöhe beträgt 12m. Wenn alle Neubauten dem entsprechen würden, so käme eine GFZ von 1,43 zu Stande.

Der Umgebung passender erscheinen jedoch die Vorschläge der Bauklasse I und II mit Berücksichtigung der Sichtbarkeitswerte. Für die weitere Analyse wird das Resultat der Bauklasse I gewählt, da es sich gut in die Umgebung eingliedert und das Konzept einer Teppichstruktur einen interessanten Kontrastpunkt zur bereits vorhandenen Bebauung liefern könnte.

Zunächst wird geprüft wie sichtbar die Fassaden des neuen Volumens für die Umgebung und Nachbarsgebäude sind (siehe Abb. 111). Die Südfassaden weisen eine größere Menge roter Patches auf, was auf privatere Bereiche hindeutet. Im Fall eines geplanten Wohnbaus könnten hier Aufenthaltsräume vorgesehen werden. Hellere Patches sind für die Umgebung sichtbarer, weswegen hier die Platzierung von Eingängen oder Einrichtungen für die Nachbarschaft wie beispielsweise Gemeinschaftsräume sinnvoll wären. Da das Volumen im Zentrum durch einen Fehler in der Abstandsflächenermittlung durch einen Streifen getrennt ist, weisen die Fassaden hier sehr rote Zellen vor. Es fällt ebenfalls auf, dass Ecken durch ihre exponiertere Lage auch mehr Ausblick erlauben.

Anschließend wird die Fassade des Volumens mit dem Tarnungsalgorithmus verändert und dem dahinterliegenden Bestand angepasst (siehe Abb. 112). Da der Neubau von vielen Gebäuden umgeben ist,

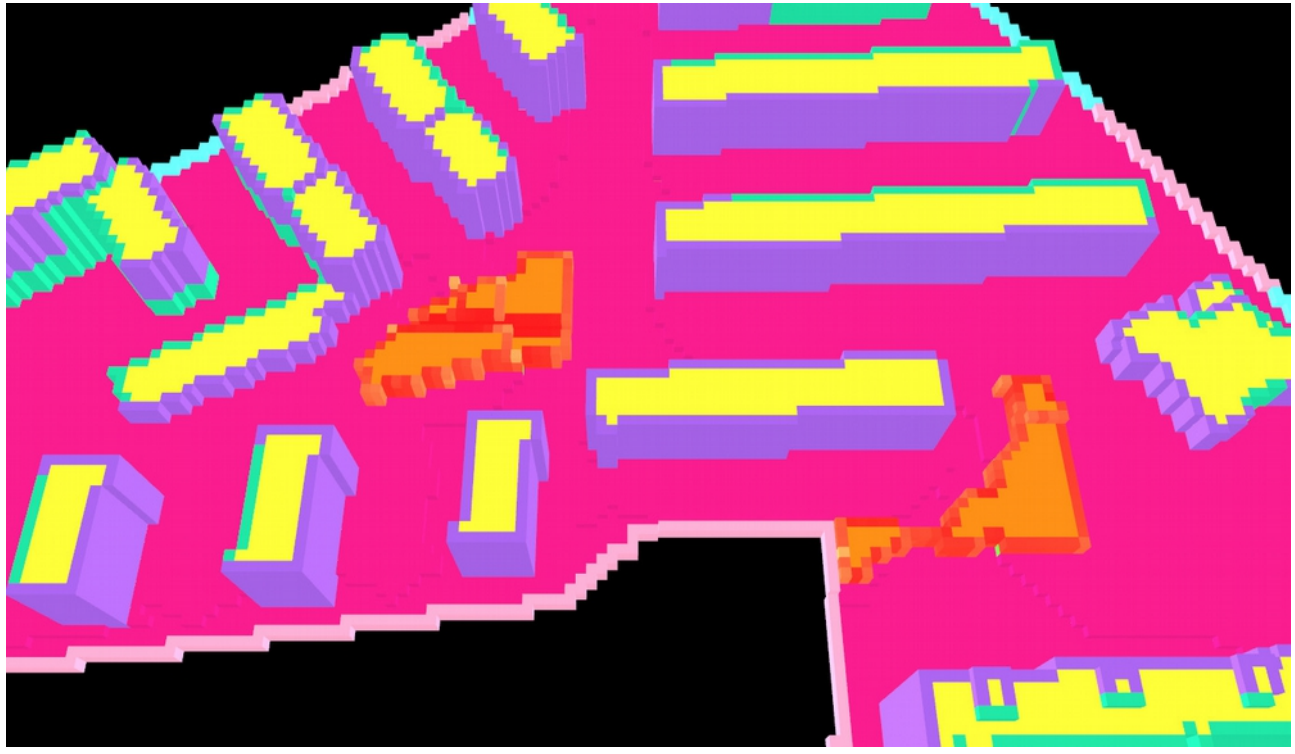

Abb. 111: Analyse der Fassadensichtbarkeit

muss der Großteil nicht getarnt werden. Bei der Ostfassade am Kindergartenspielplatz fällt auf, dass die Camouflage nicht vollständig gelungen ist (siehe Abb. 113). Das liegt daran, dass die Turtles für diesen Algorithmus in 2,5°-Winkelschritten abgefeuert werden. Je weiter entfernt sich das Volumen von der Abschussstelle befindet, umso schwieriger wird es jede Fassadenzelle zu treffen, da der Abstand zwischen den Schusslinien mit zunehmender Entfernung größer wird. Eine Lösung wäre die Reduktion des 2,5°- Winkels. Es müssten allerdings mehr Agenten losgeschickt werden, wodurch der Prozess länger dauern würde.

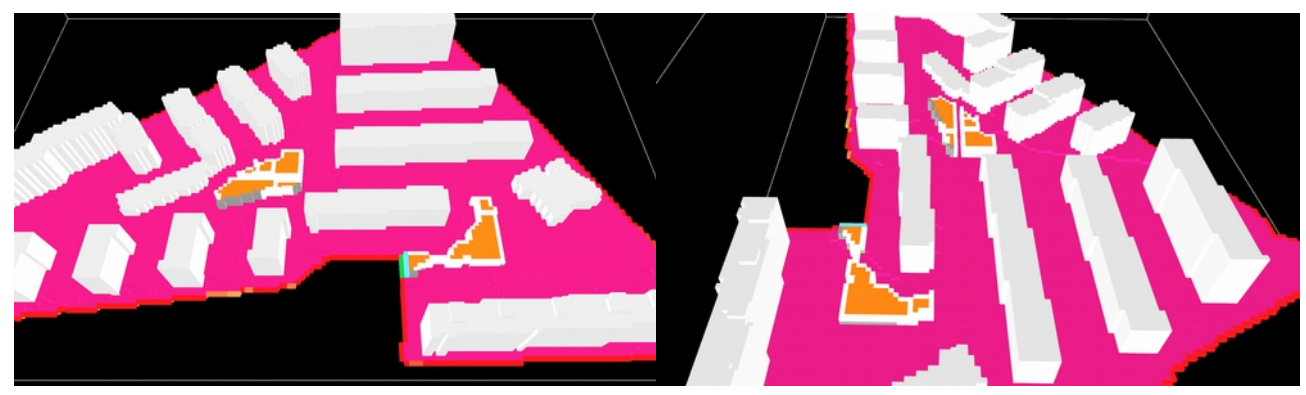

Abb. 112: Tarnung der Südfassaden Abb. 113: Fehler bei der Tarnung der Ostfassade

Nach Ausführen des sogenannten "Panorama Maker" kann von jeder Abschussstelle ein abstrahiertes 180°-Panorama erhalten werden. In Abbildung 114 ist die Zelle, von der aus das Bild generiert wurde, mit einem

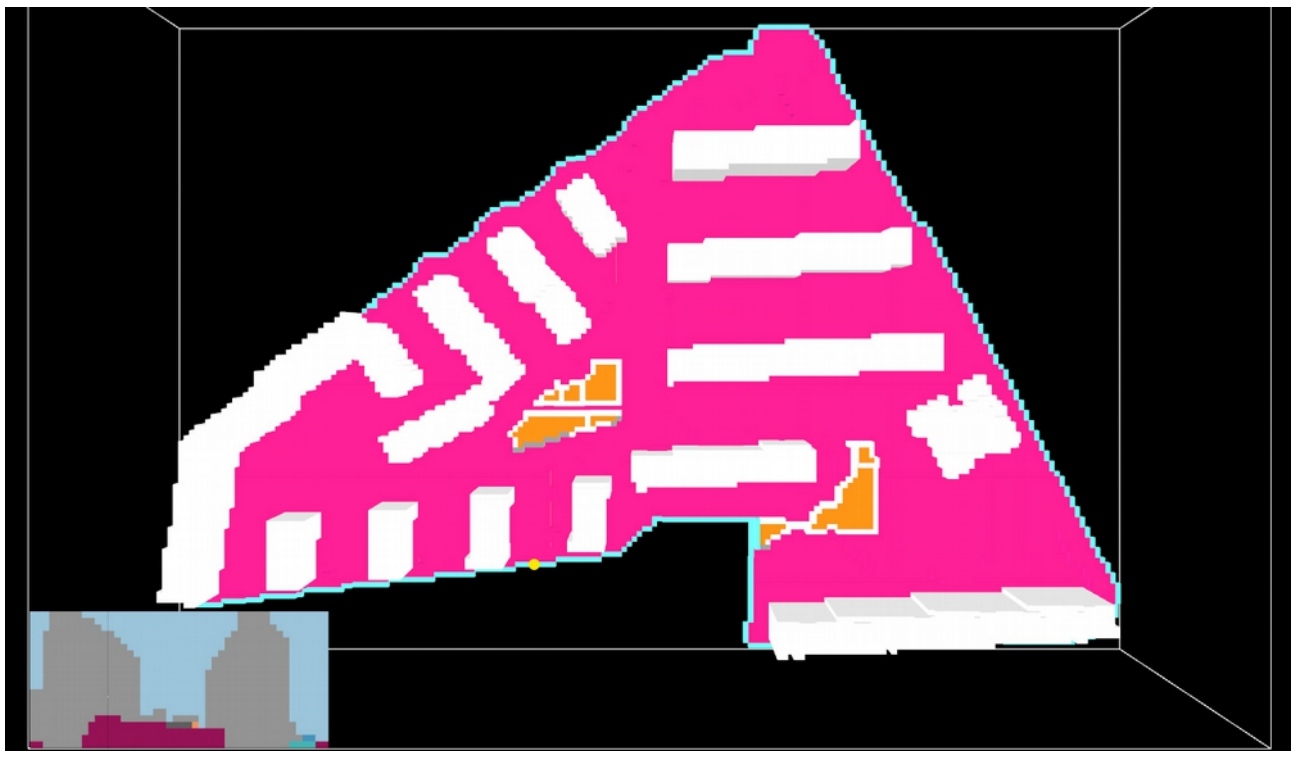

Abb. 114: Panoramabild aus der Perspektive des gelben Punkts

gelben Punkt gekennzeichnet. Hier lässt sich überprüfen wie sichtbar das Gebäude trotz Camouflage bleibt. Orangene Zellen im Panoramabild deuten auf nicht getarnte Teile des Volumens hin. Aus den Analysen der Abschusspositionen geht hervor, dass der Neubau vor allem aus der südlichsten Grenze, dem Anschlussbereich an den Hugo-Gottschilch-Park, zu sehen ist.

# 7.6.3. Konzept 3: zwei Gebäude

Das zweite Konzept wurde in diesem Fall konkretisiert und statt einer Teppichstruktur zwei separate Gebäude vorgeschlagen (siehe Abb. 115). Eines befindet sich im Zentrum des Bauplatzes und umschließt mit seiner L-Form einen Freiraum, der an ein Abstandsgrün anschließt. Das andere Gebäude befindet sich am Rand des Kindergartengrünraums und nimmt einen Teil dieses ein. Es könnte in der Erdgeschoßzone eine Erweiterung des Horts angedacht werden, um so die besetzte Fläche zu kompensieren. Insgesamt nimmt der Vorschlag 11,23% der zur Verfügung stehenden Bereiche ein (siehe Abb. 116). Die GRZ steigt mit 0,54 nur geringfügig an.

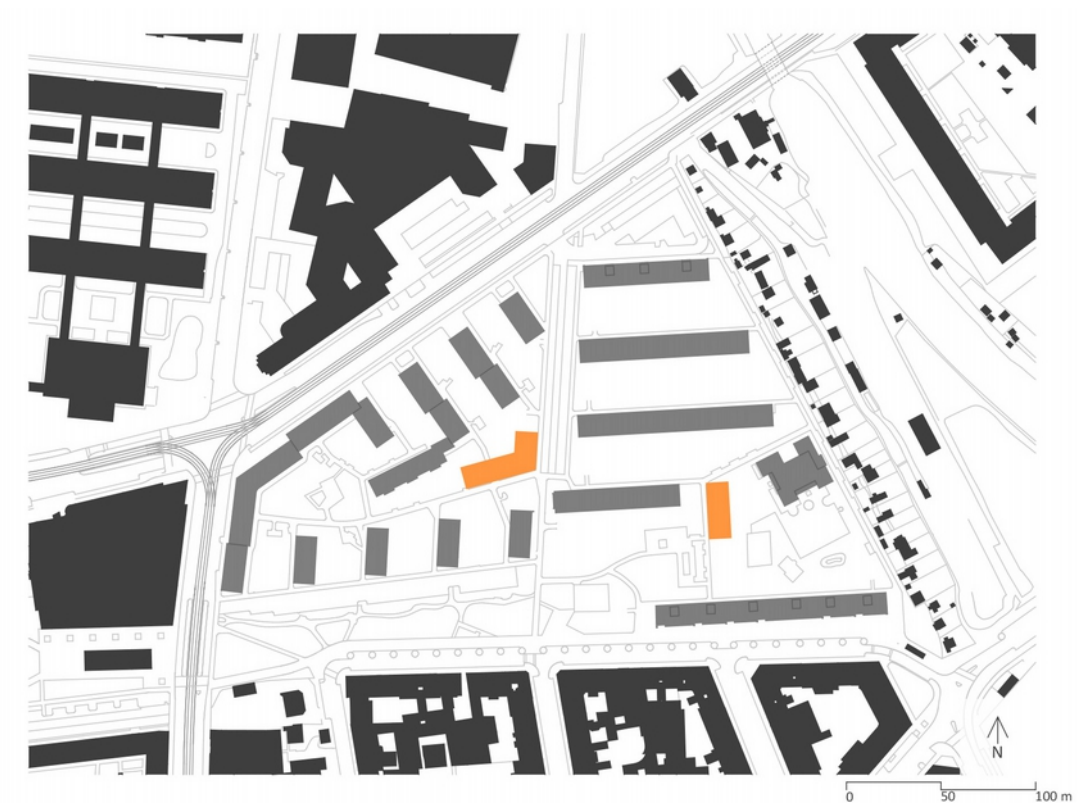

Abb. 115: Bebauungsvorschlag: zwei Gebäude

Zunächst wird wie in den vorigen Konzepten die Volumina anhand der Sichtbarkeit generiert und dies in den verschiedenen Bauklassen ausprobiert:

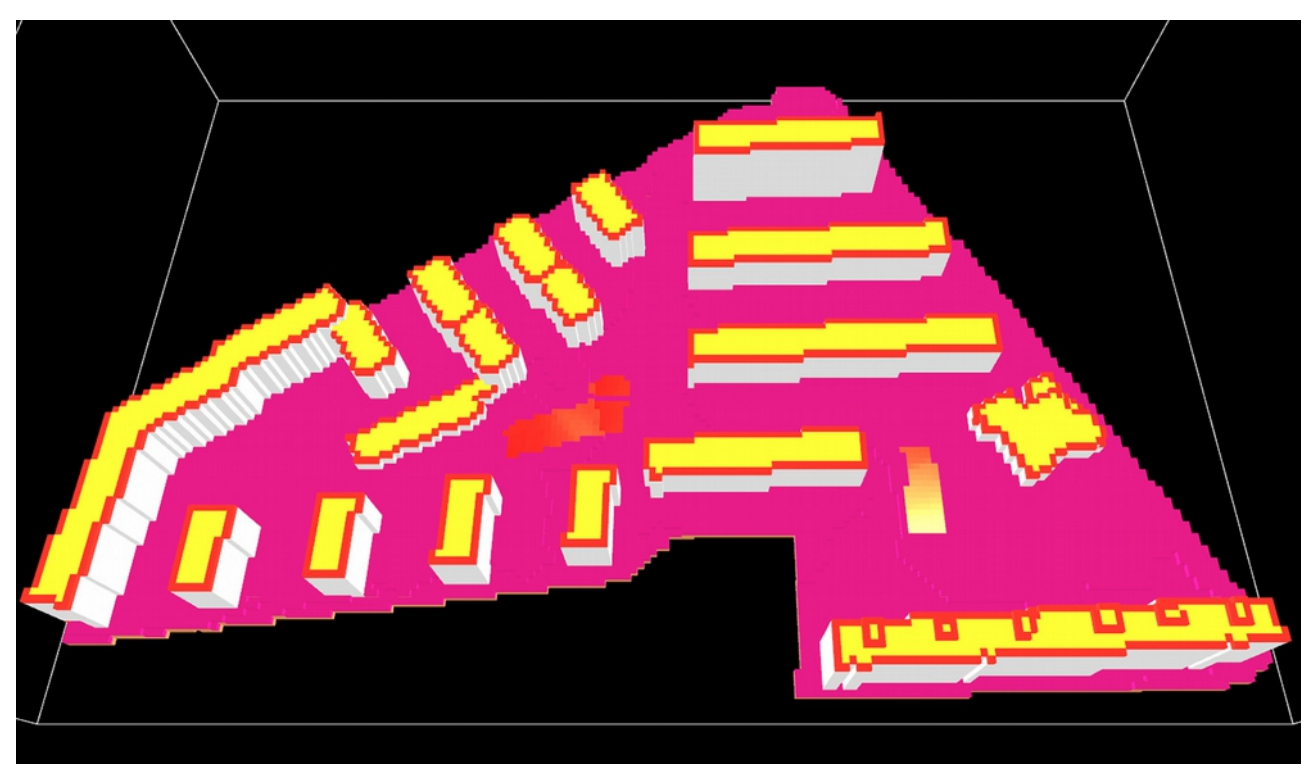

Abb. 116: Importierter Vorschlag samt Anzeige der Sichtbarkeitswerte

Bauklasse I erreicht eine GFZ von 1,36 (siehe Abb. 117). Damit weist diese Variante das gleiche Ergebnis wie jene des ersten Konzepts auf. Hier werden aber im Gegensatz zum Testbeispiel nur zwei Gebäude geplant.

1,38 beträgt die GFZ bei Anwendung der Bauklasse II (siehe Abb. 118). Die Gebäude wirken wie eine Erweiterung der bestehenden offenen Bebauung und können sich somit in das Gesamtbild gut eingliedern.

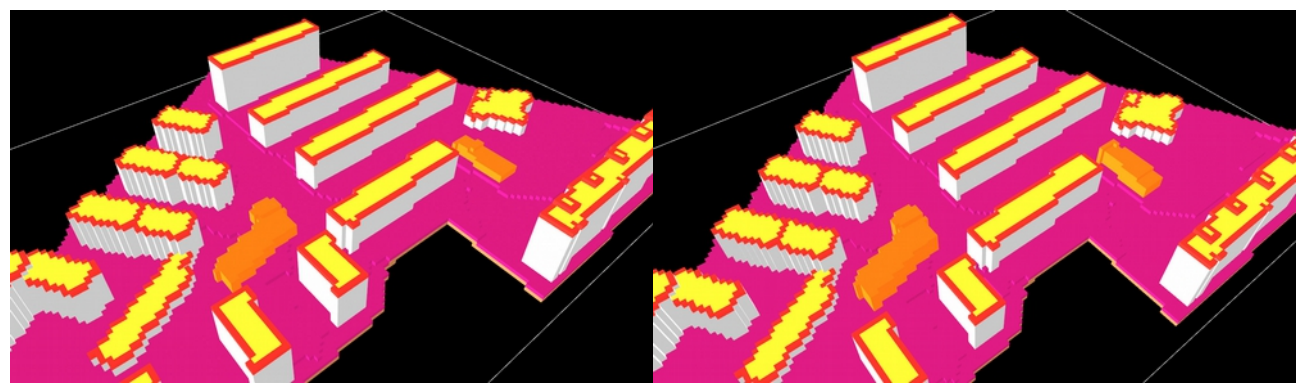

Abb. 117: Konzept III mit Bauklasse I Abb. 118: Konzept III mit Bauklasse II

Auch hier kann eine Bauklasse III aufgrund der in Relation zur Umgebung zu großen Bauhöhe nicht umgesetzt werden. Diese würde eine GFZ von 1,4 ergeben. Die maximal mögliche Gebäudehöhe liegt auch in diesem Konzept bei 12m, was 4 Stockwerken entspricht. Neben dem niedrigen Bauwerk im Inneren des Bauplatzes wirkt dies allerdings recht massiv.

Für die weiteren Analysen wurde mit dem Resultat der Bauklasse II fortgefahren. Die Privatheit der Fassaden wurde zuerst geprüft. Die nach Süden und Norden ausgerichteten Gebäudefronten sind für die Umgebung weniger sichtbar. Auch hier gibt es hellere Patches an den Ecken. Ost- und Westfassaden sind von der Nachbarschaft besser einsehbar. Erkennbar ist auch zu welchen Fassaden die neuen Gebäudefronten keine Sichtbeziehungen aufweisen (siehe Abb. 119).

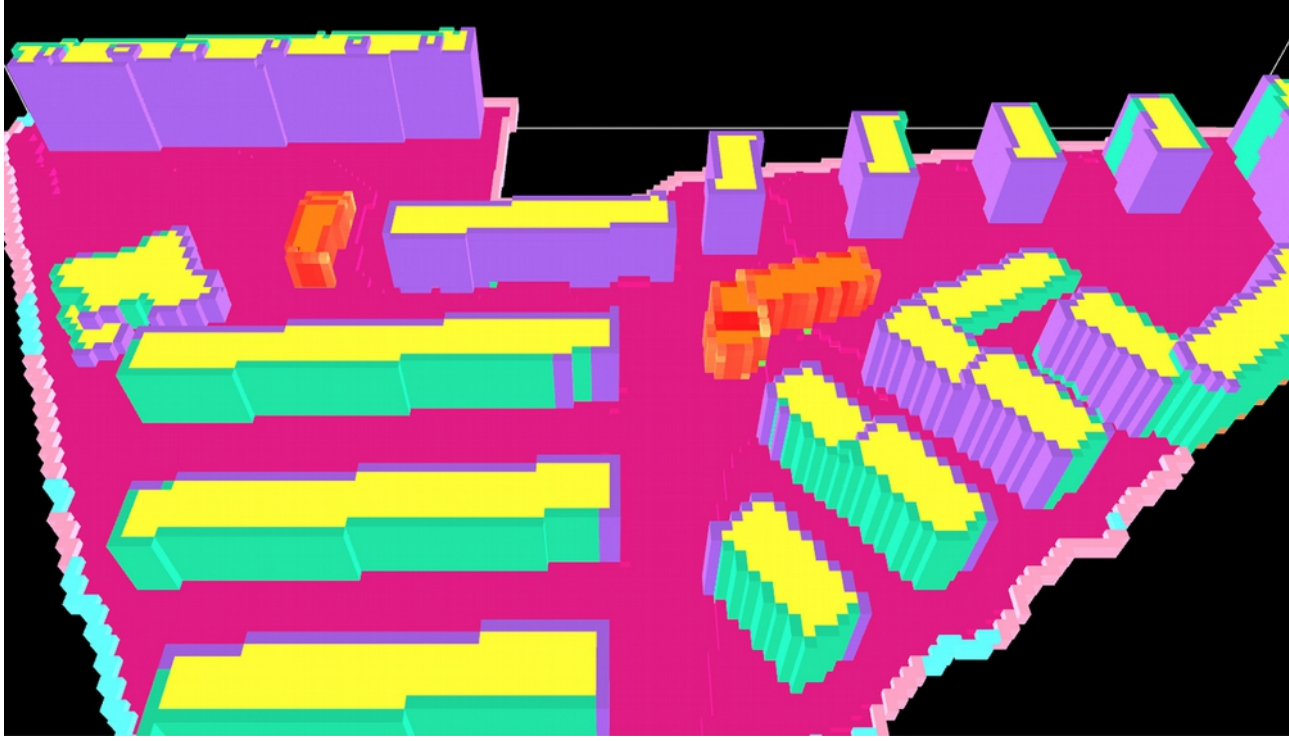

Abb. 119: Analyse der Fassadensichtbarkeit

Im nächsten Schritt werden die Fassaden getarnt (siehe Abb. 120 und 121). Auffällig ist hier vor allem, dass die zum Hugo-Gottschilch-Park gerichtete Gebäudefront des entlang des Kindergartenspielplatzes befindlichen Volumens nicht verändert wurde (siehe Abb. 120). Das liegt an der Form des Geländemodells, da am Rande dieses die Abschussstellen für die "Tarnungsagenten" platziert werden. Durch das

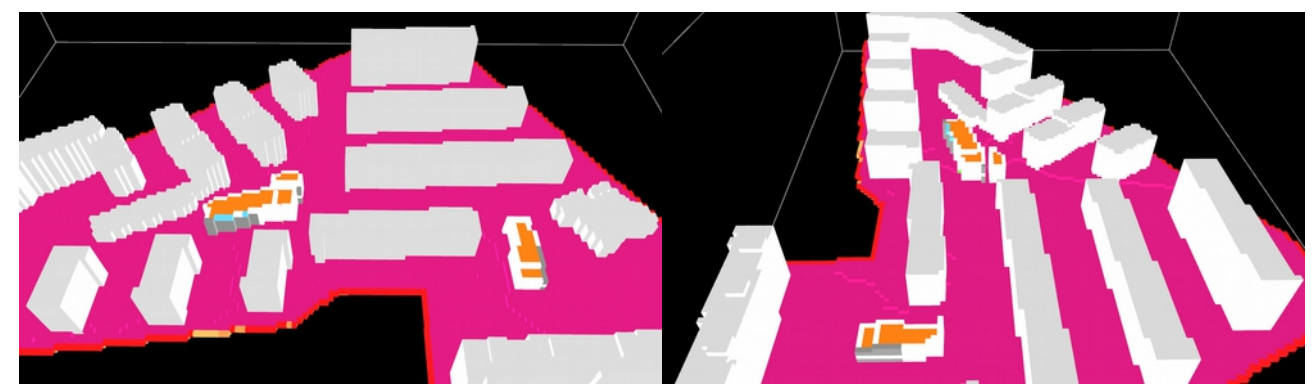

Abb. 120: Tarnung der Südfassaden Abb. 121: Tarnung der Ostfassaden

Wegschneiden von Gelände, könnte der Fehler behoben werden. Interessant wäre hier die Möglichkeit das 3D-Modell im voxelisierten Zustand bearbeiten zu können. So müsste der/die User/in nicht erneut das ".obj"-File in die Umgebung laden und dadurch Zeit eingespart werden.

Am Ende werden noch die Panoramen generiert. Anhand der Einfärbung der Standpunkte, von denen aus

Abb. 122: Panoramabild aus der Perspektive des gelben Punkts

die 180°-Perspektiven erzeugt werden, erkennt man, dass entlang der östlichen Grenze des Hugo-Gottschilch-Parks der Neubau aufgrund der fehlenden Tarnung wahrnehmbarer bleibt (siehe Abb. 122). Teile der Gebäude werden an bestimmten Stellen von der Topografie selbst verdeckt. Von anderen Standpunkten aus wird das neue Volumen durch die Übereinstimmung mit dem Hintergrund nicht erkannt. Zum Neubau gehörende Patches werden in diesem Fall nur anhand ihrer dunkleren Färbung vom Bestand unterschieden.

# **8. Schlussbetrachtung**

#### 8.1. Ergebnisse – Konzept

Wie aus den bisherigen Vorschlägen ersichtlich ist es nur schwer möglich an eine GFZ von 1,5 zu gelangen. Das liegt vor allem daran, dass sich auf dem Grundstück neben der großen Spielplatzfläche des Kindergartens und der Wohnanlage selbst Parkplatzflächen befinden, die hier in den Vorschlägen beachtet und nicht als bebaubare Bereiche herangezogen wurden. Der Grund hierfür ist, dass durch die neuen Bauten nicht nur die hinzukommenden Bewohner sondern auch die gesetzlichen Vorlagen nach weiteren Parkplätzen verlangen. Es wäre also kontraproduktiv bereits vorhandene Abstellplätze zu entfernen und zudem wäre der Aufwand einer Tiefgarage bei so einem kleinen Eingriff zu hinterfragen. Zwar ist dieses Grundstück infrastrukturell gut versorgt, bietet aber nur begrenzte Möglichkeiten für eine Nachverdichtung. Im Zentrum könnte sowohl das dort bereits bestehende Heim für alte Leute erweitert werden, als auch Wohnraum für Jungfamilien geschaffen werden. Ein Wohnbau für die gleiche Bevölkerungsgruppe wäre auch entlang des Kindergartenspielplatzes vorstellbar. Teile der Erdgeschoßzone könnten als Erweiterung der dortigen Kinderbetreuungsstelle dienen.

#### 8.2. Ergebnisse – Programm

Durch die Anwendung des Testprogramms an einem realen Bauplatz wird erkennbar welche Aspekte noch einer Optimierung unterzogen werden müssen. Abgesehen von der fehlenden Schnittstelle zwischen einem CAD-Programm und dem hier entwickelten Nachverdichtungswerkzeug, auf der in dieser Arbeit nicht das Hauptaugenmerk lag, muss vor allem der für die Abstandsflächenermittlung konzipierte Algorithmus überarbeitet werden. Zwar sind die bebaubaren Bereiche ersichtlich, jedoch wird die eine oder andere Eckfläche ausgelassen oder nicht vollständig ausgefüllt.

Dass der Camouflage-Algorithmus von der Definition des Außenrands des Geländes abhängt, fordert den/die Benutzer/in dazu auf sich im Vornherein mit der Grenzziehung des Bauplatzes auseinanderzusetzen. Er/Sie muss beschließen, von wo aus das neue Volumen nicht sichtbar sein sollte, wenn das seiner/ihrer Absicht entspricht. Hierzu wäre, wie bereits vorgeschlagen, interessant dem/der User/in die Möglichkeit zu geben das Gelände im Tool selbst zu bearbeiten.

Ein weiterer Aspekt, der am Camouflage-Algorithmus bedacht werden muss, sind die am Winkel gemessenen Abstände, in denen die Agenten abgefeuert werden. Liegt das neue Volumen zu weit entfernt, so werden manche Fassadenzellen nicht getroffen, während es bei zu geringer Entfernung zu fehlerhaften Überschreibungen der Patchfarbe kommen kann. Eine Lösung hierfür wäre einen Agenten loszuschicken, der vorerst nachprüft ob und wie weit weg von der Abschussposition ein Fassadenpatch des Neubaus vorgefunden wird. Die Unterteilung der vertikalen 60°, die zur Abfeuerung der Turtles benötigt wird, könnte auf die ermittelte Entfernung angepasst werden. Je weiter entfernt die Fassadenzelle liegt, umso kleiner sollten die am Winkel gemessenen Abstände sein. Dies bedürfe natürlich mehrerer Tests um für die jeweilige Entfernung die ideale Unterteilung herauszufinden.

Von Vorteil ist, dass der/die User/in schnell mehrere Entwurfsideen testen kann und durch die GRZ, GFZ und prozentuelle Ausnutzungsmaße einen Vergleich zum ursprünglichen Zustand des Grundstücks bekommt. Das Konzept stammt nach wie vor noch vom/von der Planer/in, weswegen dieses Tool nicht als Entwurfsautomat betrachtet werden kann. Vielmehr ist es ein Analysewerkzeug, das neben dem Aufzeigen der Bebauungsgrenzen durch die Abstandsflächen auch Informationen über die Wahrnehmbarkeit des vorgenommenen Eingriffs liefert. Besonders praktisch ist auch das Ermöglichen der Nutzung von der Stadt Wien zur Verfügung gestellten Geodaten. Der/die Architekt/in muss das Grundstück und die darauf befindlichen Gebäude nicht modellieren und kann die dadurch gewonnene Zeit der Konzipierung des Entwurfs widmen.

## 8.3. Vergleich zu verwandten Arbeiten

Ähnlich den Parametric Maps von Jernej Vidmar kann auch hier die Höhe des neuen Volumens basierend auf den Sichtbarkeitswerten der jeweiligen Bodenzelle aufgebaut werden. Allerdings muss hierfür kein Graustufenbild erzeugt werden, da die nötigen Werte durch die Isovist-Analyse selbst generiert werden. Es wird nicht eine gewünschte Geschoßzahl als Parameter herangezogen, sondern vom/von der Planer/in eine Bauklasse gewählt. Das erhaltene Volumen stellt nicht zwangsweise eine fertige Gebäudeform dar, sondern kann auch als Potenzialraum gelesen werden, innerhalb dessen Grenzen gebaut werden darf. Bei Vidmar werden vereinfachte Gebäudeformen verwendet, die in die Umgebung eingesetzt werden. Das ist auch der wesentliche Unterschied zu dem hier gewählten Ansatz. Der/die User/in platziert die Gebäudevolumen direkt, während im Nachverdichtungstool ein Schwarzplanbild hineingeladen wird. In diesem Punkt ist das Werkzeug im Vergleich weniger interaktiv.

Während Vidmar eine mögliche Alternative zu Masterplänen sieht, ist das hier entwickelte Tool als zusätzliches Planungsinstrument zu verstehen, da es auf den Fall "Nachverdichtung unter Berücksichtigung der Sichtbarkeit" zugeschnitten wurde.

#### 8.4. Mögliche Erweiterungen

Neben den bereits erwähnten Verbesserungsvorschlägen wie dem Ermöglichen der Bearbeitung des Geländes innerhalb des Tools und der Abstimmung des Abfeuerungswinkels auf die Entfernung der Fassadenzellen beim Generieren der Tarnung, gibt es noch weitere Möglichkeiten dieses Nachverdichtungswerkzeug zu erweitern.

So wirft beispielsweise die Dachidentifikation Fragen auf, da jeder Aufbau als eigenes Dach erkannt wird. Zwar ist die derzeitige Methode für die Abstandsflächenermittlung ausreichend, könnte jedoch zukünftig ausgebaut werden. Wünschenswert wäre ein Dach samt all seinen Aufbauten mit einer Identifikationsnummer zu versehen. Darüber hinaus wäre es interessant entscheiden zu können, welche Dächer für die Definition der nicht bebaubaren Bereiche wichtig sind. So könnte auch an Gebäude mit dem neuen Volumen angeschlossen werden. Da man über die Identifikationsnummer Zugriff auf die einzelnen Dächer hat, wäre es von Vorteil diese in ihrer Gesamtheit zu erkennen.

Auch das Importieren von Schwarzplänen könnte zur Definition von Verbotsflächen herangezogen werden. Wie am Beispiel des hier angeführten Brigittenauer Bauplatzes erkennbar, gab es Flächen, die für eine Bebauung nicht geeignet gewesen wären. Die Parkplatzflächen hätten beispielsweise ausgeschlossen werden sollen. Vor dem Einfügen des Bilds müsste noch ein weiterer Schritt integriert werden. Dabei könnte der/die Benutzer/in wieder anhand eines Schwarzplans Bauverbotsflächen definieren und diesen anschließend in das Programm laden. Nicht nur Parkplatzflächen sondern auch erhaltenswerte Spielplätze innerhalb des Grundstücks oder wichtige Baumbestände könnten dadurch mitberücksichtigt werden. Die Errechnung des Ausnutzungsgrads der zur Verfügung stehenden Baufläche würde somit auf korrekteren Werten basieren.

## 8.5. Mögliche Anwendung

Auf architektonischer Ebene kann das Nachverdichtungswerkzeug zur Gestaltung von Fassaden herangezogen werden, wenn eine Tarnung dieser vorgesehen ist. Mit dem Erzeugen von 180°-Panoramen kann überprüft werden, von wo aus der neue Baukörper noch wahrnehmbar ist und mit der Außenraumgestaltung darauf reagiert werden. Interessant könnte dies besonders für Eingriffe in Gebieten sein, in denen das vorhandene Stadtbild erhalten werden soll.

Die Isovist-Analysen liefern nicht nur Informationen zur Wahrnehmbarkeit des neuen Volumens, sondern helfen auch bei der Platzierung von Nutzungen. Nach außen exponierte Stellen eignen sich eher für

öffentliche Zwecke, während in uneinsehbaren Bereichen eine gewisse Privatheit bewahrt werden kann. Auch in der Analyse der Fassaden kann festgestellt werden, welche Zellen von mehr Nachbarn gesehen werden.

Zusammenfassend ist nochmals zu unterstreichen, dass dieses Nachverdichtungstool nicht nur als Entscheidungshelfer und Analysewerkzeug in der Anfangsphase des Entwurfs fungiert, sondern auch als eine Art dreidimensionaler Bebauungsplan. Vorstellbar wäre eine Erweiterung des Instrumentariums der Stadtplanung zumal der Stadtentwicklungsplan 2025 unter anderem auch auf "Wohnraumentwicklung im bereits bebauten Stadtgebiet und mehr Qualität in bestehenden Strukturen" abzielt. Dank der vorhandenen Geodaten und der Anwendbarkeit der Algorithmen auf jedes Grundstück, bestünde hier die Möglichkeit eine Informationsebene hinzuzufügen. Somit wäre es möglich zu überprüfen, welche Flächen überhaupt für eine Nachverdichtung in Frage kämen. Erspart wird dem/der Planer/in die Auseinandersetzung mit dem Bauplatz nicht. Nur weil ausreichend Platz auf einem Grundstück vorhanden ist, bedeutet das keineswegs, dass hier eine Nachverdichtung sinnvoll wäre. Die bereits in Kapitel\_\_ beschriebenen Kriterien dürfen dabei nicht außer Acht gelassen werden. Ziel ist Nachverdichtung in vertretbaren und Mehrwert bringenden Maßen mit Unterstützung dieses Tools zu vollführen.

# **9. Literaturverzeichnis**

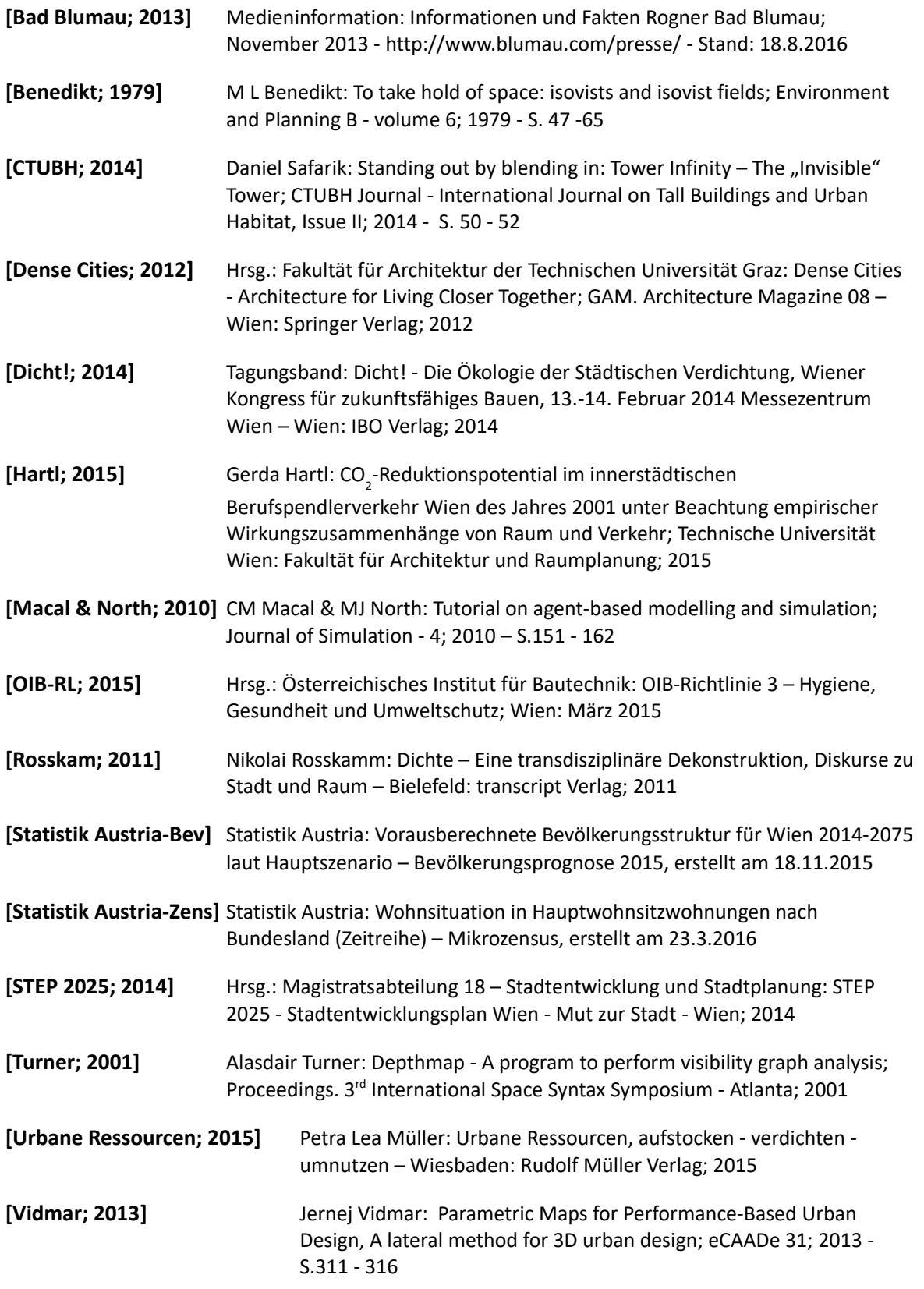

# **Internetquellen**

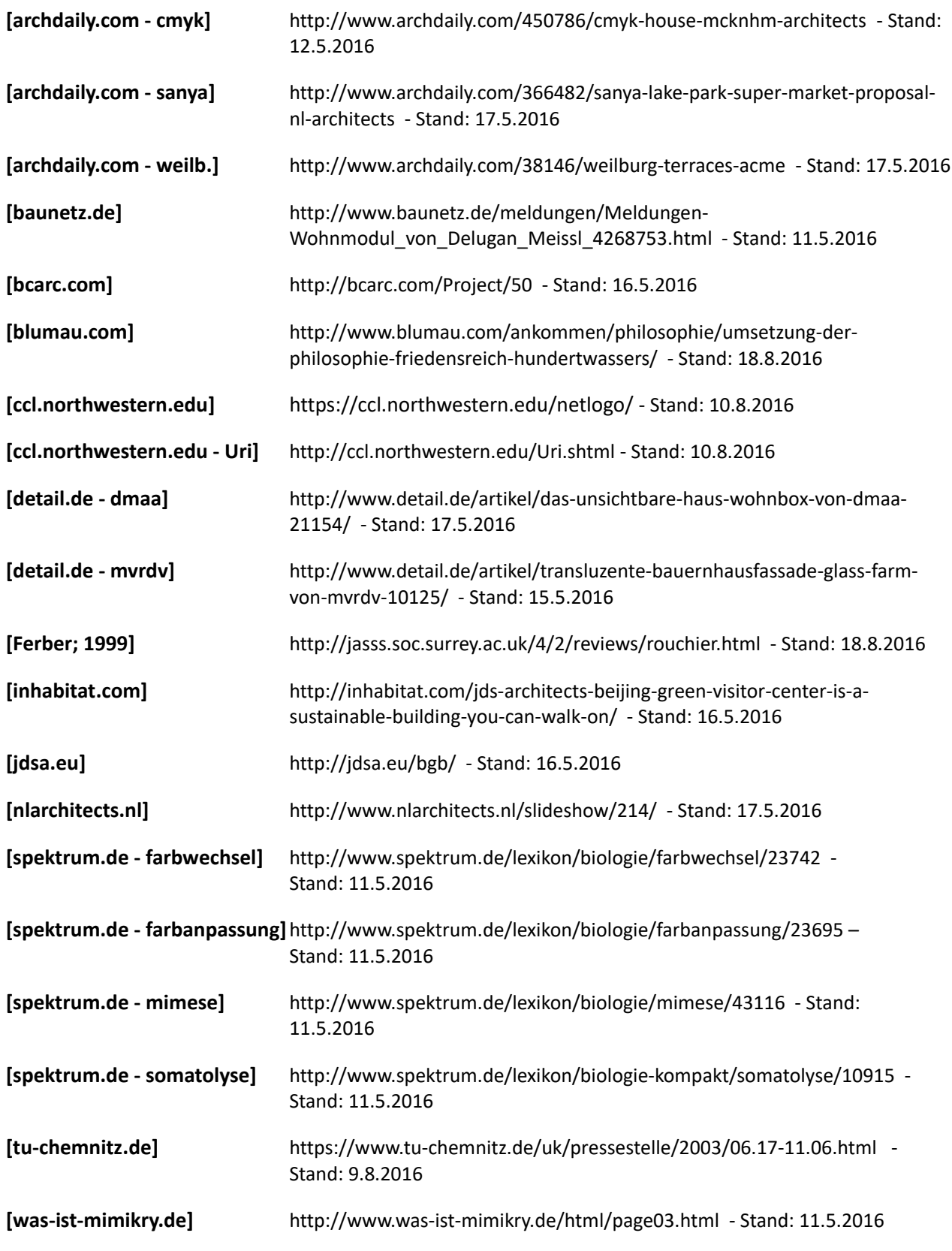

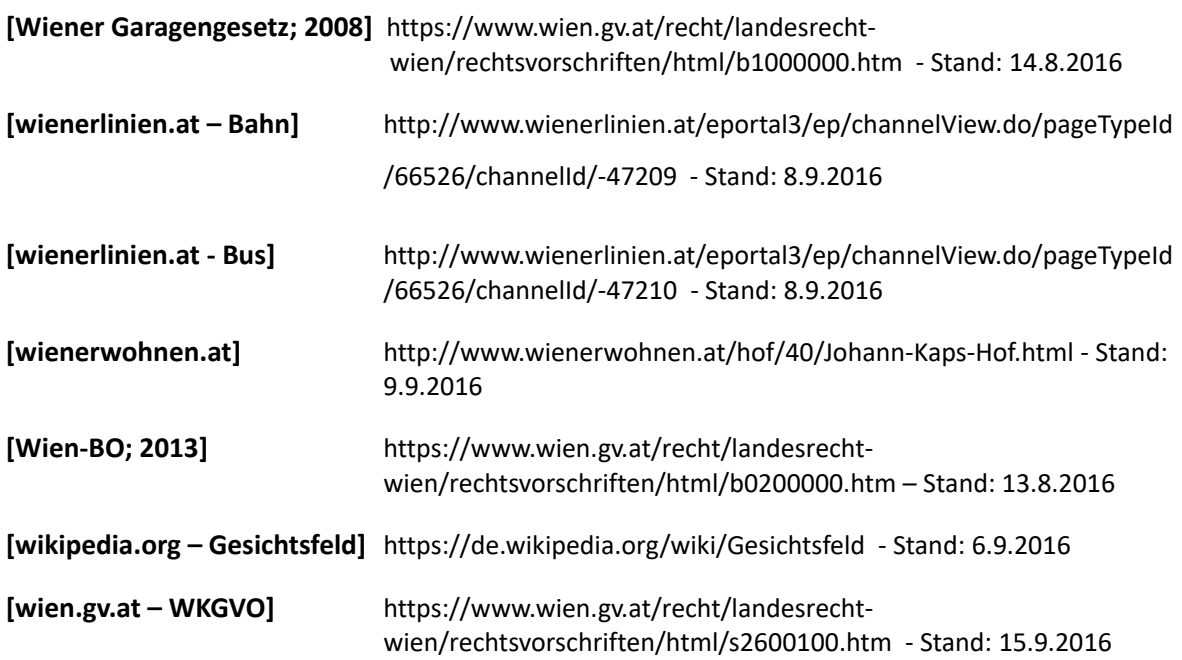

#### **10. Abbildungsverzeichnis**

- Abb. 1: Gartenstadtkonzept von Theodor Fritsch Quelle: http://www.tucottbus.de/theoriederarchitektur/D\_A\_T\_A/Architektur/20.Jhdt/FritschTheodor/Fritsch\_Die %20Stadt09.gif - Stand: 13.10.2016
- Abb. 2: Bebauung von Gartenstadtblocks nach Theodor Fritsch Quelle: http://www.tucottbus.de/theoriederarchitektur/D\_A\_T\_A/Architektur/20.Jhdt/FritschTheodor/Fritsch\_Die %20Stadt12.gif - Stand: 13.10.2016
- Abb. 3: Gründerzeitviertel heute: Thaliastraße, 16.Bezirk, Wien Quelle: google.maps Stand: 14.10.2016
- Abb. 4: Bevölkerungsprognose für Wien Daten: Statistik Austria Quelle: [Statistik Austria Bev]
- Abb. 5: Anzahl der Hauptwohnsitzwohnungen in 1.000 in Wien Daten: Statistik Austria Quelle: [Statistik Austria – Zens]

Abb. 6: Darstellung einer Aufstockung – Quelle: Ida Pirstinger: Gründerzeitstadt 2.1 – Graz: Verlag der Technischen Universität Graz; 2014 – S.16

- Abb. 7: Rendering der vorgeschlagenen Aufstockung aus "Gründerzeitstadt 2.1" Quelle: Ida Pirstinger: Gründerzeitstadt 2.1 – Graz: Verlag der Technischen Universität Graz; 2014 – S.13
- Abb. 8: Rendering der "Wohnbebauung Q 21" von Ute Piroeth in Köln Quelle: "q21.pdf" von http://www.piroetharchitektur.de/portfolio-q21.html - Stand: 16.10.2016
- Abb. 9: Foto des in Köln realisierten Projekts "Wohnbebauung Q 21" von Ute Piroeth Quelle: http://www.piroetharchitektur.de/portfolio-q21.html - Stand: 16.10.2016
- Abb. 10: Aufteilung der 120.000 Wohnungen laut STEP 2025 Quelle: [STEP 2025; 2014; S.37]
- Abb. 11: Gebiete mit Entwicklungspotenzial laut STEP 2025 Quelle: [STEP 2025; 2014; S.66]
- Abb. 12: NGFZ = ca. 2,5; Spittelberg (1070 Wien) Quelle: https://www.google.at/maps/@48.2016409,16.358791,377a,20y,305.24h,40.77t/data=!3m1!1e3 -Stand: 17.10.2016
- Abb. 13: NGFZ = ca. 1,5; Hietzinger Cottageviertel (1130 Wien) Quelle: https://www.google.at/maps/@48.1831217,16.2859765,276a,20y,50.71h,48.26t/data=!3m1!1e3 - Stand: 17.10.2016
- Abb. 14: "Summe der Einwohner und Beschäftigten pro Hektar bebauter Fläche in Wien nach Zählbezirken, 2001" - Gerda Hartl – Quelle: [Hartl; 2015; S.104]
- Abb. 15: "Monofunktionalität der Nutzung nach Zählbezirken, 2001" Gerda Hartl Quelle: [Hartl; 2015; S.120]
- Abb. 16: "Erreichbarkeit der Zählbezirke mit Öffentlichen Verkehrsmitteln" -Gerda Hartl Quelle: [Hartl; 2015; S.129]
- Abb. 17: "Abdeckung der Zählbezirke Wiens durch regionalen und lokalen ÖV" Gerda Hartl– Quelle: [Hartl; 2015; S.139]
- Abb. 18: "Zählbezirke erstrebenswerter Verdichtung (Szenario 4 )" Gerda Hartl Quelle: [Hartl; 2015; S.163]
- Abb. 19: Nachverdichtungsvorschlag unter Anwendung der Metron Dichtebox Metron AG Quelle: https://www.vcoe.at/news/details/kompakt-wohnen-besser-leben - Stand: 17.10.2016
- Abb. 20: Der Ziegenmelker und sein Gefieder Quelle: http://www.waldwissen.net/wald/tiere/voegel/wsl\_ziegenmelker/ wsl ziegenmelker ziegenmelker zbinden - Stand: 11.05.2016
- Abb. 21: Das wandelnde Blatt Quelle: http://www.geo.de/reisen/community/bild/regular/485248/das-wandelnde-Blatt.jpg - Stand: 12.05.2016
- Abb. 22: Das Chamäleon und seine Farbanpassungsfähigkeit Quelle: http://bilder.mzibo.net/wpcontent/uploads/2012/05/35UlQ.jpg - Stand: 12.05.2016
- Abb. 23: Fernwirkung der Fassade Quelle: [archdaily.com cmyk] Fotograf: Julien Lanoo
- Abb. 24: Unterschiedliche Wahrnehmung der Fassade abhängig von der Entfernung Quelle: http://www.archdaily.com/450786/cmyk-house-mcknhm-architects/528d8539e8e44e5368000172 cmyk-house-mcknhm-architects-axo - Stand:12.05.2016
- Abb. 25: Fassadenwirkung bei Hügellage Quelle: http://www.detail.de/artikel/das-unsichtbare-haus-wohnbox-vondmaa-21154/ - Stand: 17.05.2016 – Fotograf: Christian Brandstätter
- Abb. 26: Wirkung bei günstigem Betrachterstandpunkt Quelle: http://www.detail.de/artikel/das-unsichtbare-hauswohnbox-von-dmaa-21154/ - Stand: 17.05.2016 – Fotograf: Christian Brandstätter
- Abb. 27: Darstellung und Wirkung des Fassadenmechanismus Quelle: http://www.gdsarchitects.com/contents/# - Stand 14.05.2016
- Abb. 28: Wirkung im Kontext Quelle: [detail.de mvrdv] Fotograf: Jeroen de Jong / PVE
- Abb. 29: Bedruckte Glasfassade Quelle: http://retaildesignblog.net/wp-content/uploads/2013/08/Glass-Farm-by-MVRDV-Schijndel-The-Netherlands.jpg - Stand: 15.05.2016
- Abb. 30: Übergang Gelände Dach Quelle: http://www.archdaily.com/331677/edgeland-house-bercy- chenstudio/511b9d98b3fc4b933f00010e-edgeland-house-bercy-chen-studio-photo - Stand: 16.05.2015
- Abb. 31: Der mittige Bruch zur Belichtung der Wohnräume Quelle: http://www.archdaily.com/331677/edgelandhouse-bercy-chen-studio/511b9dd6b3fc4b933f000118-edgeland-house-bercy-chen-studio-photo - Stand: 16.05.2016
- Abb. 32: Die Badanlage aus der Vogelperspektive Quelle: http://www.blumau.com/ankommen/architektur/ Stand: 17.10.2016
- Abb. 33: Rendering Abtreppung der Dachfläche Quelle: http://jdsa.eu/bgb/ Stand: 17.05.2016
- Abb. 34: Axonometrie Supermarkt und Aufbau Quelle: http://www.archdaily.com/366482/sanya-lake-park-supermarket-proposal-nl-architects/517f4705b3fc4b24e0000022-sanya-lake-park-super-market-proposal-nlarchitects-image - Stand: 17.05.2016
- Abb. 35: Rendering Dachterrassierung Quelle: http://www.archdaily.com/366482/sanya-lake-park-supermarket-proposal-nl-architects/517f470eb3fc4b24e0000023-sanya-lake-park-super-market-proposal-nlarchitects-image - Stand: 17.05.2016
- Abb. 36: Rendering "Felswandförmiger" Neubau Quelle: http://www.archdaily.com/38146/weilburg- terracesacme/view from rock to site - Stand: 17.05.2016
- Abb. 37: Rendering Übergang der Abtreppung Quelle: http://www.archdaily.com/38146/weilburg- terracesacme/view into circulation canyon - Stand: 17.05.2016
- Abb. 38: Funktionsschema des Nachverdichtungstools Quelle: eigene Darstellung und Screenshots des Tools
- Abb. 39: Darstellung von Isovists unterschiedliche Sichtbarkeit abhängig von der Position im Raum Quelle: [Benedikt; 1979; S.50]
- Abb. 40: Darstellung der Nachbarschaftswerte in Depthmap Quelle: [Turner; 2001; S. 3]
- Abb. 41: Darstellung der Kontrollwerte in Depthmap Quelle: [Turner; 2001; S. 5]
- Abb. 42: Vom Grauwert abhängige Anzahl der Geschoße Quelle: [Vidmar; 2013; S. 313]
- Abb. 43: Der Prototyp von Jernej Vidmar Quelle: [Vidmar; 2013; S. 315]
- Abb. 44: NetLogo von Wilensky Quelle: [ccl.northwestern.edu]
- Abb. 45: Patches in NetLogo 3D Quelle: Screenshot des Tools
- Abb. 46: Turtles in NetLogo 3D Quelle: Screenshot des Tools
- Abb. 47: Grundriss des Testgrundstücks Quelle: eigene Darstellung
- Abb. 48: 3D-Darstellung des Testgrundstücks Quelle: eigene Darstellung (Rendering)
- Abb. 49: Testgrundstück in NetLogo Quelle: Screenshot des Tools
- Abb. 50: Grüne Einfärbung des Bodens Quelle: Screenshot des Tools
- Abb. 51: Erdschicht unterhalb des Bodens Quelle: Screenshot des Tools
- Abb. 52: Erster Schritt der Dachflächenerkennung Quelle: Screenshot des Tools
- Abb. 53: Einfärbung des Dachrands Quelle: Screenshot des Tools
- Abb. 54: Platzierung des Turtles zur Dachidentifikation Quelle: Screenshot des Tools
- Abb. 55: Projektion der Dachflächen und Einfärbung des restlichen Gebäudevolumens Quelle: Screenshot des Tools
- Abb. 56: Schrittweise Generierung der Abstandsfläche Quelle: Screenshots des Tools
- Abb. 57: Abstandsflächen ohne Berücksichtigung der Ecken Quelle: Screenshot des Tools
- Abb. 58: Schrittweise Generierung der Dreiecksfläche Quelle: Screenshots des Tools
- Abb. 59: Abgeschlossene Abstandsflächenermittlung Quelle: Screenshot des Tools
- Abb. 60: Blaue Umgebungspatches Quelle: Screenshot des Tools
- Abb. 61: Funktionsweise des "Sichtbarkeitsisovist" Quelle: Screenshot des Tools
- Abb. 62: Einfärbung entsprechend des "isoval"-Werts Quelle: Screenshot des Tools
- Abb. 63: Gesamte Umgebung in Augenhöhe Quelle: Screenshot des Tools
- Abb. 64: Gesamte Umgebung in "Ausblickshöhe" Quelle: Screenshot des Tools
- Abb. 65: Sichtbare Umgebung in "Ausblickshöhe" Quelle: Screenshot des Tools
- Abb. 66: Schrittweiser Import des Schwarzplans Quelle: eigene Darstellung, Screenshot des Tools
- Abb. 67: Volumen nach Sichtbarkeit und Bauklasse III Quelle: Screenshot des Tools
- Abb. 68: Überprüfung der Gebäudehöhe Quelle: Screenshot des Tools
Abb. 69: Fassadenzellen des neuen Volumens – Quelle: Screenshot des Tools

- Abb. 70: Relevante Umgebungs- und Fassadenzellen Quelle: Screenshot des Tools
- Abb. 71: Isovist zur Analyse der neuen Fassaden Quelle: Screenshot des Tools
- Abb. 72: Ergebnis der Fassadenanalyse Quelle: Screenshot des Tools
- Abb. 73: Umfärbung der Dächer und Platzierung der "Tarnagenten" Quelle: Screenshot des Tools
- Abb. 74: Funktionsweise der Tarnung Quelle: Screenshot des Tools
- Abb. 75: Ergebnis des Tarnalgorithmus Quelle: Screenshot des Tools
- Abb. 76: Platzierung der Panoramamaus nach der Panoramaerzeugung Quelle: Screenshot des Tools
- Abb. 77: Aktivierung des Panoramas Quelle: Screenshot des Tools
- Abb. 78: Gewählter Bauplatz: Johann-Kaps-Hof (1200 Wien) Quelle: Lageplan, eigene Darstellung
- Abb. 79: Der Johann-Kaps-Hof aus der Vogelperspektive Quelle: https://www.google.at/maps/@48.2283032.16.3727028.1022a.20v.0.39h.41.21t/data=l3m1!1e3 -Stand: 20.10.2016
- Abb. 80: Der Bebauungsplan von "wien.gv.at" Quelle: https://www.wien.gv.at/flaechenwidmung/public/71 Stand: 9.9.2016
- Abb. 81: Öffentliche Verkehrsmittel in Grundstücksnähe Quelle: Lageplan, eigene Darstellung
- Abb. 82: Blick von der Straßenbahnhaltestelle 33 Quelle: eigenes Foto
- Abb. 83: Ungenutzter Abschnitt des Hugo-Gottschilch-Parks innerhalb der Wohnanlage Quelle: eigenes Foto
- Abb. 84: Altenheim und Weg zum internen Spielplatz Quelle: eigenes Foto
- Abb. 85: Freiraum im Zentrum der Anlage Quelle: eigenes Foto
- Abb. 86: Grünräume und Radwege in der Umgebung Quelle: Lageplan, eigene Darstellung
- Abb. 87: Versorgung rund um den Johann-Kaps-Hof Quelle: Lageplan, eigene Darstellung
- Abb. 88: Download des Geländemodells Quelle: https://www.wien.gv.at/ma41datenviewer/public/ Stand: 9.9.2016
- Abb. 89: Gelände- und Baukörpermodell anschließende Bearbeitung der Geodaten in Rhino Quelle: Screenshot des Tools
- Abb. 90: Generiertes Wireframe-Modell in NetLogo Quelle: Screenshot des Tools
- Abb. 91: Voxelisierung des Drahtgittermodells Quelle: Screenshot des Tools
- Abb. 92: Organisation der Benutzeroberfläche Quelle: Screenshot, eigene Darstellung
- Abb. 93: Bodenerkennung und Erdschicht Quelle: Screenshot des Tools
- Abb. 94: Abegschlossene Dachidentifikation Quelle: Screenshot des Tools
- Abb. 95: Gebäudeeinfärbung Quelle: Screenshot des Tools

Abb. 96: Außengrenze der Abstandsfläche – Quelle: Screenshot des Tools Abb. 97: Projektion des Grundrisses – Quelle: Screenshot des Tools Abb. 98: Abstandsflächenermittlung im Grundriss – Quelle: Screenshot des Tools Abb. 99: Projektion der Abstandsflächen – Quelle: Screenshot des Tools Abb. 100: Isovistanalyse des Bauplatzes – Quelle: Screenshot des Tools Abb. 101: Bebauungsvorschlag: Testbeispiel – Quelle: Lageplan, eigene Darstellung Abb. 102: Importierter Bebauungsvorschlag samt Anzeige der Isovistanalyse – Quelle: Screenshot des Tools Abb. 103: Konzept I mit Bauklasse I – Quelle: Screenshot des Tools Abb. 104: Konzept I mit Bauklasse II – Quelle: Screenshot des Tools Abb. 105: Konzept I mit Bauklasse III - Gebäude zu hoch – Quelle: Screenshot des Tools Abb. 106: Warnung bei Überschreitung der Höhe – Quelle: Screenshot des Tools Abb. 107: Bebauungsvorschlag: Bebaubare Bereiche – Quelle: Lageplan, eigene Darstellung Abb. 108: Zustand nach Import des Schwarzplans und Anzeige der Sichtbarkeitswerte – Quelle: Screenshot des Tools Abb. 109: Konzept II mit Bauklasse I – Quelle: Screenshot des Tools Abb. 110: Konzept II mit Bauklasse II – Quelle: Screenshot des Tools Abb. 111: Analyse der Fassadensichtbarkeit – Quelle: Screenshot des Tools Abb. 112: Tarnung der Südfassaden – Quelle: Screenshot des Tools Abb. 113: Fehler bei der Tarnung der Ostfassade – Quelle: Screenshot des Tools Abb. 114: Panoramabild aus der Perspektive des gelben Punkts – Quelle: Screenshot des Tools Abb. 115: Bebauungsvorschlag: zwei Gebäude – Quelle: Lageplan, eigene Darstellung Abb. 116: Importierter Vorschlag samt Anzeige der Sichtbarkeitswerte – Quelle: Screenshot des Tools Abb. 117: Konzept III mit Bauklasse I – Quelle: Screenshot des Tools Abb. 118: Konzept III mit Bauklasse II – Quelle: Screenshot des Tools Abb. 119: Analyse der Fassadensichtbarkeit – Quelle: Screenshot des Tools Abb. 120: Tarnung der Südfassaden – Quelle: Screenshot des Tools Abb. 121: Tarnung der Ostfassaden – Quelle: Screenshot des Tools Abb. 122: Panoramabild aus der Perspektive des gelben Punkts – Quelle: Screenshot des Tools